#### DIAGNOSTIC USER GUIDE 0001 SYSTEM/23 WITH DISKETTE

I

Document Humber 6841631

 $\mathcal{L}_{\text{max}}$  and  $\mathcal{L}_{\text{max}}$ 

PREV EC 994445 - EC 323398 - EC 327594 13AUG81 - 22FEB82 - 05APR82

DIAGNOSTIC USER GUIDE 0001<br>PN 6841631<br>PREV EC 323398 - EC 327594 PH 6841631 PREV EC 323398 - EC 327594

(c) Copyright International Business Machines Corporation, 1981

 $\mathcal{L}(\mathcal{A})$  and  $\mathcal{L}(\mathcal{A})$ 

PREV EC 323398 - EC 327594

I

# **CONTENTS**

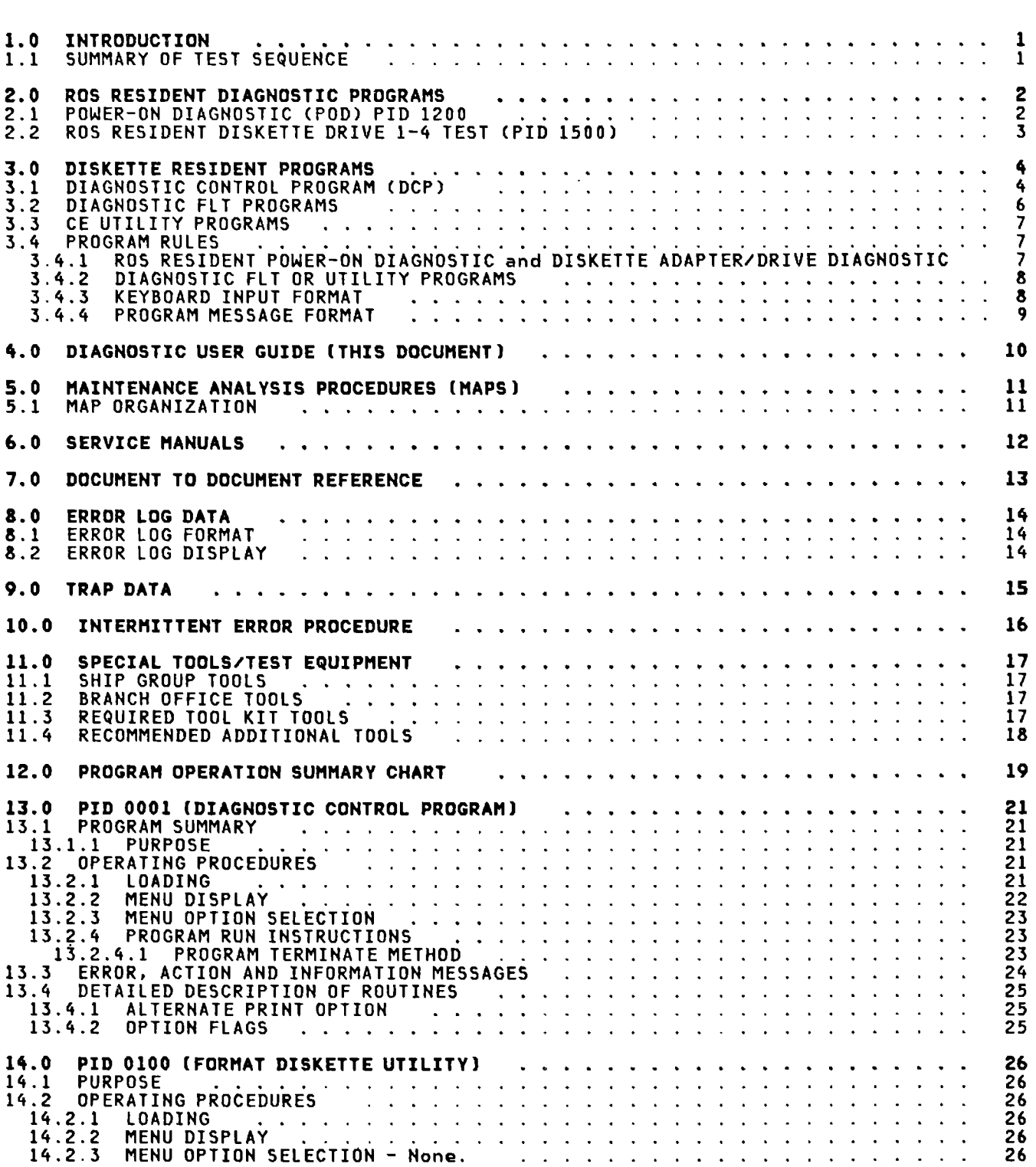

 $\sim$ 

# DIAGNOSTIC USER GUIDE 0001<br>PN 6841631<br>PREV EC 323398 - EC 327594 PH 6841631 . PREV EC 323398 - EC 327594

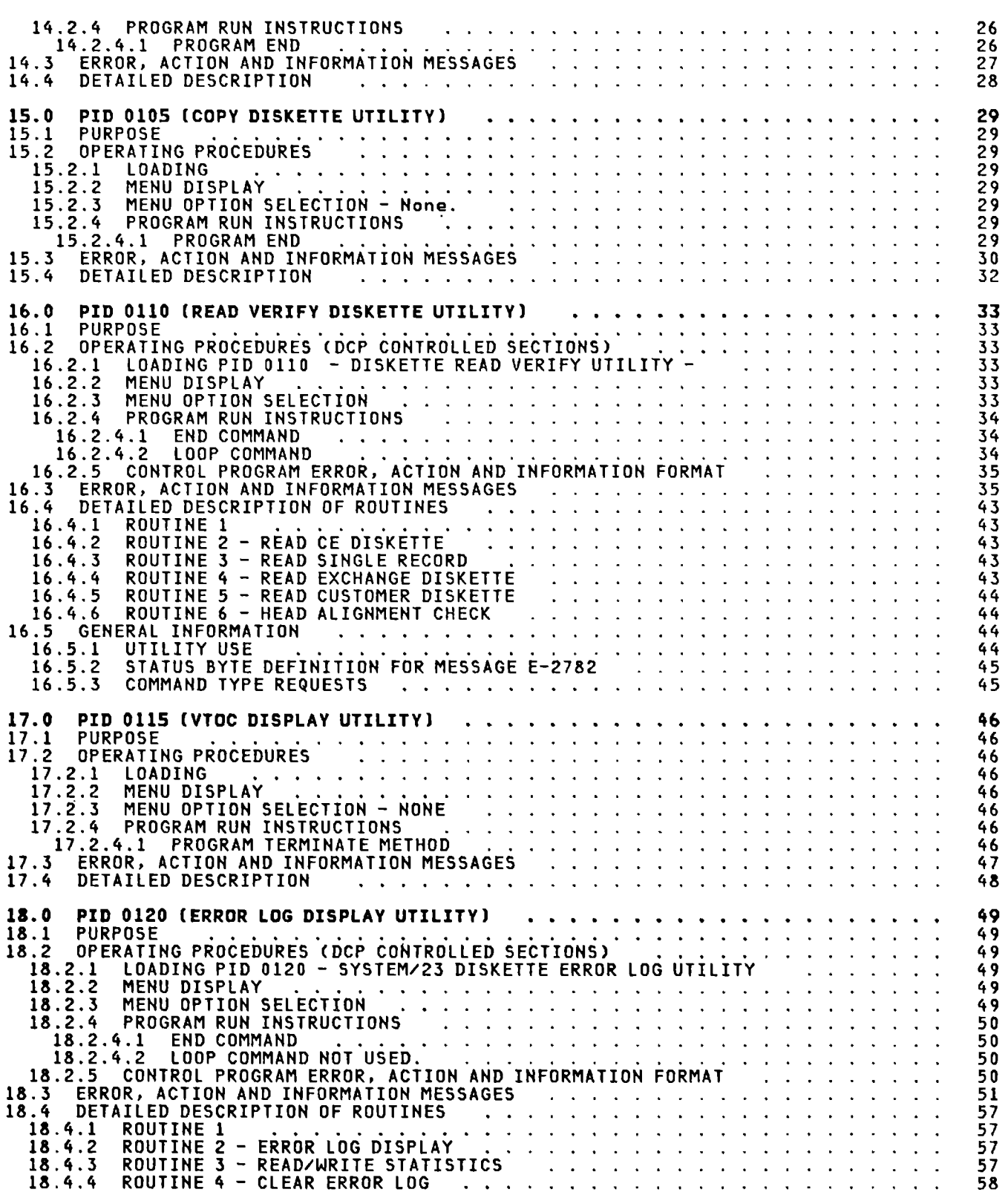

 $\ddot{\phantom{a}}$ 

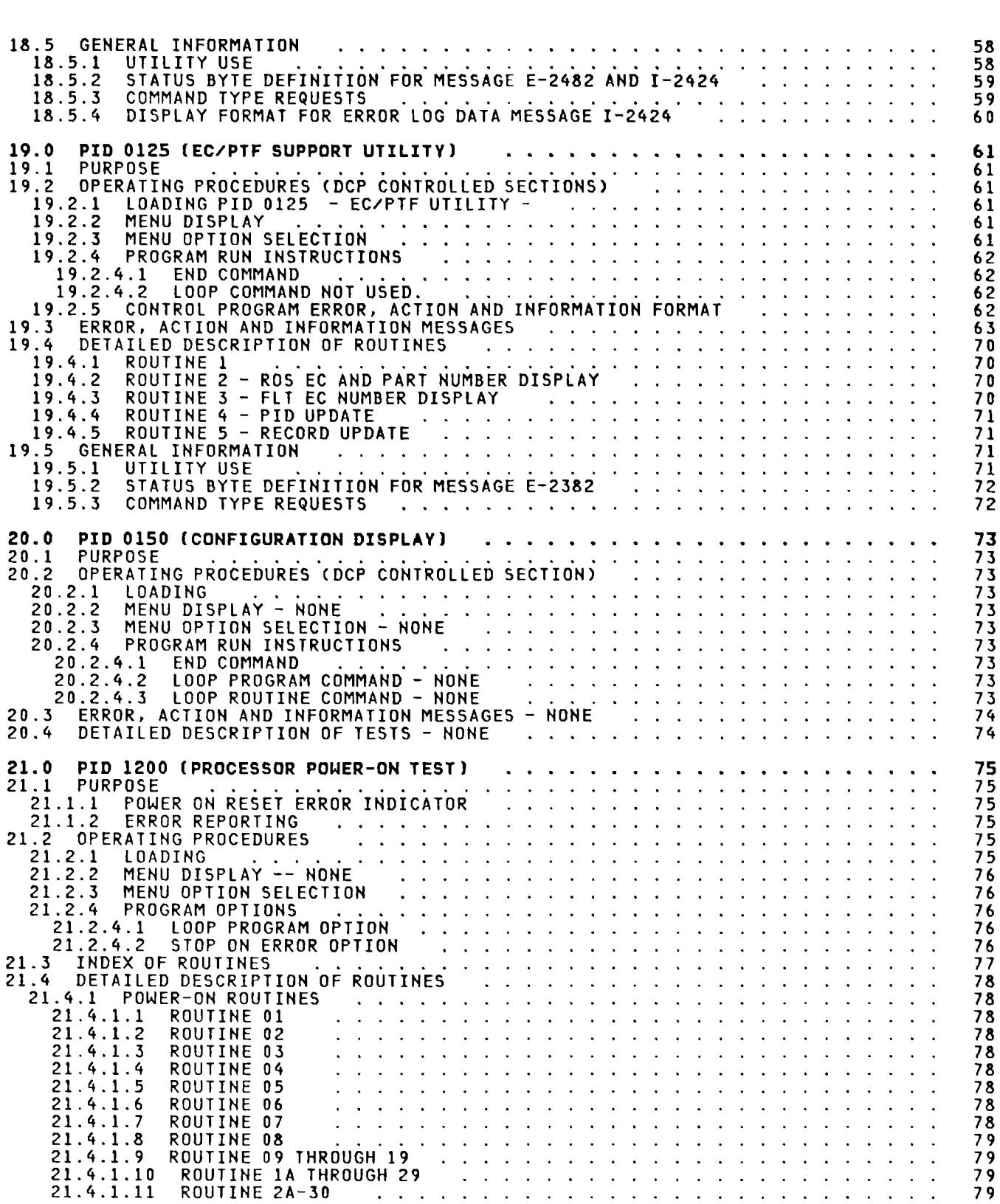

# DIAGNOSTIC USER GUIDE 0001<br>PN 6841631<br>PREV EC 323398 - EC 327594 PH 6841631 PREV EC 323398 - EC 327594

 $\ddot{\phantom{a}}$ 

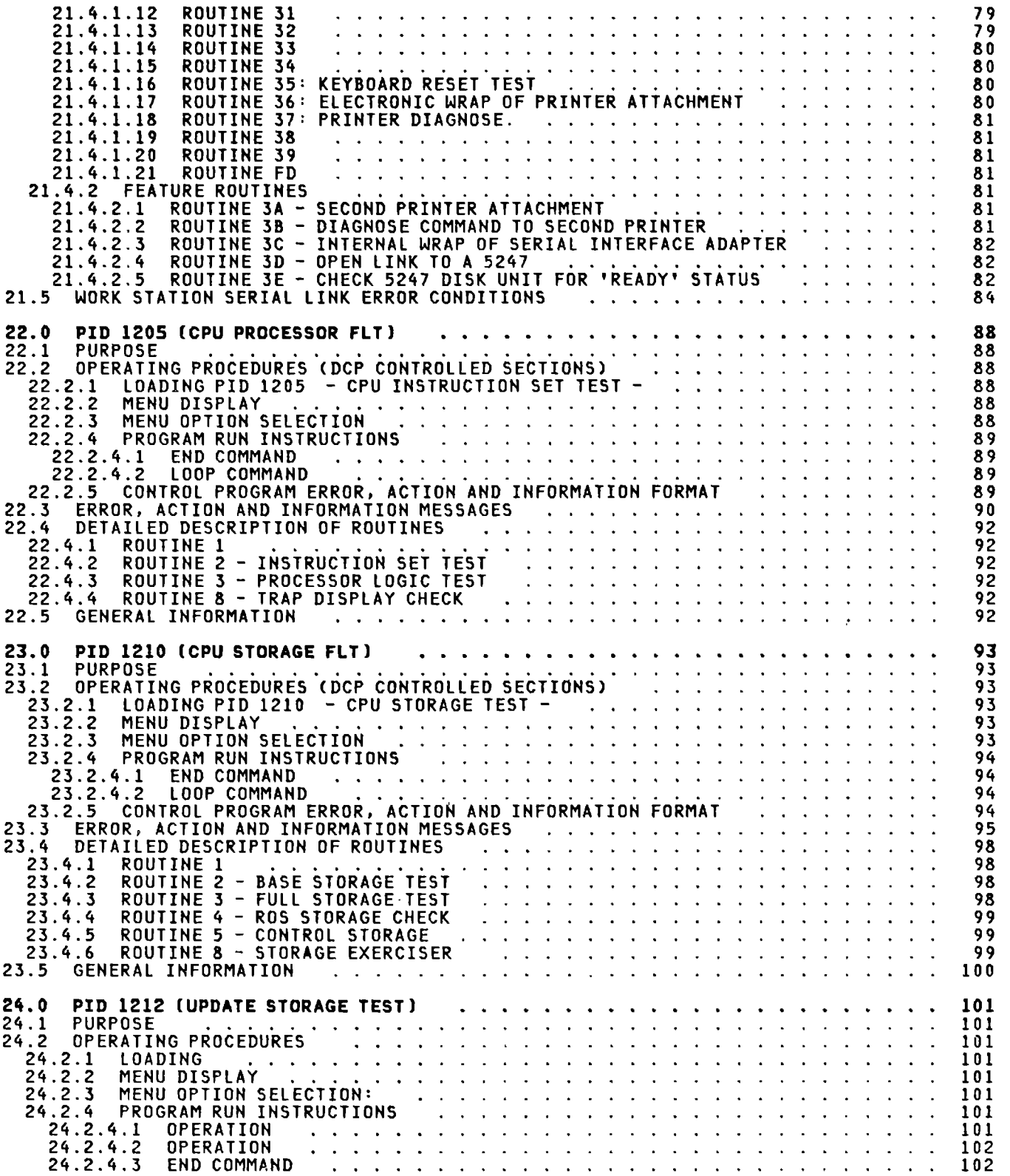

DIAGNOSTIC USER GUIDE 0001

PN 6841631 PREV EC 323398 - EC 327594

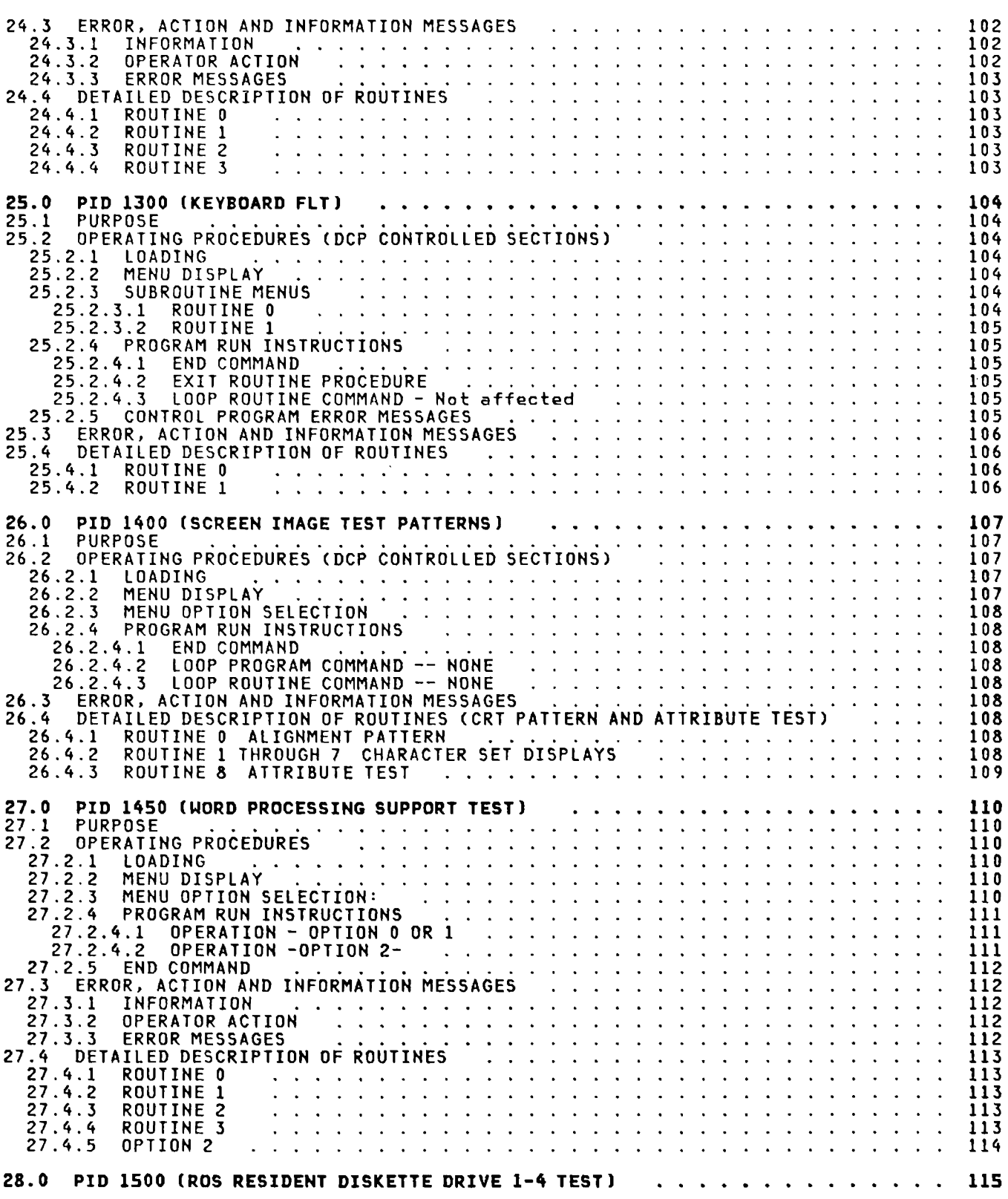

PH 6841631 PREV EC 323398 - EC 327594

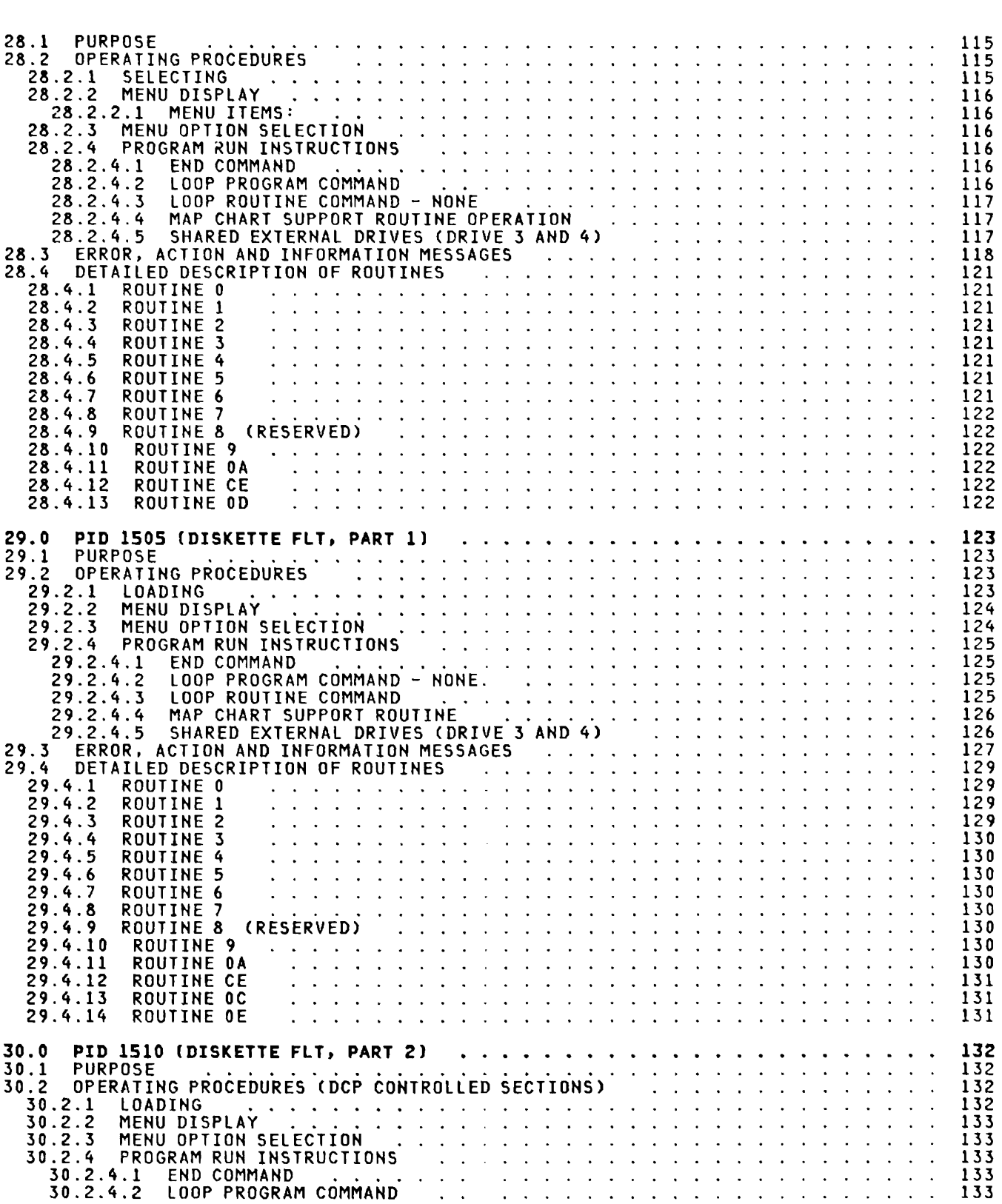

PH 6841631 PREV EC 323398 - EC 327594

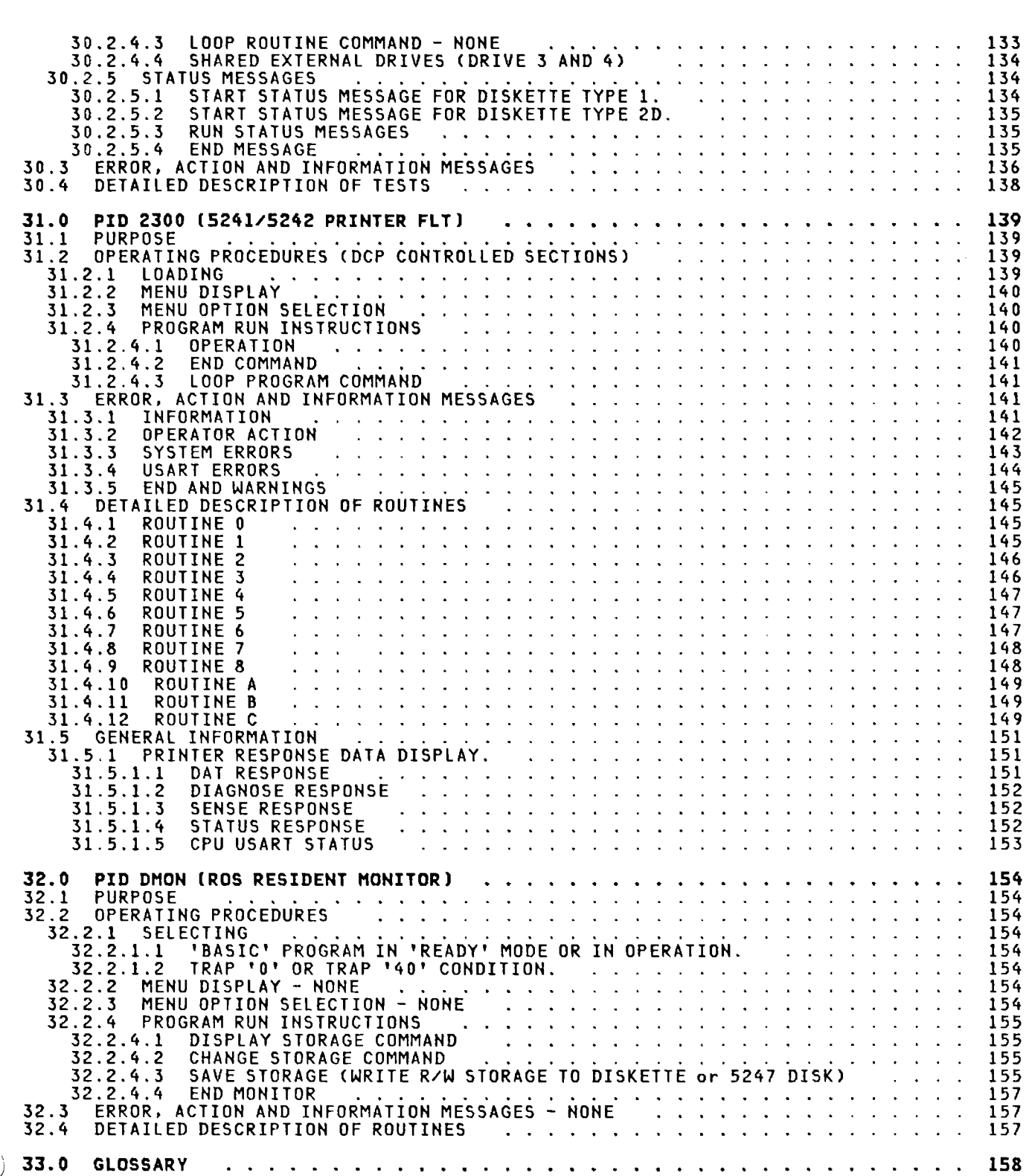

 $\label{eq:2.1} \frac{1}{\sqrt{2}}\int_{\mathbb{R}^3}\frac{1}{\sqrt{2}}\left(\frac{1}{\sqrt{2}}\right)^2\frac{1}{\sqrt{2}}\left(\frac{1}{\sqrt{2}}\right)^2\frac{1}{\sqrt{2}}\left(\frac{1}{\sqrt{2}}\right)^2\frac{1}{\sqrt{2}}\left(\frac{1}{\sqrt{2}}\right)^2.$ 

I

#### **1.0 INTRODUCTION**

Start each call with the START MAP (MAP 1000, ENTRY POINT A).

 $\mathcal{L}_{\rm{in}}$ 

The maps list the sequence of diagnostic steps necessary to identify, isolate and repair failures. Maps will request that specific diagnostic programs be run. When epart furtures. Haps with request that specific anaghostic programs be fund when identified by the diagnostic programs are indicated by error codes and messages. These error codes and messages are used as a guide to additional diagnostic steps.

Maintenance is performed using only the documents shown below, the GENERAL LOGIC PROBE PH 453212, the CE METER PN 1749231 and the parts contained in the CARD CADDY. Card exchange is a part of the maintenance procedure.

This document includes a summary of the various parts of the maintenance library and the standards which refer to that library. The maintenance library includes the following parts:

- 1. 'ROS' RESIDENT DIAGNOSTIC PROGRAMS.
- 2. DISKETTE RESIDENT PROGRAMS including the DIAGNOSTIC CONTROL PROGRAM, DIAGNOSTIC FAULT LOCATION TEST <FLT> PROGRAMS and CE UTILITY PROGRAMS (contained on the CE DIAGNOSTIC DISKETTE P/N 6841645 or 6842304).
- 3. DIAGNOSTIC USER GUIDE.
- 4. MAINTENANCE ANALYSIS PROCEDURES CMAPS).
- 5. SERVICE MANUALS CSM>.

BOOK #1 of the MAINTENANCE LIBRARY MANUALS contains the SERVICE MANUALS. BOOK #2 of the MAINTENANCE LIBRARY MANUALS contains the DIAGNOSTIC USER GUIDE, MAPS and the DIAG-NOSTIC DISKETTE.

#### **1.1 SUMMARY OF TEST SEQUENCE**

- 1. At POWER-OH TIME the ROS RESIDENT POWER-OH DIAGNOSTIC is run automatically. If At rumek-on time the kos kesident rumek-on diagnosiic is run automatically. It<br>this test runs correctly, it indicates that a major part of the circuits on the CPU PLANAR BOARD, the KEYBOARD CONTROLLER, the DISPLAY DRIVE CIRCUITS, the PRINTER PROCESSOR, the DISKETTE attachment, the SERIAL INTERFACE ADAPTER if installed and the system POWER SUPPLY are operating OK.
- 2. The user wi 11 then attempt to load the DIAGNOSTIC CONTROL CDCP) from DISKETTE DRIVE 1, 2, 3 or 4.
	- a. If the DCP loads correctly, it indicates that the DIAGNOSTIC CFLT) PROGRAMS can be loaded and run.
	- b. If the DCP PROGRAM cannot be loaded correctly, the ROS RESIDENT DISKETTE DRIVE Cl-4) DIAGNOSTIC is selected and run to isolate the failure.
- 3. After the DCP is loaded, the user may load various DIAGNOSTIC FLT PROGRAMS by entering the correct program selection option from the DCP MENU DISPLAY.
- 4. The DIAGNOSTIC FLT PROGRAMS are run to test the SYSTEM I/O units.
- 5. If a DIAGNOSTIC FLT PROGRAM detects a failure, an error code and a message will be displayed. Each DIAGNOSTIC FLT PROGRAM has an associated map which is used to isolate the failure to the smallest FIELD REPLACEABLE UNIT CFRU>.

#### 2.0 RDS RESIDENT DIAGNOSTIC PROGRAMS

The ROS RESIDENT DIAGNOSTIC PROGRAMS are used to test and verify the operation of the BASE SYSTEM including the CONTROL PROCESSING UNIT CCPU>, the PLANAR BOARD LOGIC, the DISKETTE ATTACHMENT LOGIC, and if it is possible to read data from DISKETTE DRIVE  $(1-4)$ .

#### 2.1 PDWER-DN DIAGNOSTIC (POD) PID 1200

CSee "PIO 1200 CPROCESSOR POWER-OH TEST>" on page 75 for PROGRAM DESCRIPTION>.

This ROS RESIDENT PROGRAM will be executed at each POWER-OH RESET time or when the program returns to LOCATION 0000.

The purpose of this program is to test and verify the operation of the BASE SYSTEM including:

- 1. CPU PLANAR BOARD
- 2. ROS CRC CHECK
- 3. R/W STORAGE CHECK CDATA, ADDRESS>
- 4. OMA

I

- 5. INTERRUPT LOGIC
- 6. TRANSLATOR
- 7. TIMERS
- 8. CRT, VIDEO DRIVE, HORIZONTAL and VERTICAL DRIVE
- 9. KEYBOARD CONTROLLER/ROS
- 10. SERIAl INTERFACE ADAPTER CSIA>
- 11. DISKETTE ADAPTER
- 12. PRINTER WRAP
- 13. PRINTER CONTROLLER
- 14. OPTIONAL FEATURES THAT HAVE ROS ON THEM

Test results are held in a set of CE LATCHES and displayed on the SYSTEM CRT. Failure conditions are indicated by a single display message. See "ERROR REPORTING" on page 75 for additional detail.

# 2.2 ROS RESIDENT DISKETTE DRIVE 1-4 TEST (PID 1500)

CSee "PIO 1500 CROS RESIDENT DISKETTE DRIVE 1-4 TEST>" on page 115 for PROGRAM description).

The purpose of this ROS RESIDENT PROGRAM is to test the DISKETTE CONTROL LOGIC contained on the DISKETTE ATTACHMENT CARD and the READ DISKETTE DATA PATH from DISKETTE DRIVES Cl-4). CThe CE DISKETTE must be inserted before selecting drive number.)

This program is selected by pressing and holding the CMD key and pressing the TEST key,<br>then PRESS and hold the CMD key and PRESS the ERROR RESET key after the POWER-ON DIAG-NOSTIC has completed. After PIO 1500 is selected the following message is displayed in the LOWER RIGHT CORNER of the CRT:

SECURE Z - PID 1500 DR X (X=DRIVE #, Z=0 (not secured) or 1 (secured)

When selected, this program permits the selection of FIVE OPTIONS:

PROGRAM OPTIONS (displayed one at a time). Answer YES Cl) or HO CO) to questions.

1. SELECT DRIVE Cl-4> CThis 2. DISKETTE DIAG? Cif YES, OPTION 3 is option SELECTS DRIVE) displayed. If HO, OPTION 4 is

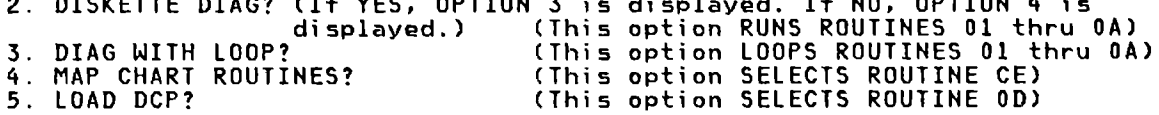

Results are displayed on the CRT. Failure conditions are indicated by a TWO DIGIT HEX-ADECIMAL ERROR CODE. If the operation indicates more than one error, all errors will be displayed. For example:

 $\sim$ 

ROUTINE XX ENDING STATUS YY ZZ

XX - CURRENT ROUTINE EXECUTING YY, ZZ - See "ERROR, ACTION AND INFORMATION MESSAGES" on page 118.

#### 3.0 DISKETTE RESIDENT PRDGRAHS

These programs are on the CE DIAGNOSTIC DISKETTE PH 6841645. The following programs are included:

- 1. DIAGNOSTIC CONTROL PROGRAM CDCP>
- 2. DIAGNOSTIC FAULT LOCATION TEST CFLT) PROGRAMS
- 3. CE UTILITY PROGRAMS

 $\mathbf{I}$ 

# 3.1 DIAGNOSTIC CONTROL PROGRAM (DCP)

CSee "PIO 0001 CDIAGHOSTIC CONTROL PROGRAM>" on page 21 for PROGRAM description)

This program has the following support functions for all programs loaded from the CE DIAGNOSTIC DISKETTE:

- 1. PROGRAM SELECTION/LOAD
- 2. MESSAGE DISPLAY
- 3. KEYBOARD INPUTS
- 4. INTERRUPT PROCESSING (except for the device being tested).

The DCP PROGRAM is loaded by first selecting the ROS RESIDENT DISKETTE DRIVE Cl-4) TEST (see "ROS RESIDENT DISKETTE DRIVE 1-4 TEST CPID 1500)" on page 3) and then selecting the LOAD DCP? option of that program.

When the DCP PROGRAM is loaded the following PRIMARY PROGRAM SELECTION MENU is displayed:

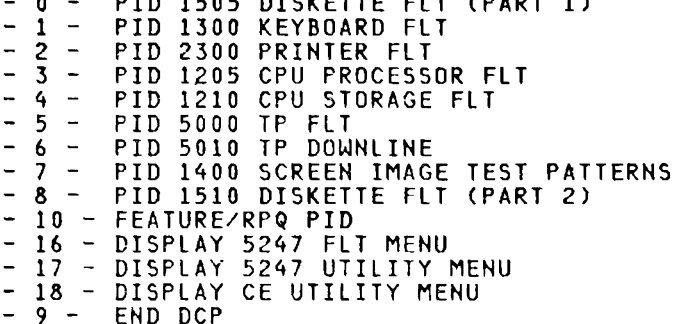

- 0 - 0 - PIO 1505 DISKETTE FLY CRIPS 1)

Note: 16 and 17 will only be displayed if the work station SIA Card is installed.

When the DCP PRIMARY MENU OPTION '16' is selected, the following SECONDARY DCP MENU is displayed:

- 30 - PID 1620 5247 DASD FLT<br>- 33 - PID 1605 5247 CPU FLT<br>- 35 - PID 1630 SERIAL LINK FLT<br>- 39 - RETURN TO INITIAL MENU

DIAGNOSTIC USER GUIDE 0001

PH 6841631 PREV EC 323398 - EC 327594 I

When the DCP PRIMARY MENU OPTION '17' is selected, the following SECONDARY DCP MENU is displayed Cthese programs are on the CE diagnostic diskette, P/H 6842304, EC 323399 or later):

- 42 - PID 0605 DASD BUILD/REBUILD UTILITY<br>- 43 - PID 0625 5247 EC/PN DISPLAY UTILITY<br>- 44 - PID 0620 5247 ERROR LOG DISPLAY UTILITY<br>- 45 - PID 0600 5247 DASD FORMAT UTILITY<br>- 47 - PID 0610 5247 DASD READ VERIFY UTILITY<br>-

When the DCP PRIMARY MENU OPTION '18' is selected, the following SECONDARY DCP MENU is displayed:

- 21 - -<br>- 23 - - -<br>- 24 - 25 - -<br>- 26 - 27 -<br>- 28 - 29 -PID 0150 CONFIGURATION DISPLAY PID 0125 EC/PTF SUPPORT UTILITY PIO 0120 ERROR LOG DISPLAY UTILITY PIO 0100 FORMAT DISKETTE UTILITY PID 0105 COPY DISKETTE UTILITY PIO 0110 READ VERIFY DISKETTE UTILITY PIO 0115 VTOC DISPLAY UTILITY RETURN TO INITIAL DISPLAY

DIAGNOSTIC FLT PROGRAMS or CE UTILITY PROGRAMS are loaded by entering the correct DCP MENU OPTION HUMBER.

When using OPTION '10' enter DRIVE HUMBER and PIO NUMBER of the desired program in the form X YYYY.

WHERE X = DRIVE NUMBER OF DRIVE CONTAINING DIAGNOSTIC DISKETTE YYYY = PIO HUMBER OF REQUESTED PROGRAM.

DIAGNOSTIC USER GUIDE 0001<br>PN 6841631<br>PREV EC 323398 - EC 327594 PN 6841631 PREV EC 323398 - EC 327594

# 3.2 DIAGNOSTIC FLT PROGRAMS

DIAGNOSTIC FLT PROGRAMS are used to run tests on the SYSTEM I/O hardware and determine failure conditions. These programs, used with the MAP CHARTS and the procedures contained in the SERVICE MANUALS, will determine, isolate and solve system failures.

The following DIAGNOSTIC FLT PROGRAMS may be loaded from the CE DIAGNOSTIC DISKETTE by entering the correct DCP MENU OPTION NUMBER:

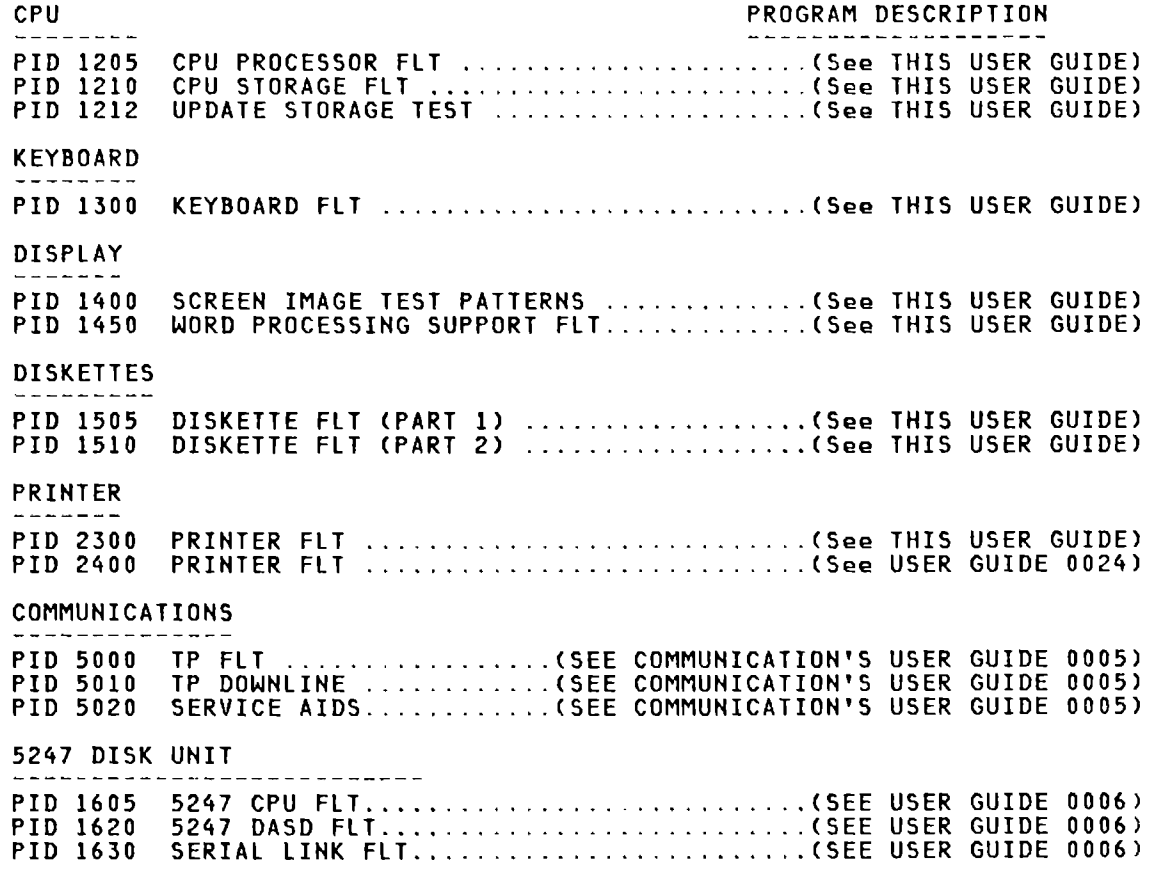

 $\sim$ 

I

# 3.3 CE UTILITY PROGRAMS

These programs supply utility functions such as DISKETTE FORMAT, DISKETTE COPY and DISKETTE READ VERIFY as well as support for the 5247. The following PROGRAMS may be loaded from the CE DIAGNOSTIC DISKETTE by entering the correct DCP MEHU OPTION HUMBER:

DISKETTE UTILITIES

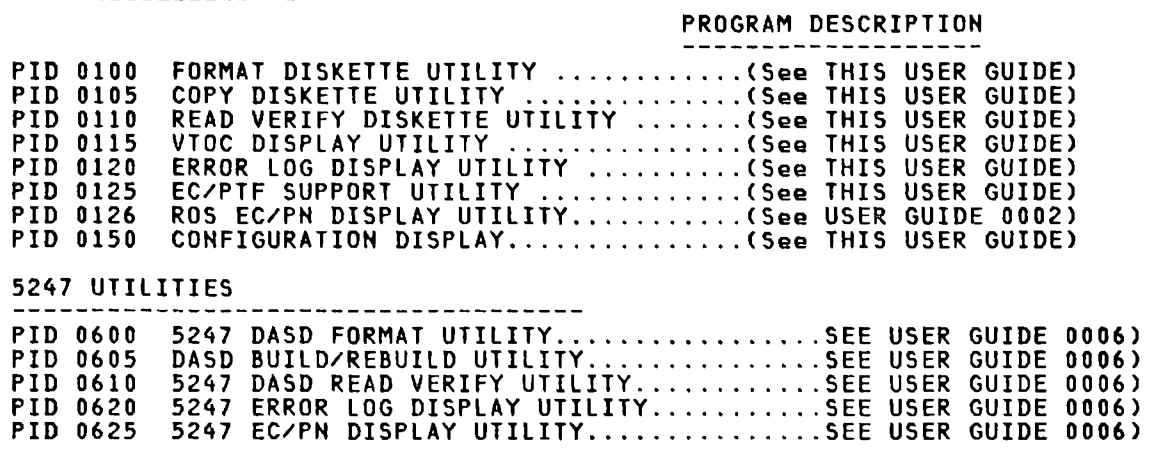

# 3.4 PROGRAM RULES

The following standard rules are used for the diagnostic programs:

#### 3.4.1 ROS RESIDENT POWER-ON DIAGNOSTIC and DISKETTE ADAPTER/DRIVE DIAGNOSTIC

- 1. KEYBOARD INPUTS ARE MADE BY USING THE NUMERIC KEYPAD KEYS ONLY.
- $2.$  KEY  $0 = NO$  ANSWER
- $3.$  KEY  $1 = YES$  ANSWER
- 4. KEY 9 = TERMINATE THE DISKETTE DIAGNOSTIC PROGRAM AHD RETURN TO THE START OF THE POWER-ON DIAGNOSTIC PROGRAM.
- 5. ERROR CODES = TWO DIGIT HEXADECIMAL

# 3.4.2 DIAGNOSTIC FLT OR UTILITY PROGRAMS

- 1. KEYBOARD INPUTS ARE MADE USING THE STANDARD TYPEWRITER KEYS CEXCEPT NUMERIC KEYS) AND THE NUMERIC KEYPAD KEYS. (See NOTE 1 below).
- 2. KEY 0 = NO ANSWER
- 3. KEY 1 = YES ANSWER
- 4. KEYS A TTN-9 = TERMINATE THIS PROGRAM AND RETURN TO THE NEXT HIGHER MENU.
- 5. KEYS ATTN-E =EXIT FROM PROGRAM/ROUTINE LOOP
- 6. PIO NO. DISPLAY THE PID NO. OF THE PROGRAM LAST LOADED IS DISPLAYED IN THE LOWER RIGHT HAND CORNER OF THE SYSTEM CRT.
- 7. DRIVE NUMBER DISPLAY FOR DISKETTE, DRIVE 1, 2, 3 or 4 IS DISPLAYED IN LOWER RIGHT HAND CORNER OF SYSTEM CRT, NEXT TO PIO NUMBER. THE 5247 DISK IS DRIVE 5.
- 8. WHEN A KEYBOARD RESPONSE IS EXPECTED, THE DISPLAY SCREEN WILL SHOW A QUESTION MARK C?) FOLLOWED BY A FLASHING CURSOR IN THE LOWER LEFT CORNER OF THE SCREEN.
- 9. DISPLAY MESSAGES ARE SCROLLED FROM THE BOTTOM TO THE TOP OF THE SCREEN.
- 10. ERROR CODE IS A PART OF THE ERROR MESSAGE. THE ERROR CODE FORMAT IS AS FOLLOWS:

3-DIGIT ERROR CODE - DIAGNOSTIC FLT PROGRAMS 4-DIGIT ERROR CODE - DCP AND UTILITY PROGRAMS

- Hate: 1. KEYBOARD INPUTS MAY INCLUDE ANY OF THE FOLLOWING KEYS:
	- ALPHABETIC (A-Z> NUMERIC KEYPAD KEYS C 0-9
	- $\equiv$ +, -, ATTN, ENTER KEYS

SPECIAL FUNCTIONS

- ATTN = CCOPY D>, TURN ON THE ALTERNATE PRINT MODE
- ATTN Q, TURN OFF THE ALTERNATE PRINT MODE

<-- , BACKSPACE  $\overline{a}$ 

#### 3.4.3 KEYBOARD INPUT FORMAT

The following terms are used by the programs and maps to request an input from the key- board:

- 1. PRESS '9' INDICATES PRESS AND RELEASE THE 9 KEY.
- 2. ATTN-E INDICATES PRESS AND RELEASE THE ATTN KEY, THEN PRESS AND RELEASE THEE KEY.
- 3. CMD-TEST INDICATES PRESS AND HOLD THE CMD KEY, THEN PRESS AHO RELEASE THE TEST KEY.
- 4. PRESS 'ENTER' INDICATES PRESS THE 'ENTER' KEY.

**I** 

# 3.4.4 PROGRAM MESSAGE FORMAT

The following MESSAGE FORMATS are used by the programs:

 $\mathcal{L}^{\text{max}}_{\text{max}}$  and  $\mathcal{L}^{\text{max}}_{\text{max}}$ 

1. INFORMATION MESSAGE:

I-NHN INFORMATION MESSAGE TEXT

- 2. ACTION MESSAGE TO INDICATE THAT AN INPUT FROM THE OPERATOR IS REQUIRED: A-NHN ACTION MESSAGE TEXT  $\mathcal{L}^{\mathcal{L}}(\mathcal{A})$  .
- 3. ERROR MESSAGE:

 $\sim 10^6$ 

E-HHN ERROR MESSAGE TEXT

DIAGNOSTIC USER GUIDE 0001 PN 6841631

PREV EC 323398 - EC 327594

 $\sim$ 

# **4.0 DIAGNOSTIC USER GUIDE (THIS DOCUMENT)**

The DIAGNOSTIC USER GUIDE contains information on the content of the MAINTENANCE LIBRARY, DIAGNOSTIC STANDARDS AND RULES, and a program description for each of the DIAGNOSTIC PROGRAMS.

Program descriptions contain the following information:

1. PURPOSE OF THE PROGRAM.

I

- 2. PROGRAM OPERATING PROCEDURES.
- 3. INDEX OF STOPS AND MESSAGES.
- 4. DETAILED DESCRIPTION OF TESTS.

 $\alpha$ 

I

# S.0 MAINTENANCE ANALYSIS PROCEDURES CHAPS)

MAPS are used to guide the CE through the various system test procedures. The MAPS will<br>instruct the user to select and run a specific DIAGNOSTIC PROGRAM or perform a specifinstruct the user to select and run a specific DIAGNOSTIC PROGRAM or perform a specif- ic test and note the results. For some failures, the MAPS wi 11 refer the user to detailed REMOVAL/ADJUSTMENT/REPLACEMENT procedures contained in the SERVICE MANUALS (SM).

See 5322/5324 COMPUTER SERVICE MANUAL (SY34-0171 or SY34-0241), CHAPTER 1, for an example of MAP format,

#### 5.1 HAP ORGANIZATION

Start each call with the START MAP 1000. This MAP ensures that enough of the system is operating to use other MAPS or to run DIAGNOSTIC FLT PROGRAMS.

The START MAP 1000 requests that you record the STATUS BYTES, ERROR LOGS, and HISTORY LOGS since this information is lost on POWER DOWN or SYSTEM RESTART. The START MAP will instruct the user to run tests that will verify the operation of the system, starting with the BASE CPU and adding other uni ts unti 1 the operation of the complete system has been verified. In case of failures, the START MAP will direct the user to the correct map or procedure.

If the user is positive of the failing unit, the START MAP gives the following map list to enable the user to go to the correct map.

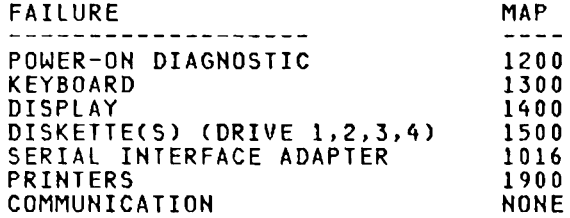

DIAGNOSTIC USER GUIDE 0001

PH 6841631 PREV EC 323398 - EC 327594

# 6.0 SERVICE MANUALS

I

The information contained in these manuals is used as reference material when you are diagnosing machine failures. The SERVICE MANUAL contains the LOCATION FIGURES, MAINTE-NANCE PROCEDURES and THEORY OF OPERATION.

The LOCATION FIGURES and the MAINTENANCE PROCEDURES are assigned a four digit section number. MAPS and DIAGNOSTIC PROGRAMS will use this four digit number to refer to SER-VICE MANUAL sections. The SERVICE MANUALS are assigned four digit number series as follows:

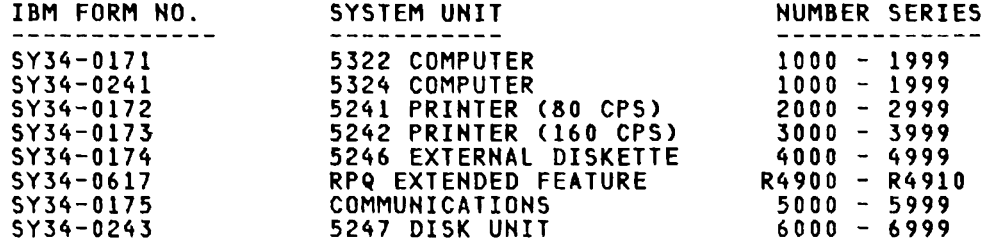

The 4-digit number indicates which manual and which section of that manual is being<br>selected. The following is an example of the form used when programs or maps refer to a SERVICE MANUAL procedure:

"DO HEAD CARRIAGE ASSEMBLY SERVICE CHECK CSEE SM 1530)"

I

# 7.0 DOCUMENT TO DOCUMENT REFERENCE

The following standard methods are used to refer the user to another maintenance document:

- 1. PROGRAM TO SERVICE MANUAL ..... CSEE SM XXXX)
- 2. PROGRAM TO MAP.................... (GO TO MAP XXXX, ENTRY X)
- 3. PROGRAM TO PROGRAM............ (SEE PID XXXX)
- 4. MAP TO PROGRAM................. (SEE PID XXXX)
- 5. MAP TO SERVICE MANUAL ......... (SEE SM XXXX)
- 6. MAP TO MAP .................... CGO TO MAP XXXX, ENTRY X)

# 8.0 ERROR LOG DATA

I

Data associated with errors that are identified by the BASIC translator and IOCS routines will be stored in the ERROR LOG section of the CPU READ/WRITE STORAGE. At intervals determined by the SYSTEM CONTROL PROGRAM this ERROR LOG data will also be sent to a diskette.

#### 8.1 ERROR LOG FORHAT

See "PID 0120 (ERROR LOG DISPLAY UTILITY)" on page 49.

# 8.2 ERROR LOG DISPLAY

Select PID 0120 to display and/or print the ERROR LOG data.

I

# **9. 0 TRAP DATA**

**Note:** <If the TRAP ERROR is for the 5247, see 'TRAP INFORMATION' in USER GUIDE 0016.>

When a MACHINE CHECK occurs either during the running of a BASIC CUSTOMER PROGRAM or during the running of a DIAGNOSTIC PROGRAM, the system will display a line of TRAP DATA at the bottom of the CRT screen. MAP 1220 is used to interpret this data. The data format is shown below.

DATA DISPLAY is as follows:

TRAP XXXX ABOO CCCC ODEE FFGG HHII JJJJ KKKK LLLL MMMM HHPP QQQQ RRRR SSSS TTTT UUUU VVVV WWWW YYYY ZZZZ 1111 2222 3333 4444 5555 6666 7777 8888 9999 aaaa ????

A B  $XXX = TRAP CLASS BITS$ '80XX' = POWER CHECK '40XX' = WRITE TO ROS TRAP '20XX' = I/O CHANNEL TRAP 'lOXX' = STORAGE PARITY CHECK 'OOXX' = SYSTEM PROGRAMMING ERROR TRAP = PAGE IN USE AT THE TIME OF THE TRAP = HIGH ORDER ADDRESS BITS AT TIME OF TRAP = ALWAYS 00 CCCC = DMA CHANNEL 0 ADDRESS (DISKETTE) = INTERRUPT CONTROLLER INTERRUPT MASK = PROCESSOR INTERRUPT MASK = R/W STORAGE WRITE PAGE REGISTER = R/W STORAGE READ PAGE REGISTER = ROS PAGE REGISTER HH = RUS PAGE REGISTER<br>II = DMA PAGE REGISTER **SFF MAP 1220**  $0<sub>0</sub>$ DD EE FF **GG**<br>HH JJJJ = STACK POINTER VALUE LESS EIGHT AT TIME OF TRAP KKKK LLLL MMMM NN pp = H/L REGISTER CONTENTS .<br>QQQQ = PROGRAM COUNTER AT TIME OF TRAP RRRR THROUGH ???? = STACK CONTENTS CMAY HOT HAVE ANY MEANING> = D/E REGISTER CONTENTS **EXAMPLE CONTENTS** = A REGISTER = FLAGS

# **10.0 INTERMITTENT ERROR PROCEDURE**

I

 $\mathcal{L}$ 

Correction of INTERMITTENT FAILURES relies on the analysis of ERROR STATUS DATA. When this fails to isolate the problem, the CE will be instructed to attempt to generate and analyze the failure through the use of the ROUTINE and PROGRAM LOOP options of the DIAGNOSTIC PROGRAMS.

INTERMITTENT MAP 1225 lists the steps to be used for INTERMITTENT FAILURE correction.

I

#### 11.0 SPECIAL TOOLS/TEST EQUIPMENT

# 11.1 SHIP GROUP TOOLS

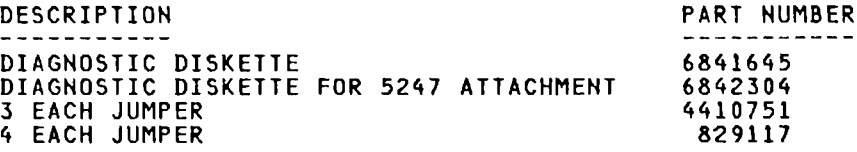

# 11.2 BRANCH OFFICE TOOLS

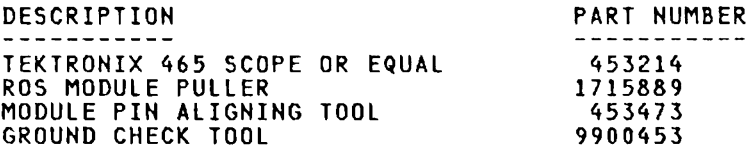

RECOMMENDED CARD KIT FOR BASE PROCESSORS:

QTY DESCRIPTION

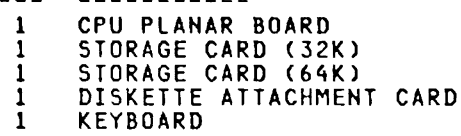

RECOMMENDED ADDITIONS IF FEATURE/DEVICE ATTACHED:

QTY DESCRIPTION 1 TP ADAPTER CARD<br>1 DISKETTE MULTIP 1 DISKETTE MULTIPLEXER CARD<br>1 UPDATE STORAGE CARD 1 - UPDATE STORAGE CARD<br>1 - PRINTER PORT II FEATURE CARD 1 5241 PRINTER PLANAR BOARD 1 5242 PRINTER PLANAR BOARD 1 31SD DRIVE CONTROL CARD 1 51TD DRIVE CONTROL CARD 1 WORD PROCESSING SUPPORT CARD 1 DISPLAY DRIVER/RECEIVER CARD CFOR 5324 OHLY) 1 WORK STATION SIA CARD

# 11.J 'REQUIRED TOOL KIT TOOLS

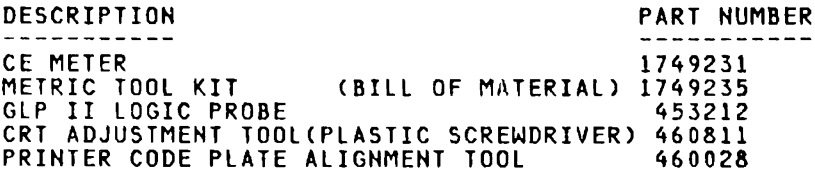

# **11.** ~ **RECOHHENDED ADDITIONAL TOOLS**

I

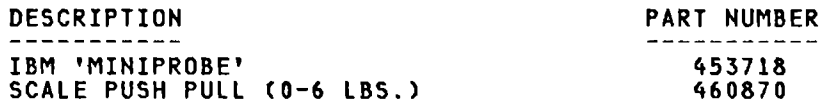

 $\sim 10^7$ 

 $\sim$ 

I

# **12.0 PROGRAH OPERATION SUHHARV CHART**

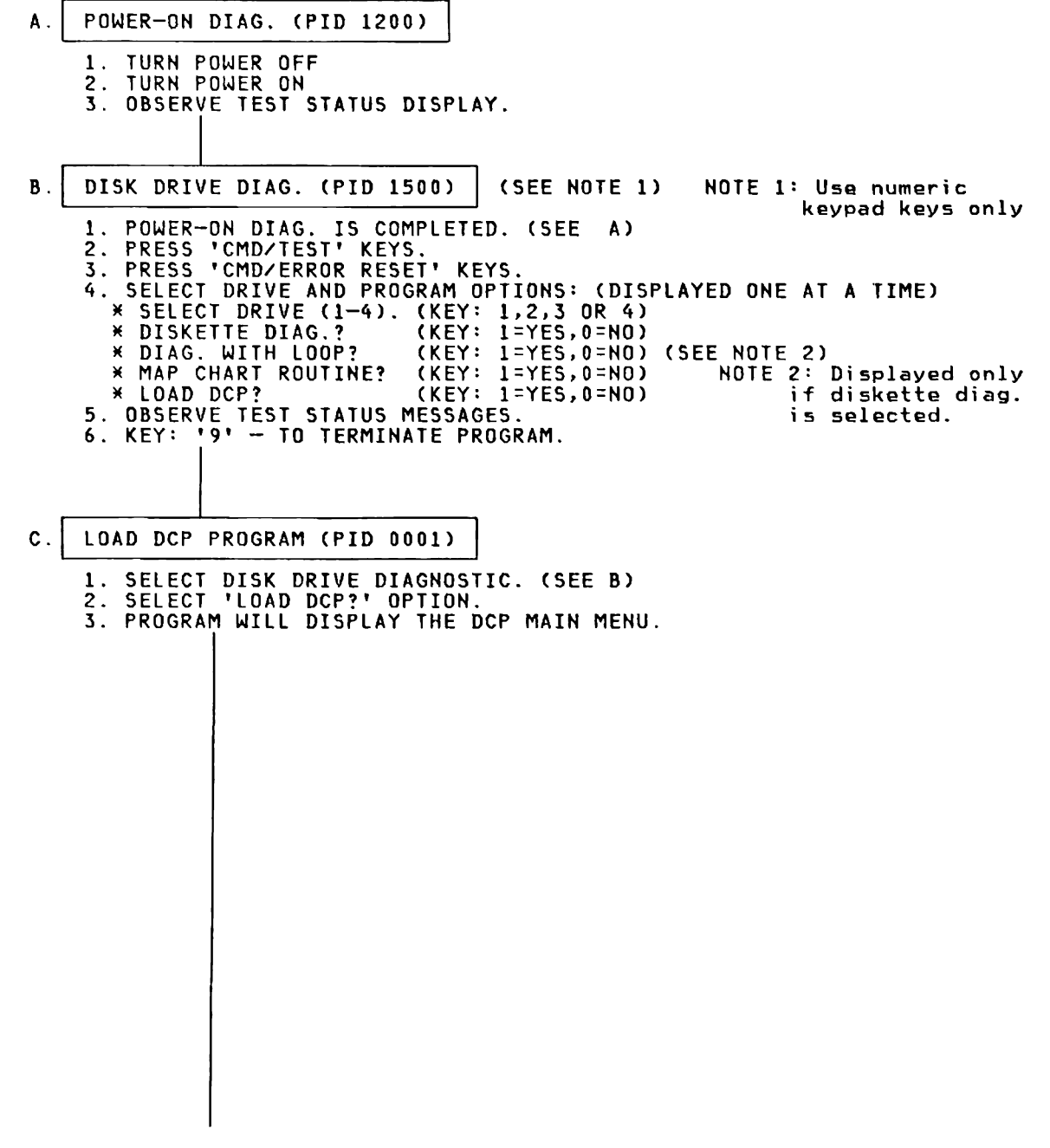

Continued on next page

DIAGNOSTIC USER GUIDE 0001<br>PN 6841631<br>PREV EC 323398 - EC 327594 PH 6841631 PREV EC 323398 - EC 327594

# 12.0 PROGRAM OPERATION SUHHARY CHART (CONTINUED)

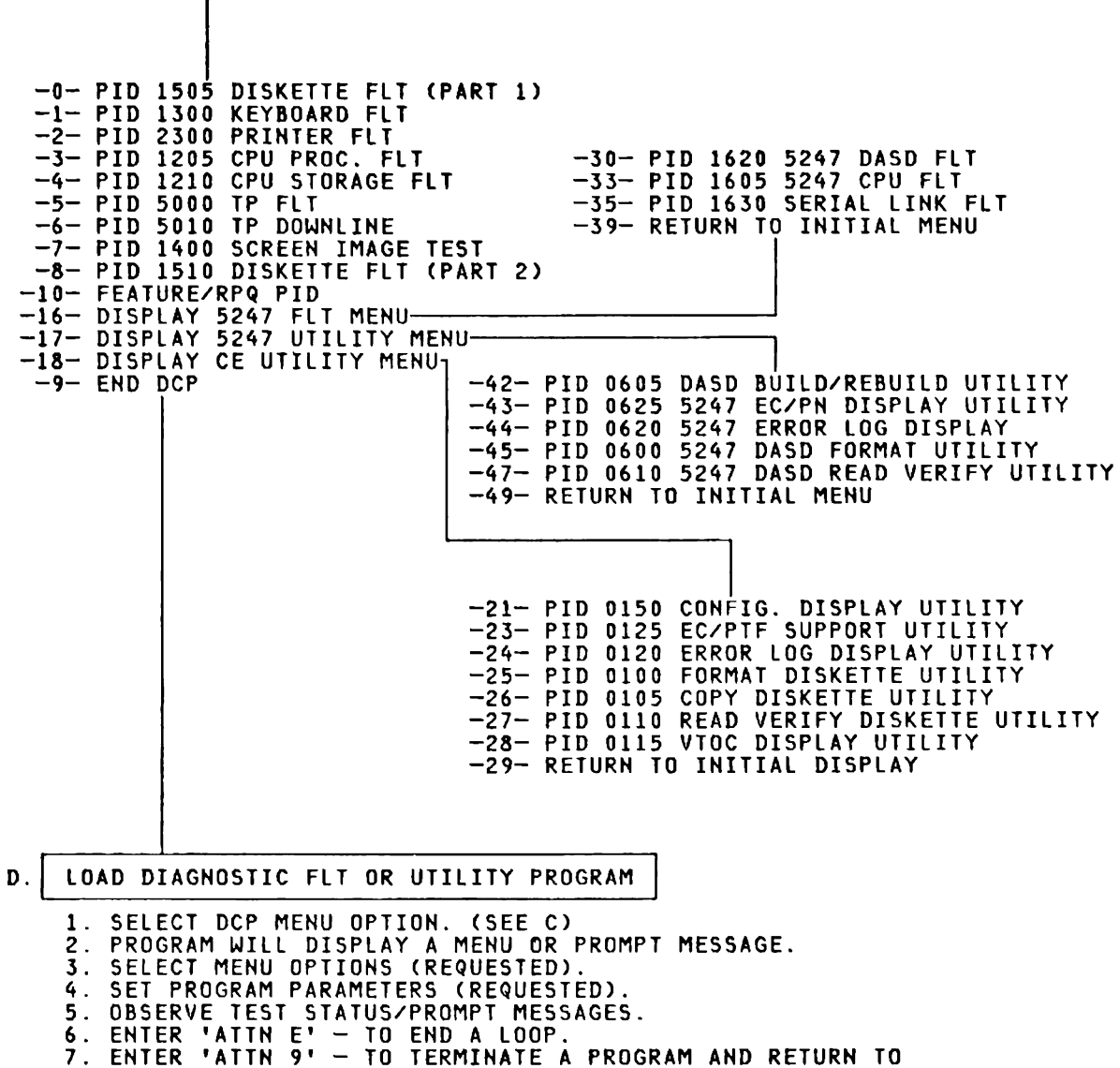

THE OPTION MENU OF THAT PROGRAM.

I

# 13.0 PID 0001 (DIAGNOSTIC CONTROL PROGRAM)

# 13.l PROGRAM SUHHARY

# 13.1.1 PURPOSE

This program gives a supervisor function to the Fault Locating Tests and CE utilities.

#### \*\*\* CAUTION \*\*\*

The alphabetic keys CA-Z only), the numeric keypad C0-9 only), the <-- (cursor back space key), the COPY D key and the ENTER key are the only keys active while DCP is operating.

# 13.2 OPERATING PROCEDURES

# 13.2.1 LOADING

 $\sim$ 

After PIO 1500 has been selected enter a '1' in response to the LOAD DCP? menu CRefer to PIO 1500 "MENU DISPLAY" on page 116>. After loading, the DCP MAIN MENU will be displayed.

# 13.2.2 MENU DISPLAY

DCP MAIN MENU

I

- 0 - PID 1505 DISKETTE FLT (PART 1) 1 - PID 1300 KEYBOARD FLT - 2 - PIO 2300 PRINTER FLT - 3 - PIO 1205 CPU PROCESSOR FLT - 4 - PIO 1210 CPU STORAGE FLT - 5 - PIO 5000 TP FLT - 6 - PID 5010 TP DOWNLINE TEST<br>- 7 - PID 1400 SCREEN IMAGE TEST PATTERNS<br>- 8 - PID 1510 DISKETTE FLT (PART 2) - 10 - FEATURE/RPQ PID<br>- 16 - DISPLAY 5247 FLT MENU<br>- 17 - DISPLAY 5247 UTILITY MENU<br>- 18 - DISPLAY CE UTILITY MENU  $- 9 - END DCP$ ENTER CHARACTER FOR DESIRED ROUTINE THEN PRESS ENTER CE UTILITY MENU - 21 - PID 0150 CONFIGURATION DISPLAY<br>- 23 - PID 0125 EC / PTF SUPPORT UTILITY<br>- 24 - PID 0120 ERROR LOG DISPLAY UTILITY<br>- 25 - PID 0100 FORMAT DISKETTE UTILITY<br>- 26 - PID 0105 COPY DISKETTE UTILITY<br>- 27 - PID 0110 READ VE ENTER CHARACTERS FOR DESIRED UTILITY THEN PRESS ENTER 5247 FLT MENU - 30 - PID 1620 5247 DASD FLT<br>- 33 - PID 1605 5247 CPU FLT<br>- 35 - PID 1630 SERIAL LINK FLT<br>- 39 - RETURN TO INITIAL MENU ENTER CHARACTERS FOR DESIRED ROUTINE THEN PRESS ENTER 5247 UTILITY MENU - 42 - PID 0605 DASD BUILD/REBUILD UTILITY<br>- 43 - PID 0625 5247 EC/PN DISPLAY UTILITY<br>- 44 - PID 0620 5247 ERROR LOG DISPLAY UTILITY<br>- 45 - PID 0600 DASD FORMAT UTILITY<br>- 47 - PID 0610 DASD READ VERIFY UTILITY<br>- 49 - RETUR ENTER CHARACTERS FOR DESIRED UTILITY THEN PRESS ENTER

Note: DCP MAIN MENU options 16 and 17 will be displayed only if the work station SIA Card is installed.

I

# 13.2.3 MENU OPTION SELECTION

When the DCP MAIN MENU is displayed, enter the number for the test you want to run (or):

'10' is used to select FEATURE/RPQ PID not shown on the menus. Message A-0002 will show on the display.

'16' to display the 5247 FLT MENU.

'17' to display the 5247 UTILITY MENU.

'18' to display the CE UTILITY MENU.

'9' to EXIT OCP and return control to the system.

When other menus are displayed, enter the number for the program desired or to return to the OCP MAIN MENU.

Options available under  $DCP - not$  shown on the display - are:

ATTN E =Set a flag so that an FLT will reset a LOOP PROGRAM or LOOP ROUTINE option.

ATTN 9 =Set a flag so that an FLT will terminate and return to its last menu.

- ATTN COPY  $D =$  Enable the alternate print option. (See "ALTERNATE PRINT OPTION" on page  $25$ )
- ATTN 0 = Disable the alternate print option. (See "ALTERNATE PRINT OPTION" on page<br>25)

#### 13.2.4 PROGRAM RUN INSTRUCTIONS

All input to DCP will be requested by prompting messages. When DCP is waiting for input, a '?' (question mark) will be displayed on the lower left corner of the screen. The alarm will also signal when DCP is waiting for input from the keyboard. A cursor will indicate the position of the next input character. Pressing a'<--' (cursor back space) key will cause the cursor to back up, erasing the character entered. By repeat-<br>edly pressing the '<--' key or by holding the '<--' key down all characters on the input line may be deleted. The ENTER key is used to indicate the end of input.

Note: Drive number is a one digit numeric character Cl-4 for diskette).

#### 13.2.4.1 PROGRAM TERMINATE METHOD

DCP operations may be terminated by entering a '9' when the DCP MAIN MENU is displayed.

DCP operation may also be terminated at any time by turning the power switch to OFF.

•••CAUTION••• REHOVE DISKETTE BEFORE POWERING ON OR OFF.

# 13.J ERROR, ACTION AND INFORMATION MESSAGES

- E-0001 WRONG ENTRY - PRESS ENTER
	- NOTE: Verify that correct keyboard entries were made. If display does not match key entries, GO TO MAP 1400, ENTRY POINT A.
- A-0002 ENTER DRIVE NUMBER AND PID NUMBER (X YYYY)
- A-0020 ENTER DRIVE NUMBER (X)
- E-0021 DRIVE X NOT READY

I

Note: CHECK - DISKETTE inserted correctly and handle closed. - TYPE 1 DISKETTE ONLY inserted in 31SD DRIVE.

- IF ERROR COHTIHUES: 1. RECORD FAILING DRIVE NUMBER 2. REMOVE DISKETTECS) 3. POWER OFF 3. POWER OFF<br>4. POWER ON 5. GO TO MAP 1501, ENTRY POINT A
- E-0022 PIO NAME HOT FOUND PRESS ENTER

Note: PROGRAM IS NOT ON THIS CE DISKETTE.

E-0023 WRONG DISKETTE INSERTED INSERT CE DISKETTE

Note: Verify that a CE DISKETTE is inserted in drive. If error continues -<br>REPLACE THE CE DISKETTE - TRACK 0 may have been destroyed.

- $E 0024$ RESULTS ERROR - ISR = WW STO = XX ST1 = YY ST2 = ZZ ERROR OCCURRED OH TRACK VV
	- HOTE WW = 80 READ/WRITE END<br>20 DRIVE WENT NOT 20 DRIVE WENT NOT READY<br>10 OPERATION NOT COMPLE 10 OPERATION NOT COMPLETED<br>08 DRIVE 4 ATTENTION 08 DRIVE 4 ATTENTION<br>04 DRIVE 3 ATTENTION 04 DRIVE 3 ATTENTION 02 DRIVE 2 ATTENTION 01 DRIVE 1 ATTENTION xx = 00 NORMAL END ANY OTHER VALUE INDICATES ERROR END  $YY = 20$  CRC ERROR<br>04 SECTOR NO 04 SECTOR NOT FOUND<br>01 ADDRESS MARK NOT 01 ADDRESS MARK HOT FOUND
		- ZZ = 20 DATA FIELD CRC ERROR<br>10 CYLINDER ADDRESS NO 10 CYLINDER ADDRESS NO COMPARE<br>01 MISSING DATA ADDRESS MARK MISSING DATA ADDRESS MARK
		- IF THIS ERROR OCCURS:
			- 1. RECORD FAILING DRIVE HUMBER
				- 2. REMOVE DISKETTES
				- 3. POWER OFF
				- 4. POWER OH
				- 5. GO TO MAP 1501, ENTRY POINT A

I

E-0025 UNEXPECTED INTERRUPT LEVEL MASK = XX REQUEST = YY

NOTE: REPLACE CPU PLANAR BOARD. SEE SM 1230.

- E-0026 DRIVE X CANNOT BE SECURED.
- E-0027 NO RESPONSE FROM DISKETTE AFTER I/O REQUEST

 $\sim 10^7$ 

- IF ERROR CONTINUES:
	- 1. RECORD FAILING DRIVE NUMBER
	- 2. REMOVE DISKETTES
	- 3. POWER OFF
	- 4. POWER ON 5. GO TO MAP 1501, ENTRY POINT A
- 13.4 DETAILED DESCRIPTION OF ROUTINES

#### 13.4.1 ALTERNATE PRINT OPTION

This is an optional feature of DCP that will print all screen messages and operator<br>inputs to the printer, if possible. Any error condition will cancel the option with no error message. The ATTN sequence to enable or disable CSee "MENU OPTION SELECTION" on page 23) may be entered at any time. The print option is disabled during operation of the KEYBOARD FLT, SCREEN IMAGE TEST PATTERNS and the PRINTER FLT.

# 13.4.2 OPTION FLAGS

 $\mathbf{r}$ 

ATTN E and ATTH 9 can be entered when an FLT is executing. These entries will set an option flag for the FLT.

ATTN E will indicate that an earlier set LOOP ROUTINE option should be reset.

ATTH 9 will indicate that FLT operation should end execution of the current routine and return to the FLT MENU.

# 14.0 PID 0100 (FORMAT DISKETTE UTILITY)

# 14.1 PURPOSE

I

This utility will write addresses and labels on a diskette for CE diagnostic use.

#### 14.2 OPERATING PROCEDURES

#### 14.2.1 LOADING

Select the UTILITY MENU (18 on the DCP MENU). Select the FORMAT UTILITY (25 on the UTILITY MENU). Message A-0250 will then be displayed on the screen.

# 14.2.2 HENU DISPLAY

Hone - All input is through prompting.

#### 14.2.J HENU OPTION SELECTION - None.

#### 14.2.4 PROGRAM RUN INSTRUCTIONS

All operator input required is through prompting messages. The drive number is a one digit numeric character (1-4 only), indicating the drive containing the diskette to be formatted, followed by a 6 character numeric label or ID to be written on the diskette. The drive number and the label should be separated by one space.

If the diskette has valid information on TRACK O, a message A-0257 will be displayed to permit the drive number and diskette to be verified before doing the format.

#### 14.2.4.l PROGRAM END

Many diskettes can be formatted by entering the drive number and label information<br>when requested. To exit the program, a '9' may be entered in place of a drive number.
DIAGNOSTIC USER GUIDE 0001 PH 6841631 PREV EC 323398 - EC 327594 I

#### **14.3 ERROR, ACTION AND INFORHATION HESSAGES**

**A-0250** ENTER DRIVE NUMBER CX) AND ID CYYYYYY> C6 NUMERIC CHARACTER>

x yyyyyy

OR 9 TO EXIT PROGRAM

**E-0251**  WRONG ENTRY  $\lambda$ 

 $\tilde{\lambda}$ 

à

**Note:** Verify that correct keyboard entries were made. If display does not match key entries - GO TO MAP 1400, ENTRY POINT A.

**E-0252**  DRIVE X NOT READY

**Note:** CThis will be followed by an A-0250 message).

**Note:** CHECK - DISKETTE inserted correctly and handle closed. - TYPE 1 DISKETTE ONLY inserted in 31SD DRIVE.

- IF ERROR CONTINUES:
	- 1. RECORD FAILING DRIVE NUMBER
	- 2. REMOVE DISKETTE(S)
	- *3.* POWER OFF 4. POWER ON
	- 5. GO TO MAP 1501, ENTRY POINT A
- **E-0253**  RESULTS ERROR - ISR = WW STO = XX ST1 = YY ST2 = ZZ ERROR OCCURRED ON TRACK VV

FORMAT OF THIS DISKETTE ABORTED

ENTER VALID DRIVE NUMBER AND ID

OR 9 TO EXIT PROGRAM

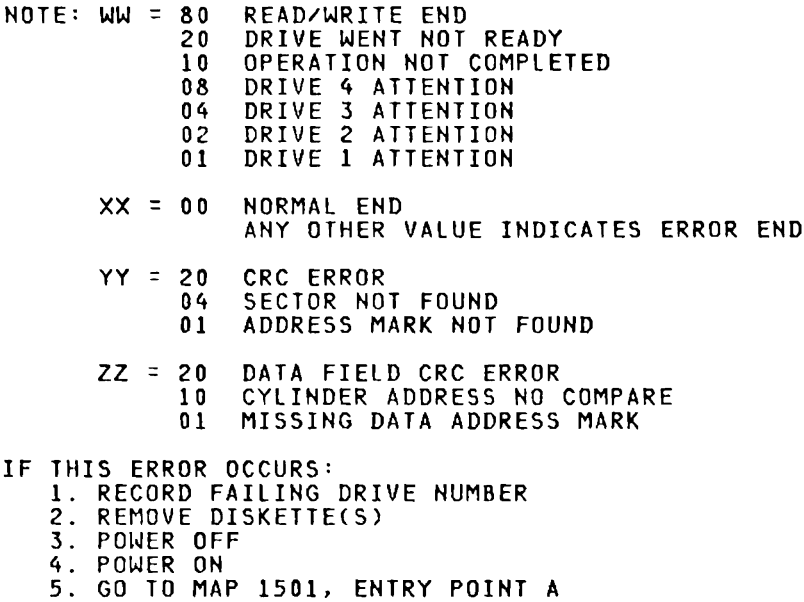

- I-0254 NO BAD SECTORS ENTER VALID DRIVE NUMBER AND ID OR 9 TO EXIT PROGRAM
- E-0255 ERRORS DETECTED OH 1 OR MORE TRACKS FORMAT OF THIS DISKETTE ABORTED ENTER VALID DRIVE HUMBER AHO ID OR 9 TO EXIT PROGRAM

NOTE: This diskette may not be used for CE DIAGNOSTICS. A diskette that is formatted error free must be used. A reformat of this diskette may run error free.

- A-0256 END OF FORMAT PROGRAM - PRESS ENTER
- A-0257 DISKETTE IN DRIVE X CONTAINS 1 OR MORE FILES

DO YOU WANT TO FORMAT THIS DISKETTE? (1 = YES, 0 = NO)

**EXE WARNING KEE** 

ANSWER *=* 1 WILL CLEAR ALL INFORMATION FROM THIS DISKETTE

E-0258 DRIVE X CANNOT BE SECURED.

### 14.4 DETAILED DESCRIPTION

This program will write all addresses and a data pattern on all tracks (0-76). A type<br>2D DISKETTE may be formatted for CE DIAGNOSTIC use, however, the diskette will be formatted SIDE 0 ONLY. A type 20 DISKETTE may be used in a 51TD DRIVE ONLY. A 'HOT READY' message will be displayed if a type 2D DISKETTE is used in a 31SD DRIVE. After all message with be displayed it a type 20 biswerte is used in a sisb bwive. After all<br>addresses are written, all tracks will be read to check addresses and data pattern. If no errors are detected, CE label information will be written. The CE DISKETTE COPY UTILITY may then be used to make a CE DIAGNOSTIC DISKETTE.

#### **XXX CAUTION XXX**

I

THE FORMAT AND LABEL INFORMATION WRITTEN IS SPECIFIC TO THE CE DIAGNOSTIC DISKETTE AND WILL NOT BE USABLE FOR CUSTOMER DATA OR PROGRAM FILES.

DIAGNOSTIC USER GUIDE 0001 PH 6841631 PREV EC 323398 - EC 327594  $\overline{\phantom{a}}$ 

# 15.0 PID 0105 (COPY DISKETTE UTILITY)

## 15.1 PURPOSE

This utility will copy a CE DIAGNOSTIC DISKETTE or a single diagnostic PID to another CE DIAGNOSTIC DISKETTE. A diagnostic PID may also be deleted.

### 15.2 OPERATING PROCEDURES

## 15.2.1 LOADING

 $\mathcal{E}$ 

Select the UTILITY MENU Cl8 on the DCP MENU). Select the COPY UTILITY C26 on the UTILI-TY MENU) message I-0260 will then be displayed on the screen.

# 15.2.2 MENU DISPLAY

None - All input is through prompting.

# 15.2.J HENU OPTION SELECTION - None.

# 15.2.4 PROGRAM RUN INSTRUCTIONS

All operator input is through prompting messages. The drive number is a single numeric character Cl-4). To copy all of the diskette correctly, the TO diskette should be formatted first with the CE FORMAT UTILITY.

# 15.2.4.1 PROGRAM END

The copy program can be ended by entering a '9' when message I-0260 is displayed.

DIAGNOSTIC USER GUIDE 0001 PH 6841631 PREV EC 323398 - EC 327594

# 15.3 ERROR, ACTION AND INFORMATION MESSAGES

I-0260 COPY DISKETTE UTILITY

I

-1- COPY ONE FILE -2- IMAGE COPY All FILES -3- DELETE ONE FILE -9- RETURN TO DCP MENU

SELECT OPTION, PRESS ENTER

- A-0261 HOW MANY DRIVES WILL BE USED?
	- -1- ONE DISKETTE DRIVE -2- TWO DISKETTE DRIVES

SELECT OPTION, PRESS ENTER

- A-0262 INSERT DISKETTE BEING COPIED FROM INTO DISKETTE DRIVE ENTER DRIVE NUMBER (X)
- A-0263 INSERT DISKETTE BEING COPIED TO INTO DRIVE ENTER DRIVE NUMBER (X)
- $A 0264$ INSERT DISKETTE BEING COPIED TO THEN PRESS ENTER
- A-0265 INSERT DISKETTE BEING COPIED FROM THEN PRESS ENTER
- A-0266 ENTER PID NUMBER TO BE COPIED (XXXX)
- E-0267 PIO XXXX HOT FOUND

Note: PROGRAM IS HOT ON THE CE DISKETTE.

- I-0268 DISKETTE COPY COMPLETED
- E-0269 WRONG ENTRY Nate: Verify that correct keyboard entries were made. If display does not match key entries - GO TO MAP 1400, ENTRY POINT A.
- I-0261 NOT ENOUGH DISKETTE SPACE, OPERATION ABORTED

I

E-026C E-026D E-026E A-026F A-026G A-026H I-0261 E-026J E-026K RESULTS ERROR - ISR=WW STO=XX STl=YY ST2=ZZ ERROR OCCURRED OH TRACK VV NOTE: WW = 80 READ/WRITE END 20 DRIVE WENT NOT READY 10 OPERATION NOT COMPLETED<br>08 DRIVE 4 ATTENTION 08 DRIVE 4 ATTENTION<br>04 DRIVE 3 ATTENTION 04 DRIVE 3 ATTENTION 02 DRIVE 2 ATTENTION 01 DRIVE 1 ATTENTION xx = 00 NORMAL END ANY OTHER VALUE INDICATES ERROR END YY = 20 CRC ERROR<br>04 SECTOR NO 04 SECTOR NOT FOUND<br>01 ADDRESS MARK NOT 01 ADDRESS MARK HOT FOUND zz = 20 DATA FIELD CRC ERROR 10 CYLINDER ADDRESS NO COMPARE<br>01 MISSING DATA ADDRESS MARK **MISSING DATA ADDRESS MARK** IF THIS ERROR OCCURS: 1. RECORD FAILING DRIVE HUMBER 2. REMOVE DISKETTECS> 3. POWER OFF 4. POWER OH 5. GO TO MAP 1501, ENTRY POINT A WRONG DISKETTE INSERTED INSERT A CE DISKETTE THEN PRESS ENTER Note: Verify that a CE DISKETTE is inserted in drive. If error continues - replace CE DISKETTE - TRACK 0 may have been destroyed. DRIVE X NOT READY - MAKE READY Note: CHECK - DISKETTE inserted correctly and handle closed. - TYPE 1 DISKETTE ONLY inserted in 31SD DRIVE. IF ERROR CONTINUES: 1. RECORD FAILING DRIVE HUMBER 2. REMOVE DISKETTECS) 3. POWER OFF 4. POWER OH 5. GO TO MAP 1501, ENTRY POINT A DCP COPY UTILITY ENDED - PRESS ENTER PIO XXXX ALREADY OH DISKETTE, DELETE? ENTER PIO NUMBER TO BE DELETED CXXXX) PIO XXXX DELETED DRIVE X CANNOT BE SECURED COPY FUNCTION ABORTED, 'TO' DISKETTE MAY NOT BE USABLE

DIAGNOSTIC USER GUIDE 0001 PN 6841631 PREV EC 323398 - EC 327594

 $\Delta$ 

# 15.4 DETAILED DESCRIPTION

This program will copy TO or FROM a CE DIAGNOSTIC DISKETTE ONLY.

**\*\*\* CAUTION \*\*\*** 

 $\sim 10^7$ 

I

The format and label information read or written is specific to the CE DIAGNOSTIC DISKETTE and will not ba usabla for CUSTOMER DATA or PROGRAM FILES.

 $\sim$ 

DIAGNOSTIC USER GUIDE 0001 PH 6841631 PREV EC 323398 - EC 327594 I

## 16.0 PID 0110 CREAD VERIFY DISKETTE UTILITY)

# 16.1 PURPOSE

This program does a read verify of a CE DISKETTE on the selected drive. The diskette type and format is displayed. Each record on CYLINDER ZERO and OHE is read FOUR times. Then each CYLINDER is read FOUR times. If a soft error is sensed, then each record on the CYLINDER is read EIGHT times to find the record. A single record on a CE DISKETTE CMODE= FM WITH RECLEH= 02 (512 BYTES)) may be selected and read. EXCHANGE DISKETTES and CUSTOMER DISKETTES, SYSTEM/23 formatted, can· be tested.

#### 16.2 OPERATING PROCEDURES (DCP CONTROLLED SECTIONS)

## 16.2.l LOADING PID 0110 - DISKETTE READ VERIFY UTILITY -

With the primary DCP MENU displayed, enter an '18' and an ENTER to display the UTILITY MENU. Next enter a '27' and an ENTER.

PIO 0110 will load and display start message 1-2700 followed by ROUTINE 1 information message 1-2710. See "ERROR, ACTION AHO INFORMATION MESSAGES" on page 35 for any error messages. After ROUTINE 1 executes without error, the OPTIONS MENU will be displayed.

### 16.2.2 HENU DISPLAY

I-2701 OPTIONS: LOOP MODE OFF - DISKETTE DRIVE SELECTED = I X-0- SET / RESET LOOP MODE X-1- SELECT DISKETTE DRIVE X-2- READ VERIFY CE DISKETTE X-3- READ VERIFY RECORD X-4- READ VERIFY EXCHANGE DISKETTE X-5- READ VERIFY SYSTEM/23 FORMAT DISKETTE X-6- HEAD ALIGNMENT CHECK X-9- RETURN TO DCP A-2702 ENTER OPTION

 $?$ 

*)* 

### 16.2.3 HENU OPTION SELECTION

Enter the selected option number using the numeric keys on the right end of the key-<br>board'followed by the ENTER key.

The 'X' by the option number indicates an optional routine not part of automatic sequence.

- OPTION 0 Will set or reset routine loop mode and display the options menu with the loop mode indicated as on or off.
- OPTION 1 Will display message I-2709 requesting the drive number of the diskette drive to be selected for the next test. An entry of 1, 2, 3 or 4 is needed to change the selected drive. The drive is then tested for a ready condition

and the VOLl checked for the diskette type and format. If drive 3 or 4 is 5elected it will be secured and then released for the VOLl header read.

- OPTION 2 Will read verify the CE DISKETTE on the selected diskette drive testing for errors. If drive 3 or 4 is selected, then the drive will be secured and held during the test.
- OPTION 3 Will read verify a selected record on a CE DISKETTE. If drive 3 or 4 is selected the drive will be held secured for each ten reads and then released.
- OPTION 4 Will read verify a standard·labeled exchange type diskette.
- OPTION 5 Will read verify a SYSTEM/23 format diskette on the selected drive.
- OPTION 6 Will do a quick check of diskette head alignment using Branch Office Tool part number 2455026.
- OPTION 9 Wi 11 end PID 0110 and return to DCP.

#### 16.2.4 PROGRAM RUN INSTRUCTIONS

Normal program operation is to select OPTION 1 to select the diskette needed. Next, the 2 OPTIOH is used to start the read verify routine. If a hard error is sensed, the routine will stop with an entry needed to continue. If soft errors are sensed, an error message will be di5played giving the CYLINDER, HEAD and RECORD number. An error counter will then be undated on the screen. At the end of the routine, the OPTIONS MENU will be displayed.

The status line, above the keyboard input line, will display the last drive number<br>selected (DR # ). If errors occur, a decimal count of the number of errors will be displayed to the left of the drive indicator. If loop mode i5 set, then a decimal loop counter is displayed to the left of the error counter. These indicators may be moved up<br>the screen before a keyboard input request. During DISKETTE READ and WRITE operations the CYLINDER, HEAD and RECORD(S) selected are displayed at the center of the status<br>line (CCHRR=#####). Soft errors are normal on used diskettes.

# 16.2.4.1 END COHHAND

Use the ATTN and E entry to end routine loops and go to the next routine when in loop mode or to return to the OPTIONS MENU.

Use the ATTH and 9 entry to return to the menu after the selected routine is executed.

With the menu displayed, enter OPTION 9 and ENTER to return to DCP. An EHTER is needed after the ending message.

At ERROR and EHTRY stops a '9' and ENTER will return to the main OPTIONS MENU.

#### 16.2.4.2 LOOP COHHAND

OPTION 0 is used to set or reset ROUTINE or PROGRAM LOOP mode. The present mode selected will be displayed as part of the menu. If a routine is selected with LOOP MODE set, the ROUTINE will loop until an ATTN command or an ERROR.

DIAGNOSTIC USER GUIDE 0001 PN 6841631 PREV EC 323398 - EC 327594 I

#### 16.2.S CONTROL PROGRAH ERROR, ACTION AND INFORMATION FORMAT

If an error is sensed, an ERROR MESSAGECS> CE-27XX> and optional INFORMATION MESSAGES C I-27XX> wi 11 be di splayed, followed by an entry STOP MESSAGE CA-27XX ERROR OCCURRED).

See "PIO 0001 CDIAGNOSTIC CONTROL PROGRAM>" on page 21 for CONTROL PROGRAM STOPS Cother than ?-27XX>.

See "TRAP DATA" on page 15 for TRAP stops.

#### 16.3 ERROR, ACTION AND INFORHATION MESSAGES

- MSG ERROR MESSAGE AND STATUS MESSAGE MEANINGS
- I-2700 PIO 0110 START -DISKETTE READ VERIFY UTILITY-

The utility has been loaded and has displayed its start message.

- I-2701 OPTIONS: LOOP MODE OFF - DISKETTE DRIVE SELECTED = #<br>X-0- SET / RESET LOOP MODE X-0- SET / RESET X-1- SELECT DISKETTE DRIVE X-2- READ VERIFY CE DISKETTE X-3- READ VERIFY RECORD X-4- READ VERIFY EXCHANGE DISKETTE X-5- READ VERIFY SYSTEM/23 FORMAT DISKETTE X-6- HEAD ALIGNMENT CHECK X-9- RETURN TO DCP
- A-2702 ENTER OPTION

ID

The OPTIONS MENU is displayed and a DIGIT (0 TO 9) OPTION ENTRY followed by ENTER is needed.

- I-2703 START AUTOMATIC SEQUENCE
- I-2704 'ATTN-X' ACKNOWLEDGE

Acknowledgment of an ATTN request and the end of routine.

- A-2705 ERROR OCCURRED IN ROUTINE # '9' TO END LOOP 'ENTER' TO CONTINUE An error has occurred and an ENTER is needed to continue testing. Any other entry returns to OPTIONS MENU.
- I-2706 LOOP MODE SET

ROUTINE/PROGRAM LOOP MODE has been turned on.

I-2707 LOOP MODE RESET

ROUTINE/PROGRAM LOOP MODE has been turned off.

E-2708 'X' IS NOT A VALID OPTION

The first character entered was not an expected option. Enter a valid option number.

#### PH 6841631 PREY EC 323398 - EC 327594

A-2709 THE PRESENT DISKETTE DRIVE SELECTED IS 'X' ENTER HEW DRIVE HUMBER C 1,2,3 OR 4 )

> The selected drive number is displayed. A new drive number between 1 and 4 must be entered to change drives.

- I-2710 RTH-1 INSERT DISKETTE TO BE READ VERIFIED INTO AHY DRIVE AND THEN SELECT DRIVE USING OPTION '1'.
- E-2711 READ/WRITE STORAGE PARITY CHECK FRU= BASE STORAGE CARD

A RIW PARITY CHECK was sensed in the first 32K of storage by the INITIALIZA-TION ROUTINE. Suspect the BASE STORAGE CARD.

E-2712 I/O CHANNEL TRAP SEE MAP 1225

I

The I/O CHANNEL ERROR LINE was activated by an attachment card.

E-2713 READ/WRITE STORAGE DATA FAILURE FRU= BASE STORAGE CARD

> Data read during INITIALIZATION TESTING from a storage location in the first 32K was not as expected. Suspect BASE STORAGE CARD or the CPU PLANAR BOARD.

 $E - 2714$ WRITE TO ROS SPACE TRAP SEE MAP 1205 AHO MAP 1210

> A write to ROS address space error has been sensed. Either the program is destroyed and must be loaded again or the hardware failed.

E-2716 LOGIC FAILED FRU= CPU PLANAR BOARD

> A failure was sensed in the storage control logic on the CPU Planar Board. The CPU Planar Board should be exchanged.

E-2718 POWER CHECK SEE MAP 1225

The POWER GOOD LINE from the POWER SUPPLY went OFF.

- I-2720 RTH-2 READ VERIFY CE DISKETTE ROUTINE STARTED
- E-2721 HARD ERROR OCCURRED ON CYLINDER 76 OF CE DISKETTE IN DRIVE= #<br>RUN PID 1510 TO CORRECT ERROR | 'ENTER' TO CONTINUE | '9' TO END RUN PID 1510 TO CORRECT ERROR

A hard error was sensed on the CE READ/WRITE TEST TRACK.

PIO 1510 should be used to correct the error condition.

- I-2730 RTN-3 READ VERIFY RECORD ROUTINE STARTED
- A-2731 BYPASS HARD ERROR STOPS ? (1 FOR YES)

Use ENTER for normal operations. Use a '1' and ENTER to bypass error stop messages during testing and scope loops.

I

A-2732 ENTER RECORD TO READ VERIFY ON DISKETTE DRIVE #<br>  $\overline{ }$   $\overline{ }$   $\overline{$ -RECORD NUMBER (01-26) CCHRR COR '9' TO RETURN TO MENU) CATTH-E TO END LOOP>

The record to be read is needed in the format CCHRR.

RR = 01 TO 26 IF •cc = 00' OR

RR = 01 TO 08 IF •cc OTHER THAN 00'

If the entry values are not valid an error message will be displayed.

- I-2740 RTH-4 READ VERIFY EXCHANGE DISKETTE STARTED
- A-2741 SYSTEM/23 FORMAT DISKETTE -- USE ROUTINE 5 PRESS 'ENTER'

The diskette in the selected drive is a CUSTOMER DISKETTE and is in the SYS-TEM/23 FORMAT for data files. The use of ROUTINE 4 to READ VERIFY this diskette will cause hard error stops at records removed from available record space by system microcode because of READ/WRITE errors. Use ROUTINE 5 to READ VERIFY the usable records on the diskette. If a '3' and ENTER is used as a response, this error stop will be bypassed and ROUTINE 4 will attempt to a response, this error stop will be bypassed and ROUTINE 4 will attempt to<br>run on this diskette.

- I-2750 RTH-5 READ VERIFY SYSTEM/23 FORMATTED DISKETTE ROUTINE STARTED
- E-2751 HOT A VALID SYSTEM/23 FORMAT DISKETTE -- USE ROUTINE 4

The diskette in the selected drive was not prepared as a SYSTEM/23 diskette and cannot be READ VERIFIED by ROUTINE 5. This error message may be dis-played if records at CCHRR= 00008, CCHRR= 00009, CCHRR= 01001 or CCHRR= 01002 on a CUSTOMER DISKETTE have been changed. Use ROUTINE 4.

E-2752 MISSIHG CONTROL RECORD AT CCHRR= 00010

> The SYSTEM/23 FORMAT DISKETTE uses only the first two VTOC entries. The third VTOC entry CHDRl RECORD> should be a control record <DELETED DATA ADDRESS MARK). The diskette data integrity may not be valid.

E-2753 ERROR IN DATA SET LABEL

> An error was found in a data set label. Either there was a hard read error or a record block count entry was not valid or was too large.

> Recommend that customer use the CSF (CUSTOMER SUPPORT FUNCTION> utilities to correct problem.

I-2754 READING #### IN USE RECORDS

> The diskette VOL1 information and data <mark>set labels</mark> have been read and a map<br>of the records used has been initialized. The count of records IN USE on the diskette is displayed. The read verify of these records has started.

I-2755 READING #### AVAILABLE RECORDS

> The read verify of the IN USE records has ended. The count of records not used and available for use in files is displayed. The map of available records from the diskette free space map is used in reading the available records.

PN 6841631 PREV EC 323398 - EC 327594

#### I-2756 SKIPPED #### DELETED FAILING RECORDS

I

The count of skipped records is displayed. The map of IN USE records and the map of available records are combined and checked for records that are not accessible. The skipped records were found by system microcode to be causing read/write errors and were removed from the data set label IN USE map. A large number of skipped records indicate that the diskette is worn or that a hardware failure occurred during a customer program run. Use PIO 0120 to display the diskette error log data and the read/write statistics. Errors found by the read verify of IN USE and available records are not associated with these skipped records. A high skipped record count may effect performance.

E-2757 RECORDCS> USED MORE THAN ONCE

> One or more records are assigned by data set label pointers as IN USE more than once. Data integrity is suspect. The customer should copy each file to a good diskette and verify that all data is valid.

E-2758 RECORDCS) USED AND IN AVAILABLE RECORD MAP.

> One or more records are assigned by data set label pointers as IN USE and are also in the available record map. Data integrity is suspect. The customer should copy all files to a good diskette and verify that the data is valid.

#### I-2760 HEAD ALIGNMENT CHECK ROUTINE STARTED WAIT UNTIL THE ALIGNMENT DISKETTE TEMPERATURE IS STABLE IN DRIVE

The head alignment service check routine has started. The temperature of the 3742 alignment check diskette (part number 2455026) must be stable and per- mitted to reach machine environment temperature.

A-2761 INSERT ALIGNMENT CHECK DISKETTE P/N 2455026 INTO DRIVE TO BE CHECKED THE PRESENT DRIVE SELECTED IS 'X'<br>ENTER DRIVE NUMBER (1,2,3 OR 4) OR '9' AND 'ENTER' TO END ROUTINE

> The branch office tool part number 2455026 is needed for the alignment service check. The drive selected is displayed. Press ENTER to start the service check on that drive. To select another drive, enter the drive number and press ENTER. Press '9' and ENTER to end the service check routine and return to PIO 0110 options menu. With a valid entry, the selected drive will be checked for the rorrect diskette. Then the head alignment of HEAD 0 will be checked.

I-2762 DRIVE= X HEAD ALIGNMENT OK

> The head alignment is correct for the drive displayed. Ho adjustment is needed. The second head, if present, is not checked because it is fixed relative to HEAD ZERO.

E-2763 DISKETTE IN DRIVE IS NOT ALIGNMENT CHECK DISKETTE P/N 2455026

> The VTOC header is not correct for a 3742 alignment diskette. Use the correct diskette in the selected drive.

 $I-2764$ READ ERROR COUNT  $\forall x$  out= ###  $\forall$  in= ###

> The number of records that cannot be read because they were written too far<br>in or out relative to the diskette center hole are displayed. This message in or out relative to the diskette center hole are displayed. This message<br>is displayed if the alignment is not correct or an ATTN-E is entered during<br>the service check. If most errors occurred in one direction, use the se check 1530 or 4530 in the Service Manual to correct the head position. Errors in both directions indicate a loose or worn mechanical part.

PH 6841631 PREV EC 323398 - EC 327594 I

#### E-2765 DRIVE= X HEAD ALIGNMENT HOT CORRECT \*\* CHECK 'HEAD/CARRIAGE ASSEMBLY' (SEE SM 1530 OR 4530)

The minimum number of even and odd records cannot be read repeatedly. The<br>head alignment is not correct or the carriage access assembly is loose. nead airgnment is not correct or the carriage access assembly is loose.<br>First, remove the alignment check diskette and then insert it again in the drive and repeat the alignment check. The diskette may not have been aligned on the drive collar. Errors will occur if the diskette temperature is not stable or the diskette is damaged.

Do the service check in the Service Manual using the ROS routine in PID 1500.

If the mechanical alignment and the service check is correct, no mechanical problems are found and the drive still does not pass the quick head alignment routine, then exchange the head alignment diskette. A damaged head assembly will also cause alignment problems.

## A-2766 HEAD POSITION PRECISION ERRORS AFTER SEEK ON DRIVE X<br>\*\* CHECK 'DRIVE BAND' TRACKING AND TENSION (SEE SM 1562 OR 4562)

Alignment records could not be read when the access assembly was moved in and out after first reading the records OK. The head position cannot be repeated. Check for a loose or worn access assembly or drive band.

This error may indicate a head alignment problem. The mechanical alignment should also be checked (See SM 1530 or 4530).

#### E-2767 CYLINDER ID ADDRESS HOT EXPECTED ADDRESS

The CYLINDER ID read from the diskette by a READ DATA or READ ID COMMAND did not match the expected cylinder address. The head access has moved to the If the mechanical alignment and band tension is OK, check for binding parts and then run the diskette diagnostics.

E-2770 RC  $-80-$  DRIVE NOT READY  $-$  DRIVE=  $"$ \*'

> The diskette drive was not ready or went not ready and the operation failed or was not attempted. Ready the selected drive and use ENTER to continue the routine or end the routine and select different drive.

E-2771 RC -40- SHARED DRIVE HOT SECURED

> An attempt was made to secure a shared drive CDRIVE 3 or 4> and a time out occurred before the sharing system released the drive.

E-2775 ISR-10- OPERATION NOT COMPLETE TIME OUT

> A READ or WRITE operation was not completed in 500 MILLISECONDS. Other error messages may not be valid. First, attempt the operation again. This error is caused by an ID ADDRESS MARK soft read error or a missing record.

E-2776 ISR-OX- DRIVE ATTENTION

> A DRIVE ATTENTION ERROR INTERRUPT occurred for a specific drive. See "STA-TUS BYTE DEFINITION FOR MESSAGE E-2782" on page 45 for drive number.

E-2777 STl-20- CRC ERROR

> A hard CRC ERROR in the address or data field of a record. Tha record cannot be correctly read.

#### E-2778 STl-10- DATA OVERRUN

I

data overrun occurred in the diskette controller after a DATA READ or WRITE request was made. The request was not responded to before a byte of data needed was lost. Suspect a hardware failure.

E-2779 STl-04- RECORD HOT FOUND

> The record CRRJ requested by a diskette READ or WRITE operation was not found by the diskette controller on the cylinder. The record ID is missing or the record requested is not valid for this cylinder format. Check the diskette type and format for correct CE format.

E-277A STl-01- ADDRESS MARK HOT FOUND

> Either HO ID ADDRESS MARK or HO DATA ADDRESS MARK was found on the cylinder at this head position in response to a READ or WRITE command. If error message E-277F does not follow this message then the error is an ID ADDRESS MARK not found. The cylinder data has been destroyed or the cylinder was not formatted in the correct mode. If most records on a diskette have this error then the 'VOL!' record may have been changed.

E-2778 ST2-40- CONTROL RECORD (DELETED DATA ADDRESS MARK)

> A control record <DELETED DATA ADDRESS MARKJ was sensed after cylinder ZERO and is not valid on a CE DISKETTE. On an EXCHANGE DISKETTE, the control record was sensed on a record not reserved as a header label.

E-277C ST2-20- DATA FIELD CRC ERROR

> During READ or VERIFY of a record, the CRC CHECK BYTES from the diskette did not match the CHECK BYTES calculated by the diskette controller. The ID address mark was OK but the error occurred in the data field. The data is lost.

E-2770 ST2-10- CYLINDER ADDRESS TO ID COMPARE ERROR

> During a READ, WRITE or VERIFY operation, the cylinder ID read from the diskette did not match the ID in the cylinder counter of the controller. Either the controller is out of step with the diskette drive (heads on wrong track) or the ID address mark is written on the diskette wrong.

E-277E ST2-02- BAD CYLINDER

> An error flag read from the diskette indicates that this cylinder was written and marked as a bad cylinder. The bad cylinder flag is not valid on a CE DISKETTE and is not supported by CE programs. Use a valid CE FORMAT DISKETTE for the test or bypass the error.

E-277F ST2-0l- MISSING DATA ADDRESS MARK

> For a READ, WRITE or VERIFY operation, the ID address mark for a record was correctly read from the diskette but the data address mark was not found. Data in the data field is lost and the diskette must be formatted to be usable.

A-2780 ERROR OCCURRED 'ENTER' TO RETRY '3' TO BYPASS '9' TO END

> A hard error was sensed and a response is needed to continue testing. The proor was sensed and a response is ne<br>A the series of this merger and the serve the server this message. To attempt the last operation again and continue with the routine, use just ENTER.

> A '3' and ENTER is used to bypass a hard diskette error and testing will continue with the next record, skipping the record in error.

Any other entry will end the routine.

DIAGNOSTIC USER GUIDE 0001 PH 6841631 PREY EC 323393 - EC 327594

**I** 

#### E-2781 SOFT READ ERROR ON DRIVE=  $#$  AT CC=  $#$  H=  $#$  RR=  $#$

 $\sim$   $\sim$ 

A READ ERROR was sensed at the displayed cylinder and head. The operation was repeated with no error (ten attempts). If RR= ?? then the error occurred during a cylinder read operation and the program will attempt to find the record in error.

E-2782 ERROR: DR= # AT CCHRR= ##### OP= X RC= XX STATUS= XX,XX,XX,XX

> A hard error has been sensed after ten attempts. The CYLINDER CCC), HEAD CH> and RECORD CRR> being read is displayed along with the request COMMAND TYPE COP). The status byte returned from DCP is displayed along with the four diskette controller status bytes ISR,STO,STl and ST2. See "STATUS BYTE DEFI-NITION FOR MESSAGE E-2782" on page 45 and "COMMAND TYPE REQUESTS" on page 45 for status byte definition if the error messages following do not describe the error( s).

E-2783 SELECTED DRIVE NUMBER '#' WAS NOT READY / ATTACHED

> The selected diskette drive was not connected or was not ready. Select the correct diskette drive or make the drive ready. Verify that the diskette is correct diskette drive or make the drive ready. Verliy that the diskette is<br>the correct type for the drive model and that it is inserted correctly. A two-sided <TYPE 2) diskette cannot be used in a single head drive.

 $E - 2784$ SHARED DRIVE '#' HOT SECURED

> The status byte returned by DCP indicates that the diskette controller could not secure and hold a shared drive (3 or 4) in the number of attempts pernot secure and hold a shared drive C 3 or 4 ) in the number of attempts per- mitted by DCP. Ensure that the system sharing DRIVE 3 and 4 is not hung and that the drive is ready. Use the DISKETTE DIAGNOSTICS to find and correct the problem or use a different drive.

E-2785 NOT A VALID CE DISKETTE

> The diskette on the selected drive does not have the correct recording MODE, SIDES, RECLEH and/or SYSTEM IDENTIFICATION Cin the VOLl header) to be read as a CE FORMATTED DISKETTE. Other errors may occur.

E-2786 READ DATA HOT MOVED TO STORAGE ?

> The first 128 bytes of the data field did not change. Before a read opera-<br>tion, the read field is initialized to a fixed test pattern. After the read,<br>the field is checked to verify that the pattern changed. If the patter not change, then a data transmission to storage may have failed or went to the wrong address if no other diskette attachment error occurred.

 $E - 2787$ COMMAND TO DCP IOCS WAS NOT VALID ?

> The control block passed by the utility program was found by DCP to ba not valid and was not executed. The program should be ended and then loaded and attempted again. If the error continues, then check any input data and ensure that it is correct.

 $E - 2781$ "VOLl" HEADER HOT VALID C RECORD SEVEN )

> RECORD SEVEH of CYLINDER ZERO did not have a valid VOLl header in either EBCDIC or ASCII format.

DIAGNOSTIC USER GUIDE 0001

PN 6841631 PREV EC 323398 - EC 327594

#### I-2789 DRIVE= # INDEX= # SIDES= # MODE= XXX FORMAT= XXXXXX RECLEN= ##

Information from the diskette VOLl header on the selected drive where:

DRIVE =<br>INDEX =<br>SIDES =<br>MODE =<br>FORMAT =<br>FORMAT =<br>RECLEN = 1, 2, 3 OR 4 TYPE '1' OR '2' DISKETTE INDICATED BY THE INDEX PULSE = THE NUMBER OF SIDES FORMATTED (1 OR 2) 'FM' OR 'MFM' EITHER 'EBCDIC' OR 'ASCII' FORMAT RECLEN = THE RECORD LENGTH INDICATOR OF RECORD SIZE (00=128, 01=256, 02=512 AHO 03=1024 BYTE RECORDS).

Note: IF SIDES= 2, INDEX= 2 AHO MODE= MFM. THEN A '20' DISKETTE IS INDICATED.

E-278A DRIVE POWER CHECK (24V)

I

The diskette power good line was off for DRIVE 1 and 2. Check 24 VOLTS.

E-278B LABEL TYPE 'X' DISKETTE NOT VALID

The label type indicated is not supported.

Only type 'W' diskettes are supported by diagnostic programs.

I-278D BAD CYLINDER FLAG FOR 'CC'= ## ##

> The diskette selected was formatted with the physical cylinder(s) indicated marked as bad. Alternate cylinders are assigned sequentially. Two cylinders may be marked as bad on a usable diskette.

E-278E 'ERMAP' RECORD HOT VALID CRECORD FIVE)

An entry in the ERROR MAP RECORD (CCHRR=00005) is not valid or not supported by diagnostic programs.

E-278F ALTERNATE PHYSICAL RECORD HOT VALID

> The ALTERNATE PHYSICAL RECORD method for assigning records to replace bad records is not supported by diagnostic programs.

- I-2790 PIO 0110 EHD -READ VERIFY UTILITY-
- I-2791 PID 0110 TERMINATED, PRESS 'ENTER'
- I-2794 DATA: DRIVE=  $#$  CYLINDER=  $#$ # HEAD=  $#$  RECORD=  $#$ #
- E-2795 NUMBER OF DIGITS ENTERED HOT VALID?

Only five decimal digits are valid for a CCHRR entry.

E-2796 'CC' NOT VALID?

> The CC value of the CCHRR entry is not valid. It must be a decimal value in the range of '00' to '76'.

E-2797 'H' NOT VALID?

The H value of the CCHRR entry is not valid. It must be a '0' or 'l'.

I

#### E-2798 'RR' NOT VALID FOR 'CC' ENTRY?

The RR value of the CCHRR entry is not valid. It must be a decimal value in the range of:

01 to 26 for 'CC=00'. 01 to 08 for 'CC' other than '00' on a CE DISKETTE.

### 16.4 DETAILED DESCRIPTION OF ROUTINES

This utility is used to read all the records on a CE DISKETTE. The loop option is available for extended testing with the loop counter displayed on the status line. As each record or block of records is read, the CCHRR is displayed on the status line. Any recovered error is logged as a soft error and the error counter on the status line is updated. Hard errors are logged by error types with a positive response needed to continue or bypass.

## 16.4.l ROUTINE l

Automatically executes after the program is loaded by DCP and does a test of the first 32K of storage to verify program integrity.

# $16.4.2$  ROUTINE  $2$  - READ CE DISKETTE

Is the CE DISKETTE READ VERIFY UTILITY used to check the diskette for soft and hard read errors. The routine reads each record on CYLINDER 0 and 1 four times and then reads all other cylinders four times in cylinder mode. If a soft read error (readable in ten attempts) occurs, then an error message is displayed and each record is then read seven times with an error message displayed giving the CYLINDER, HEAD and RECORD number for each additional soft read error. After a hard error, a message is displayed and an ENTER response is needed to continue.

## 16.4.J ROUTINE 3 - READ SINGLE RECORD

Is used to select and read a single record on a CE formatted diskette ten times. The routine will request the five digit CYLINDER, HEAD and RECORD (CCHRR) entry of the record to be read. If the entry is valid, the selected record will be read ten times with the loop counter updated. If loop mode is on, then the record will be read until an ATTN and 'E' end command is entered. Drives 3 and 4 will be held secured for ten reads and then released.

The bypass hard error stop option is used for scope loop mode when needed by the diskette maps. A good record on the selected track should be used if possible. All errors will be logged and counted.

# 16.4.4 ROUTINE 4 - READ EXCHANGE DISKETTE

Is used to read verify any standard label IBM formatted diskette. The routine reads the VOL1 header label. The label is checked and the diskette type is checked (1,2,2D). Then each record on the diskette is read with an error message displayed for each error.

PN 6841631 PREV EC 323398 - EC 327594

### 16.4.5 ROUTINE 5 - READ CUSTOMER DISKETTE

I

Is used to read verify a CUSTOMER PREPARED DISKETTE. The routine will read a SYSTEM/23 format diskette, bypassing records not used because of errors during normal use. Sysnumber of records are bypassed the customer should copy the files to another diskette.

First, the diskette is checked for a valid SYSTEM/23 format. Then the data set labels are read and a table of IN USE records is made. This table is then used to read verify<br>all of the IN USE records. Next, the bit map table from the table of contents is used all of the IN USE records. Next, the bit map table from the table of contents is used<br>to read verify the available records. If any records have been skipped because they<br>have been removed by system microcode as bad, then a played.

### 16.4.6 ROUTINE 6 - HEAD ALIGNMENT CHECK

Is used to make a quick COVERS ON service check of diskette head alignment using the branch office tool part number 2455026. Run the diskette diagnostics before using this routine. The routine first checks that the correct diskette is in the selected drive. The special alignment tracks are then read. First, the fine alignment tracks are read and then the coarse alignment tracks are read if necessary. The routine attempts to read records written on opposite sides of the diskette on two different tracks. The records are written with offset identification and data fields.

Tracks 05 through 15 of the alignment diskette will not be readable by the verify diskwritten offset a specific distance from the normal center of the track. The data field for each record is offset the opposite direction. If the head alignment is correct and compatible with other drives, the alignment check routine can read some of the records, but not necessarily all of the special records.

The alignment check diskette should be protected from temperature and humidity changes. Replacement is needed if dimension changes from temperature or physical damage occur. The alignment check diskette is used as a service check only. If the disk-ette drive mechanical alignment is correct and this service check still fails, then exchange the alignment checks diskette and repeat the service check.

# 16.5 GENERAL INFORMATION

# 16.5.1 UTILITY USE

This diagnostic utility does not display a FRU list except during the ROUTINE 1 initialization. The utility is used to verify that the diskette is readable and to indicate the number of normal attempts necessary to read the diskette after normal wear. This PIO will not change records on the CE DISKETTE. No map is associated with this PIO. If hardware errors are sensed, the error messages should be recorded and used as an intermittent symptom with the START MAP 1000.

DIAGNOSTIC USER GUIDE 0001 PN 6841631 PREV EC 323398 - EC 327594 I

# 16.S.2 STATUS BYTE DEFINITION FOR MESSAGE E-2782

DCP RETURN CODES

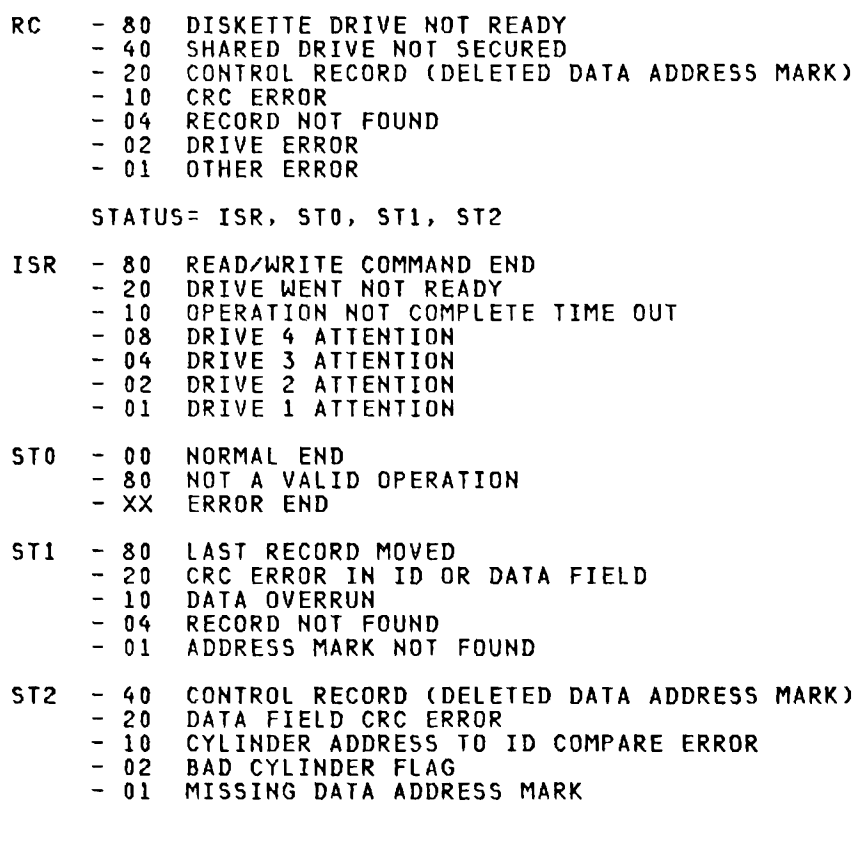

16.5.3 COMMAND TYPE REQUESTS

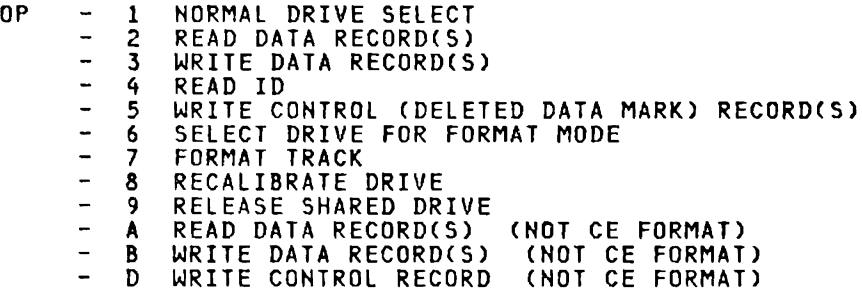

DIAGNOSTIC USER GUIDE 0001 PN 6841631 PREV EC 323398 - EC 327594

# 17.0 PID 0115 (VTDC DISPLAY UTILITY)

# 17.1 PURPOSE

I

This program will display a list of the fault locating tests and CE utilities available on the CE DISKETTE.

## 17.2 OPERATING PROCEDURES

# 17.2.1 LOADING

Select the UTILITY MENU ('18' on the DCP MENU). Select the VTOC LIST UTILITY ('28' on the UTILITY MEHU). Message A-0282 will then be displayed on the screen.

## 17.2.2 MENU DISPLAY

HONE - All input is through prompting messages.

## 17.2.3 MENU OPTION SELECTION - NONE

### 17.2.4 PROGRAM RUN INSTRUCTIONS

All operator input required is through prompting messages. The drive number is a one digit numeric character Cl-4 ONLY> indicating the drive containing the CE DISKETTE to be displayed. If there are 14 or more entries on the diskette, only the first 14 entries will be displayed. In this case a message will be displayed requesting the ENTER key be pressed. The next 14 entries will then be displayed. When all VTOC entries have been displayed, message A-0282 will again be displayed to permit selection of another drive, if desired.

## 17.2.4.1 PROGRAM TERMINATE METHOD

To exit the program, a '9' may be entered in place of a drive number.

PH 6841631 PREV EC 323398 - EC 327594

 $\mathcal{L}^{\pm}$ 

I

#### 17.3 ERROR, ACTION AND INFORMATION MESSAGES

E-0280 WRONG ENTRY

Note: Verify that correct keyboard entries were made. If display does not match key entries - GO TO MAP 1400, ENTRY POINT A.

- I-0281 VTOC LIST UTILITY ENDED - PRESS ENTER
- A-0282 ENTER DRIVE NUMBER (X)
- E-0283 WRONG DISKETTE INSERTED INSERT CE DISKETTE, AND/OR ENTER DRIVE NUMBER CXl OR 9 TO EXIT PROGRAM.

Note: Verify that a CE DISKETTE was inserted in drive. If error continues - REPLACE CE DISKETTE - TRACK 0 may have been destroyed.

A-0284 PRESS ENTER FOR MORE LABELS

E-0285 RESULTS ERROR - ISR = WW STO = XX ST1 = YY ST2 = ZZ ERROR OCCURRED ON TRACK VY

NOTE: WW = 80 READ/WRITE END

20 DRIVE WENT HOT READY 10 OPERATION NOT COMPLETED 08 DRIVE 4 ATTENTION 04 DRIVE 3 ATTENTION 02 DRIVE 2 ATTENTION 01 DRIVE 1 ATTENTION  $XX = 00$  NORMAL END ANY OTHER VALUE INDICATES ERROR END yy = 20 CRC ERROR 04 SECTOR NOT FOUND 01 ADDRESS MARK HOT FOUHD ZZ = 20 DATA FIELD CRC ERROR<br>10 CYLINDER ADDRESS NO 10 CYLINDER ADDRESS NO COMPARE<br>01 MISSING DATA ADDRESS MARK MISSING DATA ADDRESS MARK IF THIS ERROR OCCURS: 1. RECORD FAILING DRIVE NUMBER 2. REMOVE DISKETTE(S) 3. POWER OFF 5. GO TO MAP 1501, ENTRY POINT A

E-0286 DRIVE X HOT READY

Note: CHECK - DISKETTE inserted correctly and handle closed. - TYPE 1 DISKETTE ONLY inserted in 31SD DRIVE.

- IF ERROR CONTINUES: 1. RECORD FAILING DRIVE NUMBER 2. REMOVE DISKETTECS) 3. POWER OFF 3. POWER OFF<br>4. POWER ON
	-
	- 5. GO TO MAP 1501, ENTRY POINT A

E-0287 DRIVE X CANNOT BE SECURED

Ú¥.

# 17.4 DETAILED DESCRIPTION

I

This program will display the LABEL, PART NUMBER and EC LEVEL of the CE DISKETTE, fol-<br>lowed by a list of all programs on the diskette. The list of programs will display the<br>PART NUMBER, EC LEVEL, REA NUMBER, PID NUMBER, D

DIAGNOSTIC USER GUIDE 0001 PN 6841631 PREV EC 323398 - EC 327594 I

# 18.0 PID 0120 (ERROR LOG DISPLAY UTILITY)

#### 18.1 PURPOSE

This program is used to display the CUSTOMER SYSTEM/23 FORMATTED DISKETTE ERROR LOG DATA and to clear the ERROR LOG TABLE if necessary. The ERROR LOG is used by the SYS-TEM SOFTWARE to log drive and diskette problems for soft errors. A count of the number of read and write operations to a diskette is recorded by the system microcode and can be displayed.

#### 18.2 OPERATING PROCEDURES (DCP CONTROLLED SECTIONS)

### 18.2.1 LOADING PID 0120 - SYSTEH/23 DISKETTE ERROR LOG UTILITY

With the PRIMARY DCP MENU displayed, enter an '18' and an ENTER to display the UTILITY MENU. Next, enter a '24' and an ENTER.

PIO Ul20 will load and display START MESSAGE I-2400 followed by ROUTINE 1 INFORMATION MESSAGE I-2410. See "ERROR, ACTION AND INFORMATION MESSAGES" on page 51 for any error messages. After ROUTINE 1 executes without error, the OPTIONS MENU will be displayed.

## 18.2.2 MENU DISPLAY

I-2401 OPTIONS: - DISKETTE DRIVE SELECTED = # X-1- SELECT DISKETTE DRIVE -2- DISPLAY DISKETTE ERROR LOG -3- READ/WRITE STATISTICS X-4- CLEAR DISKETTE ERROR LOG X-9- RETURN TO DCP A-2402 ENTER OPTION

?<br>-

#### 18.2.3 MENU OPTION SELECTION

Enter the selected option number using the numeric keys on the right end of the key-<br>board followed by the ENTER key.

The 'X' by the option number indicates an optional routine not part of automatic sequence.

- OPTION 1 Will display MESSAGE A-2409 requesting the drive number of the diskette drive to be selected for the next test. An entry of 1, 2, 3 or 4 is needed to change the selected drive. The drive is then tested for a ready condition and the VOLl checked for the diskette type and format. If drive 3 or 4 is selected, it will be secured and then released for the VOLl header read.
- OPTION 2 Will format and display the error data in the ERROR LOG TABLE from a CUSTOM-ER SYSTEM/23 FORMATTED DISKETTE.
- OPTION J Will display a count of the number of read and write operations recorded by the SYSTEM MICROCODE on a SYSTEM/23 diskette.

DIAGNOSTIC USER GUIDE 0001<br>PN 6841631<br>PREV EC 323398 - EC 327594 PH 6841631 PREV EC 323398 - EC 327594

> OPTION 4 Will clear the ERROR LOG TABLE on a CUSTOMER SYSTEM/23 FORMATTED DISKETTE and display the diskette statistics.

OPTION 9 Will end PIO 0120 and return to DCP.

#### 18.2.4 PROGRAH RUH INSTRUCTIONS

Normal program operation is to select OPTION '1' to select the diskette drive needed. Next, OPTIOH '2' is selected to disptay the ERROR LOG from the CUSTOMER SYSTEM/23 FOR-MATTED DISKETTE.

The status line, above the keyboard input line, will display the last drive number selected (DR#). If errors occur, a decimal count of the number of errors will be displayed to the left of the drive indicator. These indicators may be moved up the screen before a keyboard input request. During diskette read and write operations, the CYLINDER, HEAD and RECORD selected is displayed at the center of the status line CCCHRR=###U).

#### 18.2.4.l END COMHAHD

Use the ATTN and '9' entry to end routine and return to the menu.

With the menu displayed, enter OPTION '9' and ENTER to return to DCP. An ENTER is needed after the ending message.

## 18.2.4.2 LOOP COMMAND NOT USED.

#### 18.2.S CONTROL PROGRAH ERROR, ACTION AND INFORHATIOH FORHAT

If an error is sensed, an ERROR MESSAGECS) CE-24XX> and OPTIONAL INFORMATION MESSAGES CI-24XX> will be displayed, followed by an entry STOP MESSAGE CA-24XX ERROR OCCURRED>.

See "PIO 0001 <DIAGNOSTIC CONTROL PROGRAM>" on page 21 for control program stops Cother than ?-24XX).

SEE "TRAP DATA" on page 15 for TRAP stops.

I

#### **18.3 ERROR, ACTION AND INFORMATION MESSAGES**

MSG<br>ID

ERROR MESSAGE AND STATUS MESSAGE MEANINGS

**I-2400** PIO 0120 START -SYSTEM/23 ERROR LOG UTILITY-

The utility has been loaded and has displayed its START message.

- **I-2401 OPTIONS:** DISKETTE DRIVE SELECTED = # x~1- SELECT DISKETTE DRIVE -2- DISPLAY DISKETTE ERROR LOG -3- READ/WRITE STATISTICS X-4- CLEAR DISKETTE ERROR LOG X-9- RETURN TO DCP
- **A-2402**  ENTER OPTION

The OPTIONS MENU is displayed and a digit CO TO 9) option entry followed by ENTER is needed.

**I-2403**  START AUTOMATIC SEQUENCE

The utility has started a sequential run of its automatic routines.

**I-2404**  'ATTN-X' ACKNOWLEDGE

Acknowledgment of an ATTN request and the end of the routine.

**A-2405**  ERROR OCCURRED IN ROUTINE # 'ENTER' TO CONTINUE '9' TO END

> An error has occurred and an ENTER is needed to continue testing. Any other entry returns to OPTIONS MENU.

**E-2408**  'X' IS NOT **A** VALID OPTION

> The first character entered was not an expected option. Enter a valid option.

**A-2409**  THE PRESENT DISKETTE DRIVE SELECTED IS '#' ENTER NEW DRIVE NUMBER C 1,2,3 OR 4)

> The selected drive number is displayed. A new drive number between **1** and 4 must be entered to change drives.

**E-2400**  NOT A VALID SYSTEM/23 FORMAT DISKETTE

> The diskette in the selected drive was not prepared as a SYSTEM/23 DISKETTE and does not have an ERROR LOG RECORD. This error message may be displayed if records at CCllRR= 00008 or CCHRR= 00009 have been changed. Select a drive with a CUSTOMER DISKETTE or insert a valid CUSTOMER PREPARED DISKETTE.

- **I-2410**  RTN-1 USE OPTION 'l' TO SELECT DRIVE WITH SYSTEM/23 FORMAT DISKETTE. USE OPTION '2' TO DISPLAY DISKETTE ERROR LOG AND ERROR COUNTS. USE OPTION '3' TO DISPLAY DISKETTE READ/WRITE STATISTICS. USE OPTION '4' TO RESET ERROR LOG ENTRIES.
- **E-2411**  READ/WRITE STORAGE PARITY CHECK FRU= BASE STORAGE CARD

A R/W PARITY CHECK sensed in the first 32K of storage. Suspect the BASE STO-RAGE CARD.

#### PH 68416 31 PREV EC 323398 - EC 327594

E-2412 l/O CHANNEL TRAP SEE MAP 1225

I

The I/O CHANNEL ERROR LINE was activated by an attachment card.

E-2413 READ/WRITE STORAGE DATA FAILURE FRU= BASE STORAGE CARD Data read from storage location was not as expected.

E-24U WRITE TO ROS SPACE TRAP SEE MAP 1205 AHO MAP 1210

> A WRITE TO ROS ADDRESS SPACE ERROR has been sensed. Either the program is destroyed and must be loaded again or the hardware failed.

 $E - 2416$ LOGIC FAILED FRU= CPU PLANAR BOARD

> A failure was sensed in the storage control logic on the CPU Planar Board. The CPU Planar Board should be exchanged.

 $E - 2418$ POWER CHECK SEE MAP 1225

The POWER GOOD LINE from the POWER SUPPLY went OFF.

- I-2420 RTN-2 SYSTEM/23 DISKETTE ERROR LOG DISPLAY
- $E 2421$ LOG HEADER ERROR - NOT A SYSTEM/23 FORMAT DISKETTE WITH ERROR LOG

THE ERROR LOG RECORD read from the SYSTEM/23 FORMATTED DISKETTE did not have a valid DATA BLOCK HEADER or a VALID LOG HEADER ID. Verify that the selected diskette is a SYSTEM/23 FORMAT CUSTOMER DISKETTE.

This error message may be di splayed if records at CCHRR= 00008, CCHRR= 00009, CCHRR= 01001 or CCHRR= 01002 has been changed.

I-2422 VOLID= ?????? OWNERID= ?????????????? INITIALIZED YY/MM/DD<br>TOTAL ERROR COUNT ASSOCIATED WITH DISKETTE ON DRIVE # IS # ### ### ###. ## ENTRIES IN ERROR LOG. LOG RECORD LAST RESET YY/MM/DD.

> The total number of errors associated with this diskette after it was last formatted is displayed in decimal along with the number of error entries in the LOG TABLE and the DATE the LOG TABLE was LAST CLEARED. The VOLID, OWNER-ID, and SYSTEM DATE, inserted when the diskette was last initialized, are also displayed for reference.

I-2423 SEQ TYPE CMD DR HUM STO STl ST2 CYL HEAD REC RL CNT

> Header for the ERROR LOG DATA DISPLAY. SEE "DISPLAY FORMAT FOR ERROR LOG DATA MESSAGE I-2424" on page 60 for display format.

I-2424 • • - xx xx xx xx xx xx xx xx xx xx xx xx

> Data from one entry of the ERROR LOG TABLE. SEE "DISPLAY FORMAT FOR ERROR LOG DATA MESSAGE I-2424" on page 60 for format and data meaning.

A-2425 'ENTER' FOR NEXT ## LOG ENTRIES OR A SEQUENCE NUMBER FOR LOG DECODE

> An ENTER is needed to display the next group of log entries. The count of entries to be displayed next is included in the message. Enter the sequence<br>number of an ERROR LOG ENTRY and ENTER for a formatted display of the single number of an ERROR LOG ENTRY and ENTER for a formatted display of the single entry.

- A-2426 'ENTER' TO END ROUTINE OR A LOG SEQUENCE NUMBER TO DECODE
	- 1. Press ENTER to return to utility menu.
	- 2. Enter the sequence number of an ERROR LOG ENTRY and press ENTER for a formatted display of the entry.

PN 6841631 PREV EC 323398 - EC 327594 I

#### E-2427 SEQUENCE NUMBER ENTRY NOT VALID

I-2428 COMMAND= READ RECORDCS> AT CCHRR= 00000 ON DRIVE= # SOFT ERROR<br>ERROR TYPE= READ/WRITE ERROR<br>ERROR TYPE= READ/WRITE ERROR READ/WRITE ERROR

> The formatted di splay of the data from an error log entry. The command request and error type are displayed. Error messages for STl and ST2 result bytes will follow this message.

I-2430 RTN-3 SYSTEM/23 DISKETTE STATISTICS DISPLAY

#### I-2431 DATE CHANGED TYPE DATA SET NAME READS WRITES

#### I-2432 -DELETED DATA SETS # ### ##I II## It II## ##It #It# =CCHRR YY/MM/DD YY/MM/DD ## XXXXXXXXXXXXXXXX

Displayed are the statistics from a SYSTEM123 FORMAT CUSTOMER DISKETTE. The first line has the count of read and write operations moved from the data set label of any deleted data set and from system operations. Each following line of data is from a data set label on the diskette. Displayed is the CCHRR of the data set label, the SYSTEM DATE the data set was placed on the disk-ette, the SYSTEM DATE the file was last changed, the DATA SET TYPE (see CUSTOMER OPERATIONS MANUALS), the DATA SET NAME and the number of READS and WRITES. The read and write count is the SYSTEM COUNT of reads and writes to this diskette when the file was closed and not a count of operations just to this file.

E-2435 DSL RECORD AT CCHRR= XXXXX ON DRIVE # NOT VALID?

> The data set label at the CCHRR displayed has a header flag byte that is not valid. The record is not correct or the count of data set labels on the diskette is not correct. The customer should attempt to recover the data files.

#### A-2438 ERRORS= I TOTAL RIW= # ##I #II 1#1 I II# II# #II

The total count of soft errors associated with this diskette is first displayed along with the total count of read and write operations associated prayed along with the total count of read and write operations associated<br>with the diskette as of the last prepare operation. These counts are used to determine diskette use and wear. Soft errors are normal on diskettes, but high error to read/write counts indicate a worn or damaged diskette that should be replaced. The counters are initialized to zero when the diskette is prepared by the customer. The largest count is 4 294 967 295.

- A-2439 'ENTER' TO CONTINUE (OR '9 I TO EHD)
- I-2440 RTN-4 CLEAR ERROR LOG TABLE
- A-2441 ENTER DATE YYMMDD

The date to be entered into the error log is needed. Its format is YYMMDD for YEAR, MONTH and DAY.

E-2442 ENTRY LENGTH NOT VALID

The date entry did not have only SIX DIGITS and is not valid.

E-2443 YY NOT VALID

The YY (YEAR) value for the date entry was not numeric.

E-204 MM HOT VALID

The MM (MONTH) value for the date entry is not '01' to '12'.

PH 6841631 PREV EC 323398 - EC 327594

E-2445 DD HOT VALID

I

The DD CDAY> value for the date entry is not '01' to '31'.

E-2446 DATE ENTRY HOT VALID

> The date entry was not valid. Either the MM or DD value was out of range or one of the characters entered was not numeric. Check the error message above this one for source of problem.

A-2447 VERIFY ERROR LOG ON DRIVE  $#$  is to be cleared. ('1' = YES)

> A YES response (use '1' and ENTER) is needed to continue and clear all of the entries in the ERROR LOG and update the date. Any other entry will abend the clear operation and return to the menu. The error count is not cleared.

- I-2448 ERROR LOG HOT CLEARED
- I-2449 ERROR LOG CLEARED
- E-2470 RC  $-80-$  DRIVE NOT READY  $-$  DRIVE=  $'$ #'

The diskette drive was not ready or went not ready and the operation failed or was not attempted. Ready the selected drive and use ENTER to continue the routine or end the routine and select different drive.

E-2471 RC -40- SHARED DRIVE HOT SECURED

> An attempt was made to secure a shared drive (DRIVE 3 or 4) and a time out occurred before the sharing system released the drive.

- E-2475 ISR-10- OPERATION HOT COMPLETE TIME OUT
- E-2476 ISR-OX- DRIVE ATTENTION
- E-2477 STl-20- CRC ERROR

A hard CRC ERROR occurred in the address or data field of a record. The record cannot be correctly read.

E-2478 STl-10- DATA OVERRUN

> A DATA OVERRUN occurred in the diskette controller after a data read or write request was made. The request was not responded to before a byte of data needed was lost. Suspect a hardware failure.

E-2479 STl-04- RECORD HOT FOUND

> The RECORD CRR) requested by a diskette read or write operation was not found by the diskette controller on the cylinder. The record ID is missing or the record requested is not valid for this cylinder format. Check the diskette type and format for correct SYSTEM/23 format.

E-247A STl-01- ADDRESS MARK HOT FOUND

> Either no ID ADDRESS MARK or no DATA ADDRESS MARK was found on the cylinder at this head position in response to a read or write command. If ERROR MES-SAGE E-247F does not follow this message then the error is an ID ADDRESS MARK HOT FOUND. The cylinder data has been destroyed or the cylinder was not formatted in the correct mode. If most records on a diskette have this error, then the VOLl record may have been changed.

E-247B ST2-40- CONTROL RECORD (DELETED DATA ADDRESS MARK)

> A control record (DELETED DATA ADDRESS MARK) was sensed after cylinder zero and is not valid on a SYSTEM/23 DISKETTE.

PREV EC 323398 - EC 327594

I

#### E-247C STZ-20- DATA FIELD CRC ERROR

During read or verify of a record. the CRC check bytes from the diskette did not match the check bytes calculated by the diskette controller. The ID ADDRESS MARK was OK but the error occurred in the data field. The data is lost.

ST2-10- CYLINDER ADDRESS TO ID COMPARE ERROR  $E - 247D$ 

> During a read. write or verify operation. the cylinder ID READ from the diskette did not match the ID in the cylinder counter of the controller. Either the controller is out of step with the diskette drive (heads on wrong<br>track) or the ID address mark written on the diskette is wrong.

E-247E ST2-02- BAD CYLINDER

> An error flag read from the diskette indicates that this cylinder was written and marked as a bad cylinder. The bad cylinder flag is not valid on a CE DISKETTE and is not supported by CE programs. Use a valid CE FORMAT DISKETTE for the test or bypass the error.

E-247F ST2-0l- MISSING DATA ADDRESS MARK

> For a read, write or verify operation, the ID ADDRESS MARK for a record was correctly read from the diskette but the data address mark was not found. Data in the data field is lost and the diskette must be formatted to be usable.

A-2480 ERROR OCCURRED 'ENTER' TO RETRY '3' TO BYPASS '9' TO END

> A hard error was sensed and a response is needed to continua testing. The the last operation again and continue with the routine, use just ENTER.

> A '3' and ENTER is used to bypass a hard diskette error and testing will continue with the next record, skipping the record in error.

Any other entry will end the routine.

E-2481 SOFT READ ERROR ON DRIVE=  $#$  AT cc=  $#$ # H=  $#$  RR=  $#$ #

> A READ ERROR was sensed at the displayed cylinder and head. The operation was repeated with no error (TEN ATTEMPTS). If RR= ?? then the error occurred during a cylinder read operation and the program will attempt to find the record in error.

 $E - 2482$ ERROR: DR= # AT CCHRR= ##### OP= X RC= XX STATUS= XX,XX,XX,XX

> A hard error has been sensed after ten attempts. The CYLINDER CCC), HEAD CH> and RECORD CRR> being read is displayed along with the request COMMAND TYPE COP). The status byte returned from DCP is displayed along with the four diskette controller status bytes ISR.STO,STl and ST2. See "STATUS BYTE DEFI-NITION FOR MESSAGE E-2482 AND I-2424" on page *59* and "COMMAND TYPE REQUESTS" on page 59 for status byte definition if the error messages following do not describe the error(s).

E-2483 SELECTED DRIVE HUMBER '#' WAS HOT READY / ATTACHED

> The selected diskette drive was not connected or was not ready. Select the correct diskette drive or make the drive ready. Verify that the diskette is<br>the correct type for the drive model and that it is inserted correctly. A two sided (TYPE 2) diskette cannot be used in a single head drive.

# PREV EC 323398 - EC 327594

#### E-2484 SHARED DRIVE '#' NOT SECURED

The status byte returned by DCP indicates that the diskette controller could not secure and hold a shared drive (3 or 4) in the number of attempts permitted by DCP. Ensure that the system sharing drive 3 and 4 is not hung and that the drive is ready. Use the diskette diagnostics to find and correct the problem or use a different drive.

E-2485 NOT A VALID CE DISKETTE

I

The diskette on the selected drive does not have the correct recording MODE, SIDES, RECLEN and/or SYSTEM IDENTIFICATION Cin the VOLl header) to be read as a CE FORMATTED DISKETTE. Other errors may occur.

E-2486 READ DATA NOT MOVED TO STORAGE?

> The first 128 bytes of the data field did not change. Before a read opera-<br>tion, the read field is initialized to a fixed test pattern. After the read, the field is checked to verify that the pattern changed. If the pattern did not change, then a data transmission to storage may have failed or went to the wrong address if no other diskette attachment error occurred.

E-2487 COMMAND TO DCP IOCS WAS NOT VALID?

> The control block passed by the utility program was found by DCP to be not valid and was not executed. The program should be ended and then loaded and attempted again. If the error continues, then check any input data and ensure that it is correct.

E-2488 'VOLl' HEADER NOT VALID C RECORD SEVEN

> Record seven of cylinder zero did not have a valid VOLl header in either EBCDIC or ASCII format.

I-2489 DRIVE= # INDEX= # SIDES= # MODE= XXX FORMAT= XXXXXX RECLEN= ##

Information from the diskette VOLl header on the selected drive where:

DRIVE INDEX SIDES MODE FORMAT = EITHER 'EBCDIC' OR 'ASCII' FORMAT RECL EN = THE RECORD LENGTH INDICATOR OF RECORD SIZE = = = = 1, 2, 3 OR 4 TYPE 1 OR 2 DISKETTE INDICATED BY THE INDEX PULSE THE NUMBER OF SIDES FORMATTED Cl OR 2> 'FM' OR 'MFM' COO=l28, 01=256, 02=512 AND 03=1024 BYTE RECORDS>.

Note: IF SIDES= 2, INDEX= 2 AND MODE= MFM, then a '2D' diskette is indicated.

E-248A DRIVE POWER CHECK C24V>

The diskette power good line was off for drive 1 and 2. Check 24 volts.

E-2488 LABEL TYPE 'X' DISKETTES ARE NOT VALID.

The label type indicated is not supported. Only type 'W' diskettes are supported by diagnostic programs.

I-2480 BAD CYLINDER FLAG FOR 'CC'= ## ##

> The diskette selected was formatted with the physical cylinder(s) indicated marked as bad. Alternate cylinders are assigned sequentially. Two cylinders may be marked as bad on a usable diskette.

DIAGNOSTIC USER GUIDE 0001 PH 6841631 PREV EC 323398 - EC 327594 I

E-248E 'ERMAP' RECORD NOT VALID (RECORD FIVE) An entry in the error map record is not valid or not supported by diagnostic programs. E-248F ALTERNATE PHYSICAL RECORD HOT VALID The alternate physical record method for assigning records to replace bad records is not supported by diagnostic programs. I-2490 A-2491 I-2494 PIO 0120 END -ERROR LOG UTILITY-PID 0120 TERMINATED, PRESS 'ENTER' DATA: DRIVE=# CYLINDER= ## HEAD= # RECORD= ## E-2495 HUMBER OF DIGITS ENTERED HOT VALID? E-2496 'CC' HOT VALID?

- E-2497 'H' HOT VALID?
- E-2498 'RR' NOT VALID FOR 'CC' ENTRY?'

#### 18.4 DETAILED DESCRIPTION OF ROUTINES

## 18.4.1 ROUTINE 1

- 17

Automatically executes after the program is loaded by DCP and does a test of the first 32K of storage to verify program integrity.

# 18.4.2 ROUTINE 2 - ERROR LOG DISPLAY

Displays a formatted error log from CYLINDER 1, HEAD O, RECORD 2. The error log is recorded by the system software for errors associated with the diskette. It includes the system date the diskette was last initialized, the date the log was last reset, the total number of errors, and an entry for each error. The error entry includes the drive number the diskette was on, the operation, record location, error status and the number of attempts. See "ERROR, ACTION AHO INFORMATION MESSAGES" on page 51, MESSAGE I-2422, MESSAGE 1-2424 and "DISPLAY FORMAT FOR ERROR LOG DATA MESSAGE I-2424" on page<br>60 for detailed format.

A formatted display of a single entry can be displayed by sequence number. This option<br>will translate the hexadeciaml data to decimal format or status byte messages.

#### 18.4.3 ROUTINE  $3$  - READ/WRITE STATISTICS

Will display a count of the number of read and write operations associated with a CUS-TOMER DISKETTE. The system microcode counts each read and write operation and updates counters in the directory when a file is closed. This count is used as an indicator of diskette wear. The counts recorded in any one file are not necessarily associated with just that file, only the diskette. When a file is deleted, the counts are transferred to the history counters. The largest count is 4 294 967 295.

DIAGNOSTIC USER GUIDE 0001<br>PN 6841631<br>PREV EC 323398 - EC 327594 PH 6841631 PREV EC 323398 - EC 327594

The routine will display each counter entry and a count of read and write operations along with the total number of errors associated with the diskette. See MESSAGE  $A - 2438$ .

Each data set label display line will display the record address, the system date the data set was initialized, and the system date of the last change to the data set.

# **18.4.4 ROUTINE 4 - CLEAR ERROR LOG**

Will reset the error log table pointer and update the reset date. The detailed error log entries will be cleared, but the total error count will not be changed. The error iog entries will be cleared, but the total error count will not be changed. The error<br>log will contain the last 41 errors recorded by the system microcode and it is usually not necessary to clear the log area. The error log is a wrap around type.

#### **18.S GENERAL INFORMATION**

### **18.S.l UTILITY USE**

This diagnostic utility does not display a FRU LIST except during the ROUTINE <sup>1</sup> initialization. This utility is used to display the CUSTOMER SYSTEM FORMATTED DISKETTE error log of the errors associated with the diskette. It is used by the CE to identify<br>diskette problems and to aid in locating intermittent problems associated with a diskette drive. No map is associated with this PID. If hardware errors are sensed, the error messages should be recorded and used as an intermittent symptom with the START MAP 1000.

DIAGNOSTIC USER GUIDE 0001 PN 6841631 PREV EC 323398 - EC 327594 I

# 18.S.2 STATUS BYTE DEFINITION FOR MESSAGE E-2482 AND I-2424

DCP RETURN CODES

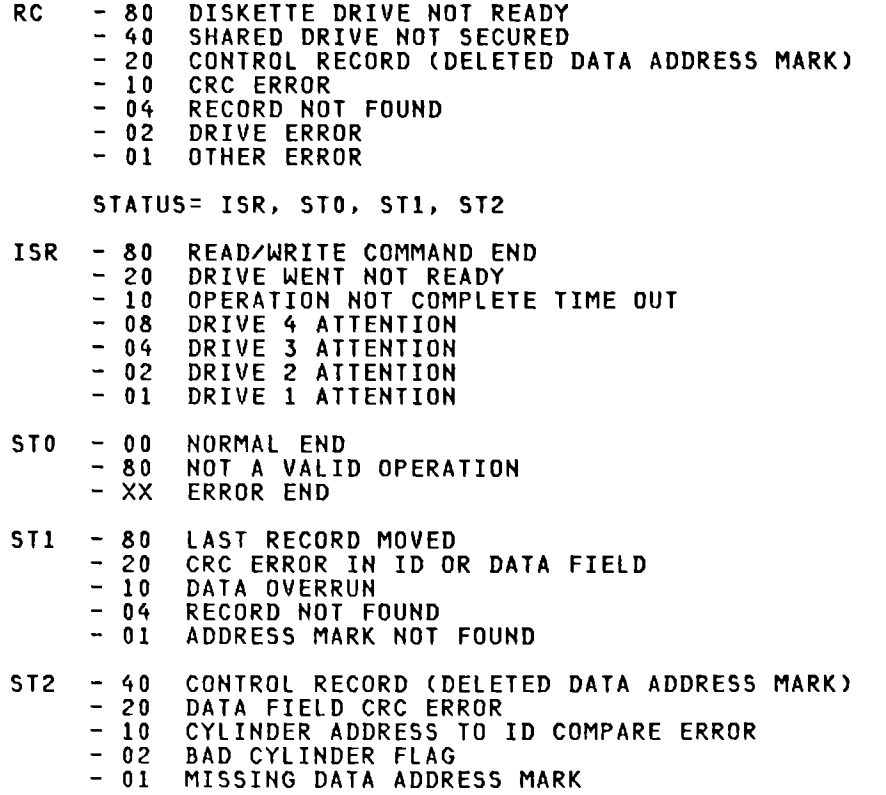

18.5.3 COMMAND TYPE REQUESTS

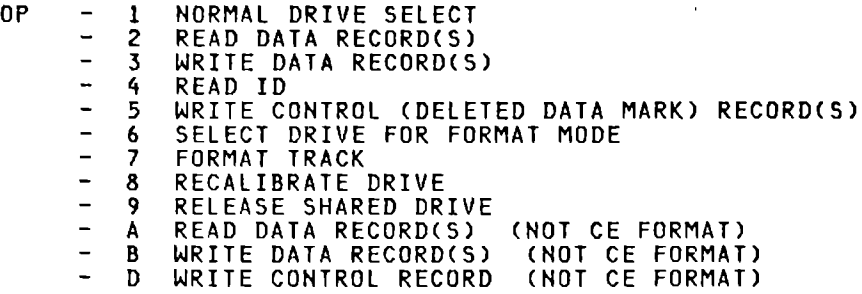

## 11.5.4 DISPLAY FORHAT FOR ERROR LOG DATA HESSAGE I-2424

Ona line of data is displayed for each log entry for hard and soft errors logged by the system microcode while running customer applications. The errors in the log are associated with the system formatted disketta. Tha log is a wrap around type.

Tha display fields ara as follows:

- SEQ This is the REFERENCE SEQUENCE NUMBER for each entry assigned by PIO 0120. Entry HUMBER 1 is tha oldest entry in tha log record.
- TYPE This is the ERROR LOG FLAG TYPE BYTE where:
	- -80- Indicates error sensed during a record to buffer comparison after a write.
	- -40- Indicates a 500 MILLISECOND time out occurred during the operation. The status bytes logged may not be valid.
	- -00- Indicates an error occurred during a read or write operation.

CMD Is the command issued to the DISKETTE CONTROLLER/MICROCODE interface.

- -05- WRITE RECORDCS> -06- READ RECORDCS) -09- WRITE CONTROL RECORD<S> -OA- READ ID -OD- FORMAT TRACK -OF- SEEK -11- COMPARE RECORD(S) AND DATA BUFFER -26- READ RECORDS, IGNORE CONTROL RECORDS
- DR Is the DRIVE HUMBER the diskette was in when the error occurred.
- NUH Is the number of records in the READ or WRITE operation.
- STO Returned status byte. See "STATUS BYTE DEFINITION FOR MESSAGE E-2482 AND Returned status byte. See<br>I-2424" on page 59
- STl Returned status byte. See "STATUS BYTE DEFINITION FOR MESSAGE E-2482 AND Returned status byte. See<br>I-2424" on page 59
- ST2 Retu.rned status byte. See "STATUS BYTE DEFINITION FOR MESSAGE E-2482 AND Returned status byte. See<br>I-2424" on page 59
- CYL Is the CYLINDER HUMBER on which the error occurred in Hexadecimal.
- HEAD Is the SURFACE HUMBER on which the error occurred.
- REC Is the RECORD HUMBER on which the error occurred in Hexadecimal.
- RL Is the RECLEH indicator of record size. (00=128, 01=256, 02=512, and 03=1024 byte records)
- CNT Is the remaining value of the retry counter. The counter is initialized to eleven (OB) for a read and four for a write and decreased after each error. If the retry counter reaches one, the error is a hard error. A value of 09 indicates three errors before a correct result.

DIAGNOSTIC USER GUIDE 0001 PN 6841631 PREV EC 323398 - EC 327594 I

## 19.0 PIO 0125 CEC/PTF SUPPORT UTILITY)

### 19.1 PURPOSE

This program is used to display the engineering change level of the SYSTEM ROS, the engineering change level of the CE DISKETTE and DISKETTE DATA. It is also used to update programs on the CE DISKETTE and for installing PTF's to the DIAGNOSTIC FLT's.

#### 19.2 OPERATING PROCEDURES (DCP CONTROLLED SECTIONS)

# 19.2.1 LOADING PIO 0125 - EC/PTF UTILITY -

With the PRIMARY DCP MEHU displayed, enter an '18' and an ENTER to display the UTILITY MENU. Hext, enter a '23' and an EHTER.

PIO 0125 will load and display START MESSAGE I-2300 followed by ROUTINE 1 INFORMATION MESSAGE I-2310. See "ERROR, ACTION AHO INFORMATION MESSAGES" on page 63 for any messages. After ROUTINE 1 executes without error, the OPTIONS MEHU will be displayed.

### 19.2.2 MENU DISPLAY

I-2301 OPTIONS: - DISKETTE DRIVE SELECTED = # X-1- SELECT DISKETTE DRIVE X-2- ROS EC NUMBER DISPLAY X-3- FLT EC NUMBER DISPLAY X-4- FLT PROGRAM UPDATE X-5- RECORD UPDATE X-9- RETURN TO DCP A-2302 ENTER OPTION

?<br>-

## 19.2.3 HENU OPTION SELECTION

Enter the selected option number using the numeric keys on the right end of the key- board followed by the ENTER key.

The 'X' by the option number indicates an optional routine not part of automatic sequence.

- OPTION 1 Will display MESSAGE A-2309 requesting the drive number of the diskette drive to be selected for the next test. An entry of 1, 2, 3 or 4 is needed to change the selected drive. The drive is then tested for a ready condition and the VOLI checked for the diskette type and format. If DRIVE 3 or 4 is selected, it will be secured and then released for the VOLl header read.
- OPTION 2 Will display the EC NUMBER of each ROS MODULE in the system.
- OPTION 3 Will display the EC HUMBER, PART NUMBER and REA NUMBER of the FLT's on the CE DISKETTE.
- OPTION 4 Will permit updating of the selected FLT on the CE DISKETTE in HEXADECIMAL.

DIAGNOSTIC USER GUIDE 0001<br>PN 6841631<br>PREV EC 323398 - EC 327594 PN 6841631 PREV EC 323398 - EC 327594

OPTIONS Will permit updating of any record on the CE DISKETTE in HEXADECIMAL.

OPTION 9 Wi 11 end PIO 0125 and return to DCP.

#### 19.2.4 PROGRAM RUN INSTRUCTIONS

Normal program operation is to select OPTION '1' to select the diskette drive if a diskette operation is needed. Next, the needed option is selected.

The status line, above the keyboard input line, will display the last drive number selected ( DR # ). If errors occur, a decimal count of the number of errors will be selected (bk w ). It errors occur, a decimal count of the number of errors will be<br>displayed to the left of the drive indicator. These indicators may be moved up the screen before a keyboard input request. During diskette read and write operations the CYLINDER, HEAD and RECORD selected is di splayed at the center of the status 1 i ne CCCHRR=#####).

### 19.2.4.1 END COMMAND

Usa the ATTN and '9' entry to end routine and return to the menu.

With the menu displayed, enter OPTION '9' and ENTER to return to DCP. An ENTER is needed after the ending message.

19.2.4.2 LOOP COHMAND NOT USED.

# 19.2.5 CONTROL PROGRAM ERROR, ACTION AND INFORMATION FORMAT

If an error is sensed, an ERROR MESSAGE(S) (E-23XX) and optional INFORMATION MESSAGES CI-23XX> will be displayed followed by an ENTRY STOP MESSAGE CA-23XX ERROR OCCURRED>.

See "PID 0001 CDIAGNOSTIC CONTROL PROGRAM>" on page 21 for control program stops Cother than ?-23xx).

Sea "TRAP DATA" on page 15 for TRAP stops.
I

#### 19.3 ERROR, ACTION AND INFORMATION MESSAGES

MSG ERROR MESSAGE AND STATUS MESSAGE MEANINGS ID

 $I-2300$  PID 0125 START -EC  $\prime$  PTF UTILITY-

Tha utility has bean loaded and has displayed its start massage.

1-2301 OPTIONS: - DISKETTE DRIVE SELECTED = # X-1- SELECT DISKETTE DRIVE X-2- ROS EC HUMBER DISPLAY X-3- FLT EC HUMBER DISPLAY X-4- FLT PROGRAM UPDATE X-5- RECORD UPDATE X-9- RETURN TO DCP

A-2302 ENTER OPTION

The OPTIONS MENU is displayed and a digit CO TO 9) option entry followed by ENTER is needed.

- 1-2303 START AUTOMATIC SEQUENCE
- 1-2304 'ATTH-X' ACKNOWLEDGE

Acknowledgment of an ATTN request and the end of the routine.

A-2305 ERROR OCCURRED IN ROUTINE # 'ENTER' TO CONTINUE '9' TO END

> An error has occurred and an ENTER is needed to continua testing. Any other entry returns to OPTIONS MEHU.

E-2301 'X' IS HOT A VALID OPTION

> The first character entered was not an expected option. Enter a valid option.

A-2309 THE PRESENT DISKETTE DRIVE SELECTED IS '#' ENTER HEW DRIVE HUMBER C 1,2,3 OR 4 )

> The selected drive number is displayed. A new drive number between 1 and 4 must be entered to change drives.

- 1-2310 RTH-1 USE OPTION '1' TO SELECT DRIVE WITH CE DISKETTE.
- E-2311 READ/WRITE STORAGE DATA FAILURE FRU= BASE STORAGE CARD A R/W PARITY CHECK sensed in the first 32K of storage.
- E-2312 IIO CHANNEL TRAP SEE MAP 1225

The I/O CHANNEL error line was activated by an attachment card.

- E-2313 READ/WRITE STORAGE DATA FAILURE FRU= BASE STORAGE CARD Data read from storage location was not as expected.
- E-2314 WRITE TO ROS SPACE TRAP SEE MAP 1205 AHO MAP 1210

A WRITE TO ROS address space error has been sensed. Either the program is destroyed and must be loaded again or the hardware failed.

A failure was sensed in the storage control logic on the CPU Planar Board. The CPU Planar Board should be exchanged.

E-2318 POWER CHECK SEE MAP 1225

I

The POWER GOOD LINE from the Power Supply went off.

- I-2320 RTH-2 ROS ENGINEERING CHANGE AHO PART HUMBER DISPLAY
- I-2321 PAGE ADDR EC # PART # PAGE ADDR EC # PART #
- I-2322 I 111111 ##11111 I 豊豊 \*\*\*\*\*\* **#######**

For the ROS MODULES found, the PAGE number CO TO F), the starting ADDRESS, the EHGIHEERIHG CHANGE HUMBER CEC> and the MODULE PART NUMBER are displayed.

A-2323 END ROS EC AHO PART NUMBER DISPLAY - 'ENTER' TO CONTINUE

> All of the ROS STORAGE INFORMATION has been displayed and an ENTER will return to the OPTIONS MENU.

- E-2325 ROS PAGE REGISTER ERROR SEE MAP 1210
- I-2330 RTH-3 FLT EC HUMBER DISPLAY ROUTINE STARTED
- AT CCHRR= 1111# NAME I-2331 DRIVE= # 'HDR1' RECORD - 'FLT' HEADER SEQUENCE= ## NAME= PID #### AT CCHRR= #####<br>START ADDR= #### DATE= MM/DD/YY<br>P/N= ######## EC= ###### REA= #  $NAME = PID ####$   $AT CCHRR = #####$  $L$ OAD ADDR= ####  $\Box$  $END$   $ADDR = # # ##$  $\sim$ REA= #########

The data from the HDRl header is displayed on the left and the data from the FLT HEADER is displayed on the right. The two name entries should be the same. The SEQUENCE NUMBER is the sequence of the program in the DISKETTE VTOC.

A-2332 'ENTER' FOR NEXT ENTRIES COR SEQUENCE/ PIO NUMBER)

> One or more I-2331 messages are displayed and an ENTER is needed to display the next three in sequence. If a one or two digit sequence number is entered then the 1-2331 message for that VTOC sequence entry will be displayed. If a four digit PIO number is entered, then the I-2331 message for that PIO will be displayed.

A-2333 'ENTER' TO END (OR SEQUENCE / PID NUMBER)

> One or more I-2331 messages are displayed and an ENTER is needed to return to the PTF UTILITY MENU. If a one or two digit sequence number is entered, then the 1-2331 message for that VTOC sequence entry will be displayed. If a four digit PIO NUMBER is entered, then the I-2331 message for that PIO will four digit PID NUMBER is entered, then the I-2331 message for that PID will<br>be displayed.

E-2334 ENTRY REQUEST NOT VALID

> The digits entered are not valid for a SEQUENCE HUMBER Cl-50) or a PIO HUM-BER (0001-9999) on the CE DISKETTE.

I-2335 CE DISKETTE PN= ######## EC= ###### ID LABEL= ###### ON DRIVE= #

Data from the VOL! header on the CE DISKETTE in the selected drive.

I-2336 AT REA= ######## REA= ######## REA= ####### REA= #########

The REA LEVELS indicated in the VOL! header for the diskette.

I

#### I-2340 RTH-4 FLT PROGRAM UPDATE ROUTINE STARTED

A-2341 ENTER NUMBER OF PID TO BE CHANGED ON DRIVE # (OR '9' FOR MENU) xxxx

> The drive number selected is displayed and the four digit PIO HUMBER of the program to be changed is needed. A '9' and ENTER will return to the utility OPTIONS MENU.

I-2342 PID #### AT CCHRR= ##### ON DRIVE # EC NUMBER =  $######$ REA NUMBER = ########  $LOAD$  ADDRESS =  $####$ START ADDRESS =  $#$ ###  $END$  ADDRESS =  $####$ 

> Data from the HDRl record and the program header of the PIO to be changed. Displayed is the CCHRR of the FLT record on the diskette in the SELECTED DRIVE, the ENGINEERING CHANGE HUMBER, the PIO REA HUMBER, the PROGRAM LOAD ADDRESS, the PROGRAM EXECUTE ADDRESS and the last address of the program that can be changed on the diskette.

A-2343 ENTER ADDRESS AND DATA TO CHANGE OR 'ENTER' FOR PIO OPTION. AAAA DD DD DD DD DD DD DD DD DD DD DD DD DD DD DD DD DD DD DD <

> The data input for the change is needed. AAAA is the address or the offset in<br>the FLT of the first byte of data to be changed. Next, each sequential byte<br>of data ('0' to 'FF') to be changed, separated by spaces, is entered 63 characters can be entered in one line followed by an ENTER. A'·.<' on the status line is used to mark the last entry position. The input data will be checked and displayed.

I-2344 RRRR/ 0 1 2 3 4 5 6  $x^6$ DD 7 xx DD 8 xx DD  $\bullet$ xx DD  $\mathbf{x}^{\mathsf{A}}$ DD B C D E xx xx xx xx DD DD DD DD F xx DD ADDR=#### XX XX XX XX<br>CHANGE TO: DD DD DD DD CHANGE TO: DD xx xx DD DD

> Di splayed is the data to be changed. RRRR is the offset from the load address of the PIO for the data to be changed. '1111' is the address in the PIO of tha source data displayed. 'XX' is the source data on the diskette at the address displayed. 'DD' is to change to data input from the A-2343 mas-sage, that will be written to the diskette if a verify response is given to MESSAGE A-2345.

> Verify that the 'RRRR' and the '####' is correct and that the 'XX' data is the correct source. Next, verify that the 'DD' data displayed is the correct change to data. If not correct, use just ENTER in response to the following A-2345 message and the data wi 11 not be wri Hen to the diskette and the A-2343 request message will be displayed.

A-2345 'V' AND 'ENTER' TO WRITE CHANGED DATA

> A positive response is needed before the changed data will be written to the diskette. Any other response will bypass the write operation and display MESSAGE A-2343 for new change data. A 'V' and ENTER will write the changed record to the diskette and display MESSAGE I-2359.

A-2346 'ENTER' xxxxxxxx C OR HEW REA HUMBER - OLD' REA= 11111111 >

> Ona or more records in a PIO have been changed. The REA HUMBER now in the PIO HEADER is displayed. Enter a new eight digit REA HUMBER if the old number is to be changed. Use just ENTER for no change to the REA HUMBER.

E-2347 INPUT ADDRESS HOT VALID?

> The change address or offset entered was not a valid address value inside the address range of this PIO. MESSAGE I-2342 will be displayed with the valid address range followed by MESSAGE A-2343 for the correct change data.

PH 6841631 PREV EC 323398 - EC 327594

#### E-2348 INPUT DATA HOT VALID?

I

The input data was not valid. Either the format was not correct or characters entered were not hexadecimal or the input data was too long.

E-2349 ADDRESS OF LAST DATA BYTE LARGER THAN END ADDRESS OF PID

> The START INPUT ADDRESS and DATA was valid but the change address of one or more of the data bytes extended past the end of PID as stored on the diskette. Enter the correct address and data.

- I-2350 RTN-5 RECORD UPDATE ROUTINE STARTED
- A-2351 ENTER RECORD TO BE UPDATED ON DISKETTE DRIVE #.
	- -CYLINDER NUMBER (00-76)<br>--HEAD NUMBER (0-1) -RECORD NUMBER (01-26)

CCHRR COR '9' TO RETURN TO MENU> <ATTH-E TO END LOOP>

The record to be read is needed in the format CCHRR.

 $RR = 01$  TO 26 IF 'CC = 00' OR

RR = 01 TO 08 IF 'CC OTHER THAN 00'

If the entry values are not valid, an error message will be displayed.

The record will be displayed if the entry is valid.

I-2352 CONTROL <DELETED DATA ADDRESS MARK> RECORD

> The record to be updated was found to be a control record (DELETED DATA<br>ADDRESS MARK). If the record is changed, it will be written as a control ADDRESS MARK). IT the record is changed,<br>record only if it is on CYLINDER 0, HEAD 0.

A-2354 ENTER 'AAA DD DD DD DD DD ... ' OR 'V' TO WRITE DATA OR '9' TO END

> The source of the data is displayed showing the DRIVE, the CYLINDER, the HEAD, and the RECORD NUMBER ('CCHRR'). This is followed by the data from the record in hexadecimal. Each line starts with the offset into the record of the first byte of the line and is followed by 32 bytes of data from the record.

> The data input is needed. First the offset into the record of the first byte<br>of data to be changed ('0' to 'lFF') and then one or more spaces. Next, each sequential byte of data C'O' to 'Ff') to be changed, separated by spaces, is entered. Up to 63 characters of data can be entered in one line followed by an ENTER. The input data will be checked and the display updated. If the input data extends past the end of the record, the extra data will not be used.

> If the first digit entered is a '9', then the routine will abend and return to the OPTIONS MENU.

> If a 'V' is entered, then the record as changed will be written on the diskette.

I-2359 \*\*\*\*\* RECORD UPDATED \*\*\*\*\*\*

The changed record has been written on the diskette.

I

#### E-2370 RC  $-80-$  DRIVE NOT READY - DRIVE=  $'$ #'

The diskette drive was not ready or went not ready and the operation failed or was not attempted. Ready the selected drive and use ENTER to continue the routine or end the routine and select different drive.

E-2371 RC -40- SHARED DRIVE HOT SECURED

> An attempt was made to secure a shared drive <DRIVE 3 or 4) and a time out occurred before the sharing system released the drive.

- E-2375 ISR-10- OPERATION HOT COMPLETE TIME OUT
- E-2376 ISR-OX- DRIVE ATTENTION
- E-2377 STl-20- CRC ERROR

A hard CRC ERROR in the address or data field of a record.

E-2378 STl-10- DATA OVERRUN

> A DATA OVERRUN occurred in the diskette controller after a data read or write request was made. The request was not responded to before a byte of data needed was lost. Suspect a hardware failure.

E-2379 STl-04- RECORD HOT FOUND

> The RECORD (RR) requested by a diskette read or write operation was not found by the diskette controller on the cylinder. The record ID is missing or the record requested is not valid for this cylinder format. Check the diskette type and format for correct CE format.

E-237A STl-01- ADDRESS MARK HOT FOUND

> Either no ID ADDRESS MARK or no DATA ADDRESS MARK was found on the cylinder at this head position in response to a read or write command. If error MES-SAGE E-237F does not follow this message, then the error is an ID ADDRESS MARK HOT FOUND. The cylinder data has been destroyed or the cylinder was not formatted in the correct mode. If most records on a diskette have this error, then the VOL! record may have been changed.

E-2378 ST2-40- CONTROL RECORD (DELETED DATA ADDRESS MARK)

> A CONTROL RECORD <DELETED DATA ADDRESS MARK> was sensed after cylinder zero and is not valid on a CE DISKETTE.

E-237C ST2-20- DATA FIELD CRC ERROR

> During read or verify of a record, the CRC check bytes from the diskette did not match the check bytes calculated by the diskette controller. The ID ADDRESS MARK was OK, but the error occurred in the data field. The data is lost.

E-237D ST2-10- CYLINDER ADDRESS TO ID COMPARE ERROR

> During a READ, WRITE or VERIFY operation, the cylinder ID read from the diskette did not match the ID in the cylinder counter of the controller. Either the controller is out of step with the diskette drive (heads on wrong track) or the ID ADDRESS MARK written on the diskette is wrong.

E-237E ST2-02- BAD CYLINDER

> An error flag read from the diskette indicates that this cylinder was written and marked as a bad cylinder. The bad cylinder flag is not valid on a CE DISKETTE and is not supported by CE programs. Use a valid CE FORMAT DISKETTE for the test or bypass the error.

**PN 6861631** PREV EC 323393 - EC 327594

#### E-237F ST2-01- MISSING DATA ADDRESS MARK

I

For a READ, WRITE or VERIFY operation, tha ID ADDRESS MARK for a record was correctly read from the diskette, but the DATA ADDRESS MARK was not found. Data in the data field is lost and the diskette must ba formatted to be usable.

#### A-23&0 ERROR OCCURRED 'ENTER' TO RETRY '3' TO BYPASS '9' TO END

A hard error was sensed and a response is needed to continue testing. The error message(s) are displayed on the screen before this message. To attempt the last operation again and continue with the routine, use just ENTER.

A '3' and ENTER is used to bypass a hard diskatta error and testing will continua with the next record, skipping the record in error.

Any other entry will end the routine.

#### E-23&1 SOFT READ ERROR ON DRIVE=  $#$  AT CC=  $#$  H=  $#$  RR=  $#$

A READ ERROR was sensed at the displayed cylinder and head. The operation was repeated with no error (TEN ATTEMPTS). If RR= ??, then the error occurred during a cylinder read operation and the program will attempt to find the record in error.

#### E-23&2 ERROR: DR= I AT CCHRR= 11111 OP= X RC= XX STATUS= XX,XX,XX,XX

A hard error has been sensed after ten attempts. The CYLINDER (CC), HEAD (H)<br>and RECORD (RR) being read is displayed along with the request COMMAND TYPE (OP). The status byte returned from DCP is displayed (RC) along with the four diskette controller status bytes ISR,STO,STl and ST2. See "STATUS BYTE DEFINITION FOR MESSAGE E-2332" on page 72 and "COMMAND TYPE REQUESTS" on page 72 for status byte definition, if the error messages following do not describe the arror(s).

#### E-23&3 SELECTED DRIVE HUMBER '#' WAS NOT READY / ATTACHED

The selected diskette drive was not connected or was not ready. Select the correct diskette drive or make the drive ready. Verify that the diskette is the correct type for the drive model and that it is inserted correctly. A TYPE 2 DISKETTE cannot be used in a single head drive.

E-23&4 SHARED DRIVE '#' NOT SECURED

> The status byte returned by DCP indicates that the diskette controller could not secure and hold a shared drive (3 or 4) in the number of attempts permitnot secure and hold a shared'drive (3 or 4) in the number of attempts permit- ted by DCP. Ensure that the system sharing drive 3 and 4 is not hung and that the drive is ready. Use the diskette diagnostics to find and correct the problem or use a different drive.

E-23&5 HOT A VALID CE DISKETTE

> The diskette on the selected drive does not have the correct recording MODE, SIDES, RECLEN and/or SYSTEM IDENTIFICATION (in the VOL1 header) to be read as a CE FORMATTED DISKETTE. Other errors may occur.

E-23&6 READ DATA HOT MOVED TO STORAGE ?

> The first 128 bytes of the data field did not change. Before a read opera-<br>tion, the read field is initialized to a fixed test pattern. After the read, the field is checked to verify that the pattern changed. If the pattern did not change, then a data transmission to storage may have failed or went to the wrong address if no other diskette attachment error occurred.

I

#### E-2387 COMMAND TO DCP IOCS WAS NOT VALID ?

The control block passed by the utility program was found by DCP to be not valid and was not executed. The program should be ended and then loaded and attempted again. If the error continues, then check any input data and ensure that it is correct.

E-2388 'VOL!' HEADER NOT VALID C RECORD SEVEN

> Record seven of cylinder zero did not have a valid VOL! header in either EBCDIC or ASCII format.

I-2389 DRIVE=  $*$  INDEX=  $*$  SIDES=  $*$  MODE= XXX FORMAT= XXXXXX RECLEN=  $**$ 

Information from the diskette VOL! header on the selected drive where:

INDEX =<br>SIDES =<br>MODE =<br>FORMAT =<br>FORMAT = TYPE '1' OR '2' DISKETTE INDICATED BY THE INDEX PULSE = THE NUMBER OF SIDES FORMATTED (1 OR 2) 'FM' OR 'MFM'<br>EITHER <mark>'EBCDIC' OR 'ASCII' FORMAT</mark> RECLEN = THE RECORD LENGTH INDICATOR OF RECORD SIZE C00=128, 01=256, 02=512 AND 03=1024 BYTE RECORDS>.

Note: IF SIDES= 2, INDEX= 2 AND MODE= MFM, then a '2D' diskette is indicated.

E-238A DRIVE POWER CHECK (24V)

The diskette power good line was off for drive 1 and 2. Check 24 volts.

E-2388 LABEL TYPE 'X' DISKETTE HOT VALID

The label type indicated is not supported. Only TYPE 'W' diskettes are supported by diagnostic programs.

I-2380 BAD CYLINDER FLAG FOR 'CC'= ## ##

> The diskette selected was formatted with the physical cylinder(s) indicated marked as bad. Alternate cylinders are assigned sequentially.

E-238E 'ERMAP' RECORD NOT VALID (RECORD FIVE)

> An entry in the error map record is not valid or not supported by diagnostic programs.

E-238F ALTERNATE PHYSICAL RECORD HOT VALID

> The ALTERNATE PHYSICAL RECORD method for assigning records to replace bad records is not supported by diagnostic programs.

- I-2390 PID 0125 END -EC / PTF UTILITY-
- A-2391 PID 0125 TERMINATED, PRESS 'ENTER'
- I-2394 DATA: DRIVE= # CYLINDER= ## HEAD= # RECORD= ##
- E-2395 HUMBER OF DIGITS ENTERED HOT VALID?

Only five decimal digits are valid for a 'CCHRR' entry.

Only four decimal digits are valid for a PIO HUMBER entry.

E-2396 'CC' HOT VAL ID?

> The 'CC' value of the CCHRR entry is not valid. It must be a decimal value in the range of '00' to '76'.

PH 6841631 PREY EC 323398 - EC 327594

E-2397 'H' HOT VALID?

The 'H' velue of tha CCHRR entry is not valid. It must be a '0'.

E-2391 'RR' HOT VALID FOR 'CC' ENTRY?

> The 'RR' value of the CCHRR entry is not valid. It must be a decimal value in the range of:

01 TO 26 FOR •cc=oo•. 01 TO 08 FOR 'CC OTHER THAN 00' OH A CE DISKETTE

E-23Al PID #### NOT FOUND ON DRIVE #

> The PIO displayed was not found on tha selected drive. Select the correct diskette and drive or enter the correct PIO HUMBER. Use Routine 3 to check the diskette for the PIO.

E-23A2 EXTENTS FOR PID IN 'HDR1' AT CCHRR= ##### NOT VALID?

> The VTOC HEADER check routine has found an error in the HDRl data that makes the header not valid. Errors may occur if tha PIO is used. A valid diskette or copy of the PIO should be obtained.

E-23A3 ERROR: PID HEADER RECORD AT CCHRR= ##### NOT VALID?

> The PIO HEADER check routine has found an error in the header record that makes the header not valid. Errors may occur if the PIO is used. Use Routine 3 to check that the HDRl PIO number and the FLT header PID number are the same. A valid diskette or copy of tha PID should be obtained.

# 19.4 DETAILED DESCRIPTION OF ROUTINES

# 19.4.1 ROUTINE 1

Automatically executes after the program is loaded by DCP and does a test of the first 32K of storage to verify program integrity.

# 19.4.2 ROUTINE 2 - ROS EC AND PART NUMBER DISPLAY

Reads the EC HUMBER and PART HUMBER from each ROS module and displays it along with paga address. This permits the CE to verify the level of the system software and feature microcoda.

# 19.4.3 ROUTINE 3 - FLT EC NUMBER DISPLAY

Permits the CE to check the level of the FLT's on the diskatta.

The information from both the VTOC HEADER RECORD and the PID HEADER will be displayed.

I

# 19.4.4 ROUTINE 4 - PID UPDATE

Is used to update a program on a CE DISKETTE.

The PIO to be changed is entered. Next, the address or the offset into the program is entered, followed by the data separated by spaces. Up to 63 digits may be entered before the ENTER key. The OLD data will be displayed before the change is written to the diskette record.

This routine can be used to install release updates to the CE DISKETTE from an engi-<br>neering change document.

### 19.4.S ROUTINES - RECORD UPDATE

Is used to update a single record on a CE FORMATTED DISKETTE. The CYLINDER, HEAD and RECORD HUMBER CCCHRR) is entered. The routine will test for a valid entry and then read and display the record. To end the update with no change, use a '9' and ENTER.

For changes:

- 1. Enter the location offset in hexadecimal of the first byte to be changed and a space.
- 2. Follow with the data separated by spaces (free format permitted). Up to 63 digits may be entered before the ENTER key. After the ENTER key, the updated with the changed data marked with an underline and requested. Up to 63 digits di splay wi 11 *be*  the next entry
- 3. To write a changed record to the diskette, use a 'V' and ENTER.
- 4. Use a '9' and ENTER to abend the routine.

## 19.5 GENERAL INFORMATION

# 19.5.1 UTILITY USE

This diagnostic utility does not display a FRU LIST, except during the Routine 1 initialization. The utility is used to display ROS EC information and to maintain the CE DISKETTE under the direction of field support or an engineering change document. This PIO is not usable to change CUSTOMER DISKETTES. Ho MAP is associated with this PIO. If hardware errors are sensed, the error messages should be recorded and used as an intermittent symptom with the START MAP 1000.

# 19.5.2 STATUS BYTE DEFINITION FOR MESSAGE E-2382

DCP RETURN CODES

I

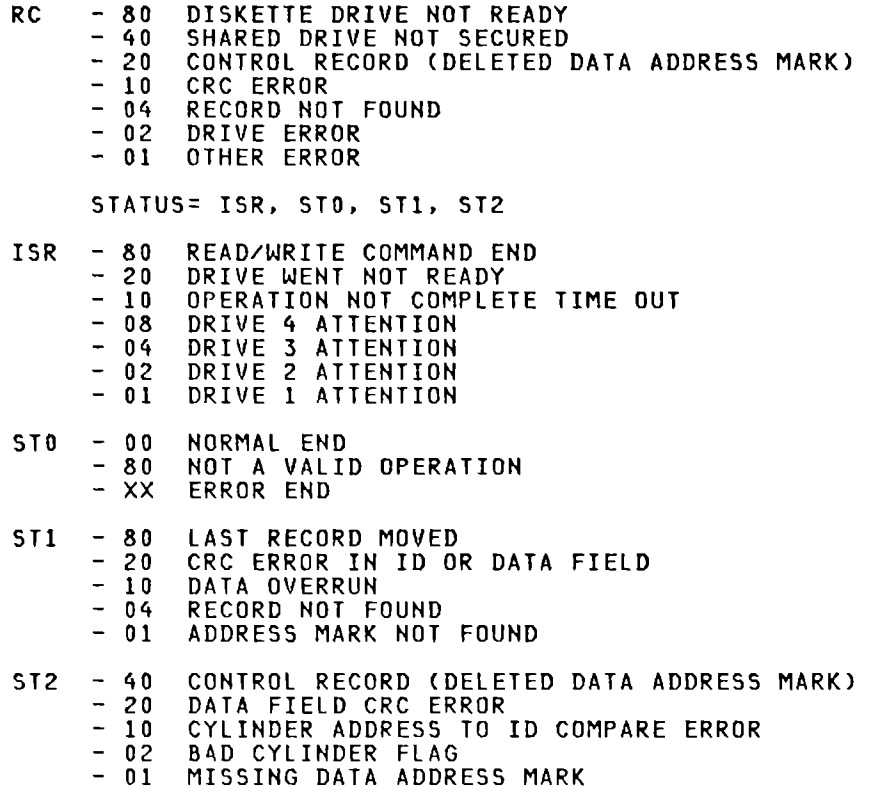

MISSING DATA ADDRESS MARK

19.5.3 COMMAND TYPE REQUESTS

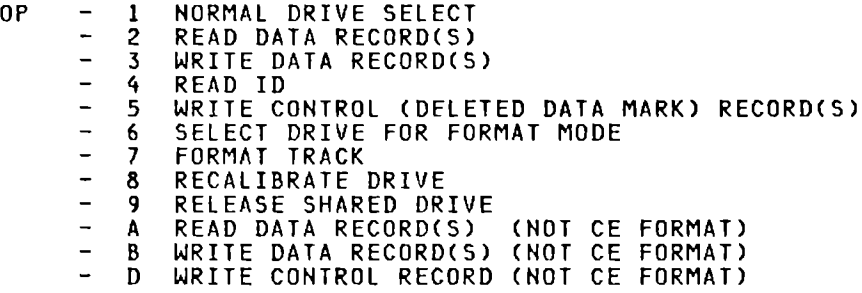

I

## 20.0 PID 0150 (CONFIGURATION DISPLAY)

# 20.l PURPOSE

The purpose of this program is to display:

- 1. R/W STORAGE CONFIGURATION.
- 2. BAUD RATE OF ATTACHED PRINTER Clf there is a printer connected).
- 3. COUNTRY SELECT JUMPER OPTIONS.
- 4. TEST JUMPERS THAT ARE PRESENT.
- 5. ATTACHED DISKETTE INFORMATION.
- 6. IF 2ND PRINTER ATTACHMENT IS INSTALLED.
- 7. BAUD RATE OF PRINTER ATTACHED TO 2HD PRINTER ATTACHMENT.
- 8. IF COMMUNICATIONS ATTACHMENT IS INSTALLED.
- 9. IF SERIAL INTERFACE ADAPTER IS INSTALLED.

## 20.2 OPERATING PROCEDURES (DCP CONTROLLED SECTION)

# 20.2.l LOADING

Select the DCP UTILITY MENU and then select PIO 0150. There are no other inputs needed.

# 20.2.2 HENU DISPLAY - NONE

# 20.2.J HENU OPTION SELECTION - NONE

## 20.2.4 PROGRAH RUN INSTRUCTIONS

20.2.4.1 END COHHAND

After the configuration is displayed, an ENTER key entry will return control to DCP.

20.2.4.2 LOOP PROGRAH COHHAND - NONE

20.2.4.J LOOP ROUTINE COHHAND - NONE

# 20.3 ERROR, ACTION AND INFORMATION MESSAGES - NONE

20.4 DETAILED DESCRIPTION OF TESTS - NONE

I

I

### 21.0 PIO 1200 (PROCESSOR POWER-ON TEST)

#### 21.1 PURPOSE

#### 21.1.1 POWER ON RESET ERROR INDICATOR

The purpose of this program is to test and verify the correct operation of the BASE CPU SYSTEM. The program is stored in ROS and is run at each POWER-OH TIME or when program flow branches to location 0000. Run time is 25 to 35 seconds (as determined by the system configuration).

#### 21.1.2 ERROR REPORTING

Errors are identified by two different methods during POWER-ON RESET TESTING. During the first section of the test (before the CRT is started, Routines 01-06) an error will cause the machine to stop and an error code will be contained in a set of hardware cause the machine to stop and an error code will be contained in a set of hardware code. (See SM 1230 for location of the latch probe pins and MAP 1100 for probe set up).

After the CRT is started, the contents of the error code latches are displayed on the screen. Attribute characters are used to report the ending status of each test. Definitions of ending attributes are:

NORMAL DISPLAY -- Test routine ran without error.

FLASHING REVERSE VIDEO DISPLAY -- An error was found during a test of a system part<br>that is critical to system operation. System stops after ending the POWER-ON SEQUENCE.

REVERSE VIDEO DISPLAY -- An error was found during the test of a system part that is not critical to system operation. Depression of the ERROR RESET key permits system<br>initialization to continue.

UNDERLINE DISPLAY -- The feature that this specific test checks is not present on this system.

TRAP ERROR -- If a TRAP occurs during POD testing, the failure occurred in the routine following the last routine displayed.

# 21.2 OPERATING PROCEDURES

## 21.2.1 LOADING

POWER-OH DIAGNOSTICS are started by:

- 1. POWERING OH THE PROCESSING UNIT.
- 2. TERMINATING THE ROS RESIDENT DISKETTE TEST BY PRESSING THE '9' KEY COMMAND.
- 3. TERMINATING DCP.

# **21.2.2 MENU DISPLAY -- NONE**

I

# **21.2.3 HENU OPTION SELECTION**

NOHE CSee "PROGRAM OPTIONS" for run options).

### **21.2.4 PROGRAM OPTIONS**

There are two options that may be selected by the customer engineer by the installation of jumpers on the CPU board. See SM 1230 for location of jumpers.

## **21.2.4.1 LOOP PROGRAM OPTION**

The program will loop until the jumper is removed.

**Note:** If external diskettes are attached to the system, disconnect the external diskette attachment cable before looping the POWER-OH-TEST.

## **21.2.4.2 STOP ON ERROR OPTION**

Without this option, the test sequence will not terminate until all test routines have been run. With this option jumper installed, the system will enter a stop condition been run. with this option jumper installed, the system will enter a stop condition<br>after the failure indicator has been displayed on the CRT. It is recommended that this jumper be installed if the loop jumper is installed and the system is left unattended.

**International Property** 

# **21.3 INDEX OF ROUTINES**

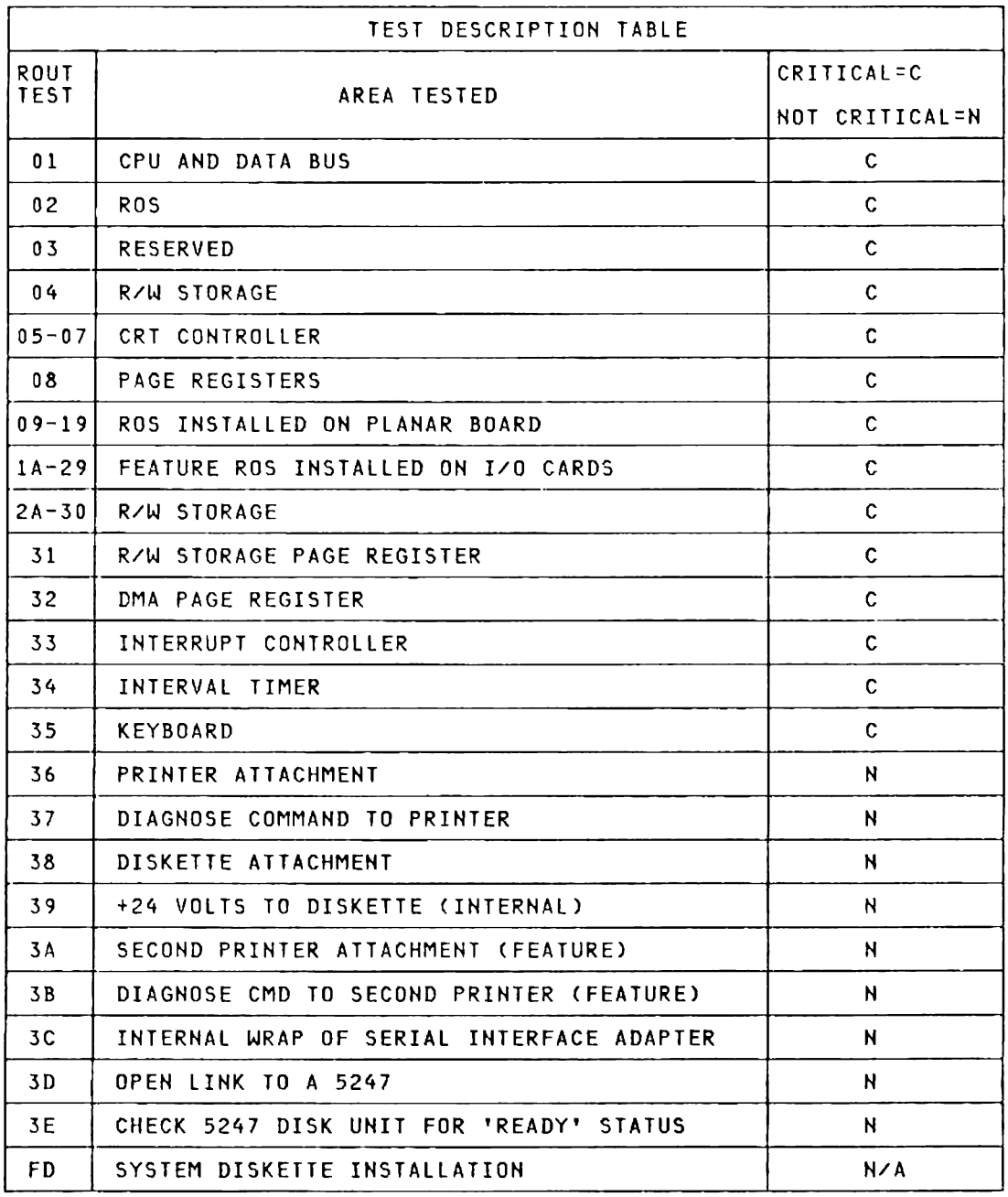

## 21.4 DETAILED DESCRIPTION OF ROUTINES

## 21.4.1 POWER-OH ROUTINES

# 21.4.1.1 ROUTINE 01

I

- 1. ADDRESS and DATA BUS CHECK
- 2. CPU FLAGS and REGISTERS are tested

# 21.4.1.2 ROUTINE 02

CRC CHECK of first ROS MODULE. This is the module containing this test.

#### 21.4.1.3 ROUTINE 03

Reserved.

# 21.4.1.4 ROUTINE 04

Test of the first 16K of standard R/W STORAGE.

# 21.4.1.S ROUTINE OS

IHITIALIZATIOH AHO SYHCHROHIZATIOH TEST of CRT CONTROLLER

# 21.4.l.6 ROUTINE 06

Test of CRT interface lines (HORIZONTAL, VERTICAL and VIDEO).

Note: OFF CARD DRIVE CIRCUITS ARE 'HOT' CHECKED BY THIS TEST. They may be verified by probing the CRT connector with a General Logic Probe.

# 21.4.l.7 ROUTINE 07

Same as ROUTINE 06.

I

21.4.1.8 ROUTINE 08

Basic test of ROS, R/W STORAGE and DMA PAGE REGISTERS.

21.4.1.9 ROUTINE 09 THROUGH 19

CRC TEST of ROS on Planer Board

21.4.1.10 ROUTINE lA THROUGH 29

CRC TEST of ROS on I/O FEATURE CARDS

# 21.4.1.11 ROUTINE 2A-30

Test of 16K blocks of R/W STORAGE (up to 128K).

If a TRAP message is displayed at the bottom of tha screen during these tests, the test 'FOLLOWING' the last displayed test number is the failing test.

 $\mathcal{A}^{\mathcal{A}}$ 

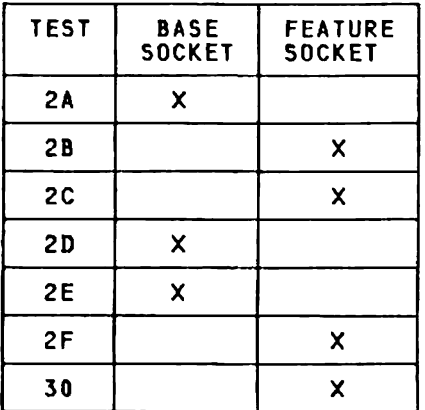

# 21.4.1.12 ROUTINE 31

Test to verify that the R/W STORAGE PAGE REGISTERS will access the correct section of R/W STORAGE.

# 21.4.1.ll ROUTINE 32

TEST DMA PAGE REGISTERS.

# **21.4.1.14 ROUTINE 33**

 $\sim$ 

I

Test of INTERRUPT CONTROLLER. If a HOT interrupt is found, the POWER OH DIAGNOSTICS will stop and the number of the interrupt causing the failure will be displayed on the fourth line from the top of the screen.

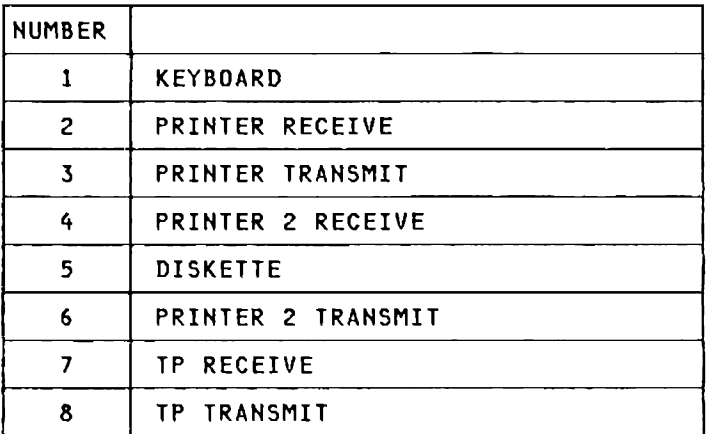

# **21.4.1.15 ROUTINE 34**

Interval timer is tested for correct operation.

#### **21.4.1.16 ROUTINE JS: KEYBOARD RESET TEST**

A reset is issued to the keyboard. The keyboard processor then executes a diagnostic routine and reports back with an 'X'2A55 data pattern.

- 1. If the diagnostic routine fails, an 'X'552A is returned.
- 2. If 'X'2A55 is not returned, the 2 characters that are returned are printed on the fourth line from the top of the screen.
- 3. If the keyboard has an active key, the scan code of the key is shown on the fourth line from the top of the screen.

### **21.4.1.17 ROUTINE 36: ELECTRONIC WRAP OF PRINTER ATTACHMENT**

The attachment of a printer is sensed. If there is a cable attached, an electronic wrap of the printer attachment is performed. If no cable is sensed, this test and the next one (PRINTER DIAGNOSE COMMAND) are bypassed.

I

### 21.4.1.18 ROUTINE 37: PRINTER DIAGNOSE.

A DIAGNOSE COMMAND is issued to the attached printer and the response is analyzed for correct status.

Note: This test and ROUTINE 36 are HOT CRITICAL and system initialization may continue after the ERROR RESET key is pressed.

#### 21.4.1.19 ROUTINE 38

Diskette attachment is tested for correct communications with the CPU. It is HOT necessary to have a diskette installed in the drives for this test to run correctly.

## 21.4.1.20 ROUTINE 39

+24 VOLTS to the diskette drives is tested.

## 21.4.1.21 ROUTINE FD

'FD' is displayed on the CRT at the end of the POWER OH TEST routines to indicate that system diskette initialization is in process.

If the POWER ON TEST hangs with 'FD' shown as the last routine indicator and no errors<br>(REVERSE VIDEO) are shown, it means that the diskette initialization could not be completed. This is usually caused by failure to access an external diskette.

This may be caused by:

1. HARDWARE FAILURE.

2. EXTERNAL DISKETTE IS BEING USED IH SHARED MODE BY ANOTHER PROCESSOR.

### 21.4.2 FEATURE ROUTINES

### 21.4.2.1 ROUTINE 3A - SECOND PRINTER ATTACHHENT

Electronic wrap of second printer attachment feature. If no printer cable is attached, this Routine and Routine 3B are skipped.

# 21.4.2.2 ROUTINE 38 - DIAGNOSE COHHAND TD SECOND PRINTER

A diagnose command is issued to the printer attached to tha second printer attachment feature, and the response is analyzed for correct status.

DIAGNOSTIC USER GUIDE 0001<br>PN 6841631<br>PREV EC 323398 - EC 327594 PH 6841631 PREV EC 323398 - EC 327594

### **21.4.2.3 ROUTINE** JC - **INTERNAL WRAP OF SERIAL INTERFACE ADAPTER**

This routine checks the internal logic of the work station SIA Card. If this routine fails, Routines 3D and 3E are bypassed.

**21.4.2.4 ROUTINE 3D - OPEN LINK TO A 5247** 

This routine attempts to initialize and open the link to the 5247.

If this routine fails, one byte of status is displayed immediately following the 3D. These error bytes are defined in "WORK STATION SERIAL LINK ERROR CONDITIONS" on page 84.

**Note:** If the characters '\*3' appears on the bottom line of the display, it may take up to 4 minutes for Routine 3E to complete. This may be an indication of excessive SOFT link errors.

## **21.4.2.5 ROUTINE 3E - CHECK 5247 DISK UNIT FOR 'READY' STATUS**

This routine requests status from the 5247 DISK UNIT and checks to see if the 5247 is in a READY condition. Selected status information is displayed on line *5* of the CRT Csee "ROUTINE 3E (5247 STATUS ERRORS>" on page 83 for the description). If the 5247 is in a ready condition and the CE wishes to view the status information, the space bar should be pressed down and held while the power on diagnostics are running, so that the power on display will not be erased after the test ends.

**ROUTINE 3E (LINK ERRORS):** If a link error occurs during Routine 3E, a single byte of error status will be displayed, following the 3E sequence indicator. (See "WORK STA-TION SERIAL LIHK ERROR CONDITIONS" on page 84 for an explanation of the link error status.)

DIAGNOSTIC USER GUIDE 0001

PN 6841631 PREV EC 323398 - EC 327594 I

ROUTINE 3E (5247 STATUS ERRORS): Four words of status are displayed on line 5 of the CRT. The format is:

3E = AAAA BBBB CDEE FFGG

where

AAAA = TRAP CODE CSee 'TRAP ERROR CXXXX YYYY)' in 'TRAP INFORMATION' ;n BBBB = DASO DIAGNOSTIC CHECKPOINT CSee 'SUPERVISOR FOR DRIVE DIAGNOSTICS' through 'ROUTINE OE - LOADS MICROCODE' in USER GUIDE 0016. c = LAST DASO DIAGNOSTIC ROUTINE EXECUTED.  $D =$ U = EAST BASD DIAGNOSTIC ROOTINE EXECUTED.<br>D = DASD DIAGNOSTIC RESULT (F = PASS, 0 = FAIL).<br>EE = DASD SIZE (A1 = 15MB, A2 = 30MB). FF = USER GUIDE 0016), on size (Al - Ishb) A2 - Sonb).<br>00 = Non valid Defect Map<br>BB = Status indicates Al, Defect Map indicates AO CC = Status indicates AO, Defect Map indicates Al Binary code of number of link drivers on the 5247 that tested good CSee 'ROUTINE B CSIA LINE 1 EXTERNAL WRAP>' in 'BASE PLANAR ROUTINES' in USER GUIDE 0016). 0 = HOT GOOD or ABSENT  $1 = 600D$ Example: FF = 03 (Binary 0000 0011) indicates that link drivers for Station 1 and Station 2 tested OK, drivers for Station 3 and 4 BAD or ABSENT. FF = 0B (Binary 0000 1011) indicates that Station 1, and 4 drivers tested GOOD, driver for Station 3 is BAD. GG = STATION ID for this station.  $GG = 01 = Station 01$ 02 = Station 02 04 = Station 03  $08 =$  Station 04

### 21.5 WORK STATION SERIAL LINK ERROR CONDITIONS

I

The following error conditions era returned following en SIA cell.

- 00 = No Error Detected. The function requested was completed without error. Operator<br>Action = None
- 01 = CALL Parameter Error. An invalid parameter was found in tha RQB or a function was requested with the link Closed. Operator Action = Power off then power on station.
- 02 = Receiver Not Ready (Primary). Not able to request link service because the primary station is busy. Ho request is waiting. (Another station has the primary LOCKED or disk unsafe error processing in progress?) Operator Action = Wait for other function to complete then try the operation again.
- 03 = Rece;ver Not Ready (Request wa;t;ng). The link request has been sent and the priver not neady the puss waiting). The fink request has been sent and the pri-<br>mary station is busy servicing the request and a response is waiting. (Disk<br>unsafe error processing in progress?) Operator Action = Wait for func to complete, then try the operation again.
- 04 = INFO Received When INFO to Send. RCB exchange types not compatible. (RCB/RQB do not match?).
	- Work station expects

RCB--->

- DATA-->
- $<--RCB$
- 5247 expects

 $RCB---$ 

 $\t---$ RCB

Operator Action = Power off then power on station.

- OS = No RCB Received When Expected. RCB exchange types not compatible. CRCB/RQB do not match?).
	- Work station expects

 $RCB---$ 

 $\leftarrow$ --RCB

- 5247 expects
	- $RCB---$
	- DATA-->
	- $\t---RCR$

Operator Act;on = Power off then power on station.

I

06 = No DATA Rece;ved When Expected. RCB exchange types not compatible. CRCB/RQB do not match?).

• Work station expects

 $RCB---$ 

CDATA-->)

 $<--RCB$ 

<--DATA

• 5247 expects

 $RCB---$ 

 $(DATA--)$ 

 $<--RCB$ 

Operator Action = Power off then power on station.

- 07 = DATA Received for POLL. RCB exchange types not compatible. This error may be the result of an error in the previous RCB/RQB. (Previous RCB/RQB do not match?).
	- Work station expects

 $RCB---$ 

 $(DATA--)$ 

 $<--RCR$ 

• 5247 expects

 $RCB---$ 

 $(DATA--)$ 

 $<--RCB$ 

 $<--DATA$ 

Operator Action = Power off then power on station.

- 10 = Lost Transmit Interrupt. A frame was transmitted and no transmit complete interrupt was received. CSIA card hardware failure?) Operator Action= Power off then power on station.
- 11 = Transmit Status Error. At the completion of a transmitted frame, a transmit status error was found. CDMA Underrun or SIA card hardware failure?) Operator Action = Power off then power on station.
- 12 = Input Buffer Full (IBF) Hung. A command or data was written to the SIA card and was never acknowledged. This error may be caused by a Lost Receive Interrupt if the SIA card is in an Automatic Response mode. (Primary not powered on?). Operator Action= Verify d;sk unit is powered on and READY. Power off then power on station.
- 13 = I-FRAME Not Acknowledged. An I-frame was sent to the primary station and a valid acknowledgement was not received. (Excessive primary receive errors?). Operator Action = Power off then power on station.

PH 6841631 PREV EC 323398 - EC 327594

- 14 = Protocol Error NR Count Out of Range. An I-frame was acknowledged that was never sent or an I-frame that was acknowledged before is now not acknowledged (the primary NR count decremented). (Micro-code problem?) Operator Action =<br>Power off then power on station.
- 15 = Protocol Error Invalid Command Received. An invalid or a command that is not supported was received. (Micro-code problem?) Operator Action = Power off then power on station.
- 16 = Protocol Error INFO Present When Not Permitted. A command was received which contained an information field when an I-field is not permitted CRR with Info). CMicro-code problem?> Operator Action = Power off then power on station.
- 17 = Protocol Error INFO Too Long (Overrun). A valid I-frame was received that was longer than expected. The RQB receive count was invalid. CRCB/RQB do not match?> operator Action= Power off then power on station.
- 18 = Frame Reject Not Acknowledged. A frame reject condition is present and was not acknowledged by the primary station with a SNRM or DISC command. (VERY excessive link error rate?) Operator Action = Power off then power on station.
- 20 = Lost Receive Interrupt. A receive command was taken by the SIA card and no receive complete interrupt was sent. (Primary receiver IHOP, Interrupts are masked?> Operator Action = Verify disk unit is powered on and READY. Power off then power on station.
- 21 = SIA Command Reject. The last command written to the SIA card was invalid or improper for the current SIA mode. (Micro-code problem - transmit command issued while in Automatic response mode?). Operator Action= Power off then power on station.
- 22 = Receive Status Error. Following a receive complete interrupt the receive status indicates the frame was invalid. The receive is attempted several times. indicates the frame was invalid. The receive is attempted several times.<br>(Excessive link error rate?) Op**erator** Action = Power off then power on station.
- 30 = Power on Test Failed. Following an SIA card reset, valid power on status was not sent by the SIA card (AA55). (SIA card hardware failure?) Op**erator Action**<br>= Pow**er off then power on station.**
- 40: Disconnect Received. A disconnect command CDISC> was received while the link was nnect Received. A disconnect command (DISC) was received while the link was<br>OPEN. (Excessive link error rate?) Operator Action = Power off then power on stat; on.
- 41 = Excessive TEST Commands. Excessive TEST commands were received. (Primary receiver failure or excessive link error rate?> Operator Action = Power off then power on station.
- 42 : Not able to OPEN Link. After repeated attempts a valid SHRM was not received. (Excessive link error rate or another station has the primary LOCKED or disk unsafe error processing in progress?>

I

PH 6841631 PREV EC 323398 - EC 327594

 $\sim 10^7$ 

I

- 80 = SNRM Received. The link was OPEN and a mode set command (SNRM) was received. (Ex-<br>- cessive link errors or primary started again or power off requested at pri<br>mary?) Operator Action = Wait for other function to comple
- 81 = Unable ta Disconnect. After repeated attempts a DISC command was not received exter Request Disconnect (RD) was transmitted. (Excessive link error rate?)<br>Operator Action = Wait for other function to complete, then attempt the<br>operation again.

# **22.0 PID 1205 (CPU PROCESSOR FLT)**

# **22.1 PURPOSE**

I

This program tests the system processor and instruction set for correct operation.

#### **22.2 OPERATING PROCEDURES CDCP CONTROLLED SECTIONS)**

#### **22.2.1 LOADING PID 1205 - CPU INSTRUCTION SET TEST** -

With the PRIMARY DCP MENU displayed, enter a '3' and an ENTER.

PIO 1205 will load and display START MESSAGE I-300 followed by Routine 1, start message I-310. See "ERROR, ACTION AND INFORMATION MESSAGES" on page 90 for any error messages. After Routine 1 executes without error, the OPTIONS MENU will be displayed.

### **22.2.2 MENU DISPLAY**

I-301 OPTIONS: LOOP MODE OFF  $X-0-$  SET  $\prime$  RESET X-1- RUN AUTOMATIC ROUTINES -2- INSTRUCTION SET TEST -3- PROCESSOR TEST X-8- TRAP INTERRUPT TEST X-9- RETURN TO DCP<br>A-302 ENTER OPTION ENTER OPTION  $?$ 

#### **22.2.3 MENU OPTION SELECTION**

Enter the selected option number, using the numeric keys on the right end of the key- board, followed by the ENTER key.

The 'X' by the option number indicates an optional routine not part of automatic sequence.

- **OPTION 0** Will set or reset routine/program loop mode and display the menu with the loop mode indicated as on or off.
- **OPTION 1** Will execute all the automatic routines and loop the program if loop mode is set.
- **OPTION 2** Will execute the CPU instruction set test and loop the routine if loop mode is set.
- **OPTION 3** Will test error checking and processor logic.
- **OPTION 8** An optional test of TRAP interrupt logic and microcode.
- **OPTION 9** Will end PIO 1205 and return to DCP.

I

### 22.2.4 PROGRAM RUN INSTRUCTIONS

Normal program operation is to select OPTIOH '1' and run the automatic routines. If additional testing is needed, first select OPTION '0' to set loop mode and then select OPTION '1' to loop routines.

The status line, above the keyboard input line, will display the last drive number selected C DR I). If loop mode is set, then a decimal loop counter is displayed to the left of the drive number. A decimal pass count for the instruction set test is displayed to the left of the loop counter. These indicators may be moved up the screen before a keyboard input request.

# 22.2.4.1 END COMMAND

Use the ATTN and 'E' entry to end routine loops and return to the menu or continue with the next routine.

Use ATTN and '9' entry to return to the menu after normal running of selected routine(s) when loop mode is set.

With the menu displayed, enter OPTION '9' and ENTER to return to DCP. An ENTER is needed after the ending message.

# 22.2.4.2 LOOP COMMAND

OPTION '0' is used to set or reset routine or program loop mode. The present mode selected will be displayed as part of the menu. If a routine is selected with loop mode set, the routine will loop until an ATTN 'E', ATTN '9' command or an error. If OPTION '1' is selected when in loop mode, all of the automatic routines will be executed in sequence and then the sequence repeated until an end command is entered to stop program looping.

#### 22.2.S CONTROL PROGRAM ERROR, ACTION AND INFORMATION FORMAT

If an error is sensed, an ERROR MESSAGE(S) (E-3XX) and optional INFORMATION MESSAGES CI-3XX> will be displayed followed by an entry STOP MESSAGE CA-3XX ERROR OCCURRED>.

See "PIO 0001 CDIAGNOSTIC CONTROL PROGRAM>" on page 21 for control program STOPS Cother than ?-3XX).

See "TRAP DATA" on page 15 for TRAP stops.

 $\sim$ 

DIAGNOSTIC USER GUIDE 0001 PH 6841631

PREV EC 323398 - EC 327594

# 22.3 ERROR, ACTION AND INFORMATION HESSAGES

I

MSG ID I-300 I-301 A-302 I-303 I-304 A-305 I-306 I-307 E-308 I-310 E-311 E-312 E-313 E-314 ERROR MESSAGE AHD STATUS MESSAGE MEANINGS PID 1205 START -CPU FLT-The utility has been loaded and has displayed its start message. OPTIONS: LOOP MODE OFF<br>SET / RESET LOOP MODE  $X-0-$  SET  $\vee$  RESET X-1- RUH AUTOMATIC ROUTINES -2- INSTRUCTIOH SET TEST -3- PROCESSOR TEST X-8- TRAP INTERRUPT TEST X-9- RETURN TO DCP EHTER OPTION The options menu is displayed and a digit (0 TO 9) option entry followed by EHTER is needed. START AUTOMATIC SEQUENCE 'ATTH-X' ACKNOWLEDGE Acknowledgment of an ATTN request and the end of the routine. ERROR OCCURRED IN ROUTINE # 'ENTER' TO CONTINUE '9' TO END An error has occurred and an ENTER is needed to continue testing. LOOP MODE SET Routine/program loop mode has been turned on. LOOP MODE RESET Routine/program loop mode has been turned off. 'X' IS HOT A VALID OPTION The first character entered was not an expected option. Enter a valid option. RTN-1 INITIALIZATION STARTED READ/WRITE STORAGE PARITY CHECK FRU= BASE STORAGE CARD A R/W PARITY CHECK was sensed in the first 32K of storage. I/O CHAHHEL TRAP SEE MAP 1225 The I/O CHANHEL ERROR line was activated by an attachment card. READ/WRITE STORAGE DATA FAILURE FRU= BASE STORAGE CARD Data read from storage location in the first 32K was not as expected. WRITE TO ROS SPACE TRAP FRU= CPU PLANAR BOARD A WRITE TO ROS ADDRESS SPACE error has been sensed. Either the prooram is destroyed and must be loaded again or the hardware failed.

I

#### E-316 LOGIC FAILED FRU=CPU PLANAR BOARD

A failure was sensed in the storage control logic on the CPU Planar Board. The CPU Planar Board should be exchanged.

E-31& POWER CHECK SEE MAP 1225

The power good line from the power supply went off.

- I-320 RTH-2 INSTRUCTION SET TEST STARTED
- I-321 TEST PASSED. REPEATING 255 TIMES

The first pass of the CPU instruction set test ran OK and will be repeated 255 times with the loop counter displayed.

E-329 INSTRUCTION FAILED -ABEND- FRU= CPU PLANAR BOARP

> A CPU error has been sensed by the FLT during the testing of the instruction set. The CPU is stopped after the message is displayed.

- I-330 RTN-3 PROCESSOR TEST STARTED
- E-331 PROCESSOR TEST ERROR NUMBER= ## STATUS= ?? FRU= CPU PLANAR BOARD

An error was sensed while testing the PLANAR BOARD LOGIC. Error code STATUS is the TRAP INTERRUPT CONTROL REGISTER. Error numbers are:

- $01$  = page register error
- 
- trap interrupt after read and write to R/W STORAGE
- $04$  = control of trap enable error
	- trap error after a read from ROS STORAGE
- 01 = page register error<br>02 = trap interrupt failed to reset<br>03 = trap interrupt after read and u<br>04 = control of trap enable error<br>05 = trap error after a read from RO<br>06 = write to ROS TRAP INTERRUPT fa<br>07 = CE error lat write to ROS TRAP INTERRUPT failed when expected
- $07$  = CE error latch failed to latch correct address
- I-380 RTN-8 TRAP INTERRUPT TEST STARTED
- A-381 THIS ROUTINE WILL GENERATE A 'TRAP' ERROR TO TEST ERROR CHECKING LOGIC. USE '1' AND 'ENTER' FOR 'TRAP' OR 'ENTER' FOR MENU OPTIONS.
- I-382 CHECK FOLLOWING 'TRAP' DISPLAY. SEE MAP 1205 IF NOT CORRECT. POWER OFF THEN ON TO RESTART SYSTEM.

?023 0000 ???? ???? FOFO FOFO ???? 0123 4567 89AB C044 ???? ????

The TRAP INTERRUPT test has been started and the system trap routine should display a TRAP message that matches the reverse video status line above the trap status line. If the two lines do not match then a PROCESSOR or MICROcode states time. It the two fines as not match then a invocessor of fisher determine what is different. The trap error should be caused by either a WRITE TO ROS TRAP or a STORAGE PARITY CHECK. Suspect the CPU PLANAR BOARD if not correct.

 $E - 384$ TRAP INTERRUPT ERROR FRU= CPU PLANAR BOARD

> An error was detected by the TRAP INTERRUPT test. The TRAP INTFRRUPT did not interrupt the processor and execute the trap microcode and then stop the system. The CPU PLANAR BOARD cannot respond to trap hardware errors and should be replaced if possible.

- I-390 PID 1205 END -CPU FLT-
- A-391 PID 1205 TERMINATED, PRESS 'ENTER'

# 22.4 DETAILED DESCRIPTION OF ROUTINES

# 22.4.1 ROUTINE 1

I

Automatically executes after the program is loaded by DCP and does a test of the first 32K of storage to verify program storage integrity.

## 22.4.2 ROUTINE 2 - INSTRUCTION SET TEST

Is the CPU INSTRUCTION SET TEST. After the first pass the routine is automatically repeated 255 times. If an error is sensed, the FLT attempts to display an error message before stopping the CPU.

## 22.4.J ROUTINE J - PROCESSOR LOGIC TEST

Is a test of the TRAP ERROR CHECKING LOGIC and selected processor logic not tested by POWER ON TESTS. Errors are generated and reset under program control and tests are made for correct response. Should a TRAP error message ba displayed during this routine, then the Planar Board Logic cannot control or reset error conditions.

### 22.4.4 ROUTINE 8 - TRAP DISPLAY CHECK

Is an optional test of the TRAP INTERRUPT LOGIC and of the TRAP DISPLAY MICROCODE. A storage parity check is generated (or failing that, a write to ROS check is used) and the expected TRAP status is displayed. Then the TRAP error is permitted to interrupt the system microcode. The status displayed should match the system trap error message. the system microcode. The status displayed should match the system trap error message.<br>Power must be turned off to reset the TRAP error condition.

### 22.S GENERAL IHFDRHATIDN

This diagnostic test attempts to display an error message indicating the failing FRU. This FLT tests the instruction set for correct function and it is assumed that the remainder of the system is OK. Unusual failures of the system during this test can also be caused by STORAGE CARDS, ELECTRICAL NOISE and HIGH TEMPERATURE. Most system failures will *be* sensed by the POWER ON DIAGNOSTICS and that test should be used for INTER-MITTENT FAILURE ISOLATING. See the CPU MAP 1205 for additional information on problem<br>diagnosis.

I

## 23.0 PID 1210 (CPU STORAGE FLT)

# 23.1 PURPOSE

This program tests the system READ/WRITE STORAGE, ROS STORAGE and CPU BOARD HARDWARE associated with the STORAGE PAGE ADDRESS and ERROR SENSING. FRU's are displayed when hardware errors are sensed. An exerciser routine is included.

#### 23.2 OPERATING PROCEDURES CDCP CONTROLLED SECTIONS)

#### 23.2.1 LOADING PID 1210 - CPU STORAGE TEST -

With the PRIMARY DCP MENU displayed, enter a '4' and an ENTER.

PIO 1210 will load and display start message I-400 followed by ROUTINE 1 start message I-410 and RIW STORAGE size configuration message I-419. See "ERROR, ACTION AND INFOR-MATION MESSAGES" on page 95 for any error messages. After ROUTINE 1 executes without error, the OPTIONS MENU will be displayed.

#### 23.2.2 MENU DISPLAY

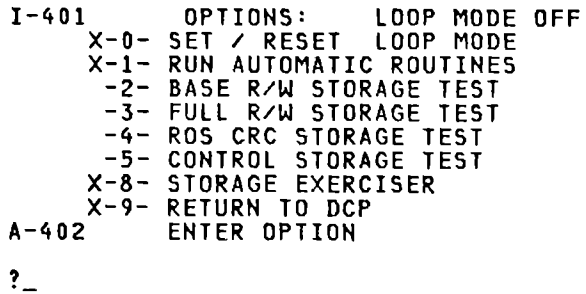

# 23.2.3 HENU OPTION SELECTION

Enter the selected option number using the numeric keys on the right end of the key-<br>board followed by the ENTER key.

The X by the option number indicates an optional routine not part of automatic sequence.

- OPTION 0 Will set or reset ROUTINE/PROGRAM LOOP MODE and display the menu with the loop mode indicated as on or off.
- OPTION 1 Will execute all the automatic routines and then loop the program if loop mode is set. (ROUTINES 1,2,3 and 4).
- OPTION 2 Will execute the BASE STORAGE TEST CFIRST 32K> and loop the routine if loop mode is set.

DIAGNOSTIC USER GUIDE 0001

PN 6841631 PREV EC 323398 - EC 327594

- OPTION 3 Will execute the full READ/WRITE STORAGE TEST and loop the routine if loop mode is set. ATTN commands are disabled during much of this routine.
- OPTION 4 Will execute the ROS CRC TEST and loop the routine if loop mode is set.
- OPTION 5 Will execute the feature CONTROL STORAGE TEST and loop the routine if loop mode is set.
- OPTION 8 Will execute the STORAGE EXERCISER. This routine will run until an error is sensed or system power is switched off.
- OPTION 9 Will end PID 1210 and return to DCP.

# 23.2.4 PROGRAM RUN INSTRUCTIONS

I

Normal program operation is to select OPTION 1 and run the automatic routines. If storage is suspect and additional testing is needed, first select OPTION 0 to set loop mode and then select OPTION 1 to loop the automatic routines. For extended full storage testing use OPTION 8 for the STORAGE EXERCISER.

The status line, above the keyboard input line, will display the last drive number selected (DR #). If errors occur, a decimal count of the number of errors will be displayed to the left of the drive indicator. If loop mode is set, then a decimal loop played to the left of the drive indicator: If loop mode is set, then a decimal loop<br>counter is displayed to the left of the error counter. These indicators may be moved up<br>the screen before a keyboard input request.

It is normal to see extra characters flash on the screen during all storage routines (di splay storage being tested). During ROUTINE 3, the screen image may go blank for two seconds.

### 23.2.4.1 END COHHAND

Use the ATTN and E entry to end routine loops and go to the menu or next routine.

Use ATTN and 9 entry to return to the menu after normal running of selected ROUTINECs) when loop mode is set.

With the menu displayed, enter option 9 and ENTER to return to DCP. An ENTER is needed after the ending message.

# 23.2.4.2 LOOP COHHAND

OPTION 0 is used to set or reset routine or program loop mode. The present mode selected will be displayed as part of the menu. If a routine is selected with loop mode set, the routine will loop until an ATTN command or an error. If OPTION 1 is selected when in loop mode, then all of the automatic routines will be executed in sequence and repeated until an end command is entered to stop program looping.

#### 23.2.5 CONTROL PROGRAM ERROR, ACTION AND INFORMATION FORMAT

If an error is sensed, an ERROR MESSAGECs) CE-4XX) and optional INFORMATION MESSAGES CI-4XX> will be displayed followed by an entry STOP MESSAGE CA-4XX ERROR OCCURRED>.

I

See "PIO 0001 CDIAGNOSTIC CONTROL PROGRAM>" on page 21 for control program STOPS Coth $er$  than  $? - 4XX$ ).

See "TRAP DATA" on page 15 for TRAP stops.

### 23.J ERROR, ACTION AND INFORMATION MESSAGES

- MSG ERROR MESSAGE AND STATUS MESSAGE MEANINGS
- I-400 PIO 1210 STARTED -STG FLT-

The utility has been loaded and has displayed its start message.

- I-401 OPTIONS: LOOP MODE OFF X-0- SET / RESET LOOP MODE X-1- RUN AUTOMATIC ROUTINES -2- BASE R/W STORAGE TEST -3- FULL R/W STORAGE TEST -4- ROS CRC STORAGE TEST -5- CONTROL STORAGE TEST X-8- STORAGE EXERCISER X-9- RETURN TO DCP
- A-402 ENTER OPT ION

ID

The OPTIONS MENU is displayed and *a* digit CO TO 9) option entry followed by ENTER is needed.

- I-403 START AUTOMATIC SEQUENCE
- I-404 'ATTN-X' ACKNOWLEDGE

Acknowledgment of an ATTN request and the end of the routine.

A-405 ERROR OCCURRED IN ROUTINE # 'ENTER' TO CONTINUE '9' TO END

An error has occurred and an ENTER is needed to continue testing.

I-406 LOOP MODE SET

ROUTINE/PROGRAM LOOP MODE has been turned on.

I-407 LOOP MODE RESET

ROUTINE/PROGRAM LOOP MODE has been turned off.

E-408 'X' IS NOT A VALID OPTION

> The first character entered was not an expected option. Enter a valid option.

- I-410 RTN-1 INITIALIZATION STARTED
- E-411 READ/WRITE STORAGE PARITY CHECK FRU= BASE STORAGE CARD A R/W PARITY CHECK was sensed in the first 32K of storage.
- E-412 110 CHANNEL TRAP SEE MAP 1225

The I/O CHANNEL error line was activated by an attachment card.

E-413 READ/WRITE STORAGE DATA ERROR FRU= BASE STORAGE CARD

Data read from storage location in the first 32K was not as expected.

E-414 WRITE TO ROS SPACE TRAP FRU= CPU PLANAR BOARD

> A WRITE TO ROS ADDRESS SPACE ERROR has been sensed. Either the program is destroyed and must be loaded again or the hardware failed.

 $E-416$ LOGIC FAILED FRU= CPU PLANAR BOARD

> A failure was sensed in the storage control logic on the CPU Planar Board. The CPU Planar Board should be exchanged.

E-417 R/W STORAGE CONFIGURATION ERROR - STATUS= ? SEE MAP 1210

The R/W STORAGE SIZE determined from the jumpers connected by the storage cards is not valid. The storage configuration is not valid and base storage size of 32K is assumed. Go to MAP 1210.

E-418 POWER CHECK SEE MAP 1225

I

The power good line from the power supply went off.

I-419 ###K R/W STORAGE CONFIGURATION

> Indicates the R/W STORAGE size determined from jumpers connected by the base storage card and the feature storage card being plugged in.

- I-420 RTN-2 BASE STORAGE TEST STARTED PAGE= 0 ADDR= 80
- I-421 TEST PASSED. REPEATING 2 TIMES  $-$  PAGE= 0 ADDR= 80

The first pass of the base storage test for the first 32K ran OK and the routine is being repeated. This routine tests the program storage space without destroying data. Routine 3 should also be run. An OK is displayed to the right of the message if no errors are sensed.

E-423 READ/WRITE STORAGE DATA ERROR FRU= BASE STORAGE CARD

Data read from storage location in the first 32K was not as *expected.* 

- I-430 RTN-3 FULL STORAGE TEST STARTED - PAGE= 0 ADDR= 80
- E-431 STORAGE DATA ERROR FRU= BASE STORAGE CARD

A R/W PARITY CHECK was sensed by the trap interrupt logic or data read from a storage location was not correct. Suspect the base storage card.

E-432 PAGE REGISTER ERROR FRU= CPU PLANAR BOARD

> The diagnostic sensed a failure in the page register logic for storage. The CPU Planar is bad.

E-433 STORAGE DATA ERROR FRU= FEATURE STORAGE CARD

> Data read from a storage location in the feature storage card was not as expected during test. The feature storage card is suspect. If no R/W PARITY CHECK is sensed, the parity checking logic may be failing and the CPU Planar Board must also be exchanged. This failure can also be caused by electrical noise or bad grounding.

PN 6841631 PREV EC 323398 - EC 327594 I

#### E-437 READ/WRITE STORAGE DATA/PARITY ERROR AT I/O BUS PAGE= #.

A R/W PARITY CHECK or a data not as expected error was sensed at a page address on the I/O bus. Run feature tests.

E-438 STORAGE CONTROL ERROR FRU= CPU PLANAR BOARD

> An error was sensed that indicates the processor board may be causing<br>READ/WRITE STORAGE ERRORS. The CPU Planar Board is suspect first and then the storage cards.

- I-440 RTH-4 ROS STORAGE TEST STARTED - PAGE= 0 ADDR= 00
- E-441 ROS STORAGE ERROR - PAGE=  $# -$  ADDRESS=  $###$  $+$  See MAP 1210

ROS STORAGE DATA READ ERROR or a ROS CRC TEST FAILURE. The PAGE number is displayed. If PAGE= is '8' through 'F', then the ROS error is on a feature card plugged into the I/O bus.

E-442 ROS PAGE ERROR WAS= # WRITTEN= # FRU=CPU PLANAR BOARD

ROS PAGE ADDRESS hardware failed. Suspect CPU Planar Board. The PAGE written and read are displayed.

I-443 **###K ROS STORAGE CONFIGURATION** 

> Indicates the ROS STORAGE SIZE found and tested during the check for valid ROS modules.

- I-450 RTN-5 FULL CONTROL STORAGE TEST
- I-451 UPDATE STORAGE JUMPER INSTALLED - PAGE= F ADDR= 40

The MACHINE UPDATE CARD INSTALLED jumper was sensed CSM 1230) and the con-trol storage on the card at PAGE= F will be tested. Run PIO 1212 or use MAP 1212 if any error.

I-452 WORD PROCESSING CONTROL STORAGE - PAGE= 8 ADDR= 40

> Read/Write storage was sensed at PAGE= 8 on the WORD PROCESSING FEATURE CARD and will be tested. Run PIO 1450 or use MAP 1450 to test the correct opera- tion of the word processing feature.

E-456 CONTROL STORAGE DATA COMPARE ERROR- PAGE= ?

> Data read from a storage location in the FEATURE CONTROL STORAGE being tested was not as expected. Use the PAGE= data to determine the feature card that failed. If no !10 CHANNEL CHECK is sensed (message E-457), then the edge connector contacts may be causing the failure. This failure can also be caused by electrical noise or bad grounding. Use the feature diagnostic to test the feature card.

E-457 CONTROL STORAGE l/O PARITY CHECK - PAGE= ?

> An I/O CHANNEL CHECK was sensed during the control storage test. A feature card being tested sensed a STORAGE PARITY CHECK and activated the I/O channel check line. Use the PAGE= data to determine the feature being tested. Use the feature diagnostic to test the feature card.

I-458 xxxK OF FEATURE CONTROL STORAGE - PAGE= ? ADDR= 40

> The size of control storage found and tested is displayed. The control storage is tested again.

I-459 NO FEATURE CONTROL STORAGE

> No standard features with control storage were sensed during the test. If a feature is installed, then use the PIO and MAP for that feature to test the feature.

- I-480 RTN-8 STORAGE EXERCISER STARTED
- A-481 THIS EXERCISER ROUTINE RUNS UNTIL POWER OFF COR UNTIL '9' FOR POD> ENTER A '1' TO CONTINUE.

The storage exerciser has been selected and if a 'l' is entered this routine will run until power is switched off. See Routine 8 description.

I-482 STORAGE EXERCISER PASS 00000

The storage exerciser has started. The decimal pass count will be updated and displayed at the start of each pass. Power off system to stop.

E-485 ERROR

I

A data error was sensed during the exerciser routine.

Run PIO 1210 Routines 2 and 3.

E-486 ERROR

A page register error was sensed. Suspect Planar Board.

- I-490 PIO 1210 END -STG FLT-
- A-491 PID 1210 TERMINATED, PRESS 'ENTER'

## 23.4 DETAILED DESCRIPTION OF ROUTINES

## 23.4•1 ROUTINE 1

Automatically executes after the program is loaded by DCP and does a test of the first 32K of storage to verify program storage integrity. It then displays the READ/WRITE storage size indicated by configuration jumpers connected by the storage cards. If the storage size indicated by configuration jumpers connected by the storage cards. It the<br>configuration is not valid and supported, error message E-417 will be displayed with a<br>response needed.

### 23.4.2 ROUTINE 2 - BASE STORAGE TEST

Is the BASE STORAGE TEST for the first 32K of storage. It tests the program storage area without destroying the program. The ATTN commands are available during routine operation.

## 23.4.3 ROUTINE 3 - FULL STORAGE TEST

Is a full storage test of the READ/WRITE STORAGE, the ERROR SENSE CIRCUITS and the PAGE LOGIC for storage. The storage used by the program is not tested by this routine. The ATTN commands are disabled, but if the '9' key is pressed, the routine will end.
PH 6841631 PREV EC 323398 - EC 327594 I

### **23.4.4 ROUTINE 4 - ROS STORAGE CHECK**

Is the test for ROS STORAGE DATA INTEGRITY and PAGE ADDRESSING. Each ROS storage module has check bytes that are used to test ~or missing or extra data bits. Any single bit error and most other failures will be sensed during this test routine. The WRITE TO ROS ERROR SENSE CIRCUITS are also tested.

## **23.4.S ROUTINE 5 - CONTROL STORAGE**

Is the test of the write/read FEATURE CONTROL STORAGE on standard features. If the MACHINE UPDATE CARD INSTALLED jumper is present (see SM 1230), then the write/read UPDATE STORAGE CPAGE= F) is tested. If the WORD PROCESSING FEATURE CARD is installed, then the write/read control storage CPAGE= 8) is tested.

After all standard features are checked, the total feature control storage size is displayed and all feature control storage is tested again.

#### **23.4.6 ROUTINE 8 - STORAGE EXERCISER**

Is an optional routine that will test all of storage with data patterns and a moving test routine until an error is sensed or power is switched off. Status information is displayed and error messages are attempted.

Errors are indicated by:

- l. Error messages E-485 or E-486.
- 2. No status di splay CI-482) or screen update.
- 3. TRAP error message.
- 4. The running of power on tests.

The ATTN commands are disabled by this routine and there is no return to DCP. Pressing<br>the '9' key will end the routine at the end of the pass and run the power on diagnos-<br>tics.

## **23.S GENERAL INFORMATION**

I

This diagnostic test attempts to display an error messagg indicating the failing FRU. When test results are not clear, storage cards should be swapped when possible. The card in the feature position will be more completely tested. See the STORAGE MAP 1210 for additional information on problem diagnosis. ROS failures may need the removal of feature cards to identify the failing FRU.

The TRAP DATA display format is included here to aid in failure analysis. It can be used to indicate the source of errors. If a machine check occurred either during the running of a BASIC customer program or during the running of a diagnostic program, the system will display one or two lines of TRAP DATA on the display. MAP 1220 is used to interpret this data. The data format is shown below. If the problem is an intermittent storage parity check ('10??'), the PAGE IN USE value C'A') can be used as the PAGE= value in MAP 1210 to determine the suspect card. A write to ROS address space TRAP C'40??'> can result from CPU ERRORS, STORAGE ERRORS, MICROCODE LOGIC PROBLEMS or WRONG NESTING of BASIC STATEMENTS.

#### Data display is as follows:

TRAP XXXX AB00 CCCC DDEE FFGG HHII JJJJ KKKK LLLL MMMM NNPP QQQQ RRRR SSSS TTTT<br>UUUU VVVV WWWW YYYY ZZZZ 1111 2222 3333 4444 5555 6666 7777 8888 9999 <mark>aaaa ???</mark>? xxxx '80XX' '40XX' '20XX' = CHANNEL TRAP 'lOXX' = STORAGE PARITY CHECK 'OOXX' = SYSTEM PROGRAMMING ERROR TRAP SEE MAP A B 00 ččcc DD EE FF GG HH II 11 - DHA FAGE REGISTER<br>JJJJ = STACK POINTER VALUE LESS EIGHT AT TIME OF TRAP<br>KKKK = H/L REGISTER CONTENTS KKKK = H/L REGISTER CONTENTS LLLL = D/E REGISTER CONTENTS MMMM NH = B/C REGISTER CONTENTS<br>MMMM = B/C REGISTER CONTENTS<br>NN = A REGISTER pp nn - A REGISTER<br>PP - FLAGS<br>QQQQ = PROGRAM COUNTER AT TIME OF TRAP RRRR THROUGH ???? = STACK CONTENTS CMAY NOT HAVE ANY MEANING) = TRAP CLASS BITS<br>= POWER CHECK<br>= WRITE TO ROS TRAP<br>= CHANNEL TRAP = PAGE IN USE AT THE TIME OF THE TRAP<br>= HIGH ORDER ADDRESS BITS AT TIME OF TRAP<br>= ALWAYS 00 = HIGH GRDER ADDRESS BITS AT TIHE<br>= ALWAYS 00<br>= DMA CHANNEL 0 ADDRESS (DISKETTE) = INTERRUPT CONTROLLER INTERRUPT MASK **= PROCESSOR INTERRUPT MASK** = R/W STORAGE WRITE PAGE REGISTER = R/W STORAGE READ PAGE REGISTER = ROS PAGE REGISTER = OMA PAGE REGISTER **SEE MAP 1220** 

I

#### 24.0 PID 1212 (UPDATE STORAGE TEST)

## 24.1 PURPOSE

This program tests the 16K of memory used for IMF's.

## 24.2 OPERATING PROCEDURES

#### 24.2.1 LOADING

PID 1212 is loaded by DCP by entering a -10- (FEATURE/RPQ PID). See "MENU DISPLAY" on page 22 for PRIMARY MENU.

After a -10- is entered, the menu will display ENTER DRIVE NUMBER and PID NAME (X -

ENTER 1 1212 TO LOAD THE PROGRAM.

### 24.2.2 HENU DISPLAY

The following MENU will be displayed:

I-200 UPDATE STORAGE TEST OPTIONS -0- RUN ROUTINE 1 TIME -1- LOOP STORAGE TEST -9- RETURN TO DCP A-221 SELECT OPTION

# 24.2.3 MENU OPTION SELECTION:

- OPTION 0 Selecting this option either by entering a 0 or just pressing the ENTER key will run the storage test once.
- OPTION 1 Will loop the test until either ATTN E or ATTN 9 is pressed.

OPTION 9 Will return to DCP MENU.

#### 24.2.4 PROGRAM RUN INSTRUCTIONS

#### 24.2.4.1 OPERATION

A message will appear on the screen as follows:

I-209 IF SCREEN GOES BLANK REPLACE THE STORAGE UPDATE CARD REPLACE THE CPU PLANAR BOARD PRESS ENTER TO START TEST

## 24.2.4.2 OPERATION

As the program is executed, a storage test start message and routine started and routine complete messages will display as follows:

I-200 I-202 I-203 I-202 I-203 I-202 I-203 I-202  $I-203$ I-204 START STORAGE TEST ROUTINE 0 STARTED ROUTINE 0 COMPLETED<br>ROUTINE 1 STARTED ROUTINE 1<br>ROUTINE 1 ROUTINE 1 COMPLETED<br>ROUTINE 2 STARTED -STARTED - THIS ROUTINE RUNS FOR ABOUT 4 MINUTES<br>COMPLETED ROUTINE 2 ROUTINE 3 STARTED ROUTINE 3 COMPLETED STORAGE TEST COMPLETE.

# 24.2.4.3 END COHHAND

1. Enter ATTN - 9 to terminate program and display PRIMARY MENU.

Enter '9' then press ENTER key to return to DCP.

2. Enter ATTN - E to end loop program or exit Routine 2 and return to PRIMARY MENU.

### 24.3 ERROR, ACTION AND INFORMATION HESSAGES

### 24.3.l INFORHATION

- I-200 UPDATE MEMORY TEST OPTIONS
- I-201 START STORAGE TEST
- I-202 ROUTINE X STARTED
- I-203 ROUTINE X COMPLETE

Note: Routine 2 will give the message that this routine runs for about 4 minutes.

- I-204 STORAGE TEST COMPLETE
- I-207 ERROR OCCURRED
- I-208 STORAGE TEST TERMINATED
- I-209 IF SCREEN GOES BLANK REPLACE THE STORAGE UPDATE CARD REPLACE THE CPU PLANAR BOARD

### 24.3.2 OPERATOR ACTION

- A-221 SELECT OPTION
- A-223 PRESS ENTER TO RETURN TO MENU

I

- A-226 REPLACE UPDATE STORAGE CARD REPLACE CPU PLANAR BOARD
- A-228 PRESS ENTER TO RETURN TO DCP MENU

## 24.3.3 ERROR MESSAGES

- E-251 INVALID ENTRY, RETRY
- E-252 STORAGE DATA ERROR OCCURRED
- E-253 STORAGE PARITY ERROR
- E-254 STORAGE DISABLE ERROR
- E-255 UPDATE STORAGE CARD NOT INSTALLED
- E-256 IIO CHECK ERROR

#### 24.4 DETAILED DESCRIPTION OF ROUTINES

### 24.4.1 ROUTINE 0

Initializes the update storage logic and checks that it is correctly operating. It then checks to see if the I/O check CPARITY CHECK) is working. Note this test should be run after the system has been powered off and powered on.

# 24.4.2 ROUTINE 1

Writes a pattern of 00 FF throughout the 16K of storage. It waits 20 MILLISECONDS for several refresh cycles and reads the pattern written and writes back a reverse pattern. This routine runs alternate patterns 10 times. It also checks that the correct page register is selected.

#### 24.4.3 ROUTINE 2

This routine takes about 4 minutes to run. It writes each pattern as determined by the address and reads it back. This pattern writes every bit and runs 256 times through the 16K.

## 24.4.4 ROUTINE 3

Writes sevoral instructions throughout the 16K of storage. It then executes these instructions and checks to *see* if it executed 16K of instructions. This routine runs 10 times.

Note: If a TRAP or LOOP occurs or if the screen becomes blank, replace the STORAGE CARD or the CPU PLANAR BOARD. Go to MAP 1212 Entry A.

# **25.0 PID 1300 (KEYBOARD FLT)**

# **25.l PURPOSE**

I

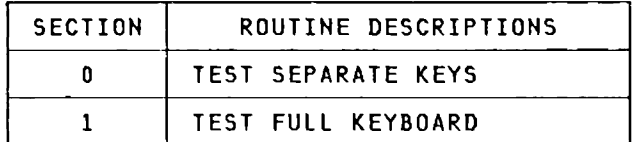

# **25.2 OPERATING PROCEDURES (DCP CONTROLLED SECTIONS)**

## **25.2.1 LOADING**

Enter test number **1** from the DCP MAIN MENU.

## **25.2.2 HENU DISPLAY**

Enter desired option on numeric keypad.

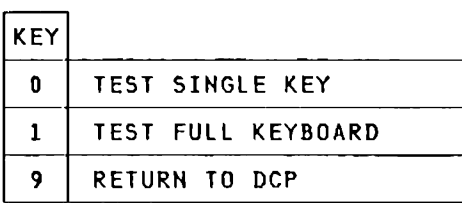

# **25.2.3 SUBROUTINE MENUS**

# **25.2.3.1 ROUTINE 0**

- 1. Press any key as many times as you want.
- 2. Press the TEST key one time to reset count.
- 3. Press the TEST key twice to return to MENU.

I

### 25.2.3.2 ROUTINE 1

An image of the keyboard is displayed along with instructions on how to execute the test.

 $\sim$  .

DIRECTIONS DISPLAYED OH THE SCREEN MUST BE FOLLOWED EXACTLY!

# 25.2.4 PROGRAM RUN INSTRUCTIONS

### 25.2.4.1 END COMMAND

A '9' key entry on the numeric keypad returns control to DCP.

 $\sim 10$ 

#### 25.2.4.2 EXIT ROUTINE PROCEDURE

- 1. ROUTINE 0 may be ended by pressing the TEST key twice.
- 2. ROUTINE 1 may be ended by forcing 2 ERRORS (hitting the wrong key on purpose) and then pressing the TEST key.

25.2.4.3 LOOP ROUTINE COMMAND - Not affected

#### 25.2.5 CONTROL PROGRAM ERROR MESSAGES

- 1. ROUTINE 0 There are no error messages.
- 2. ROUTINE 1 One retry is permitted after each of these error messages.

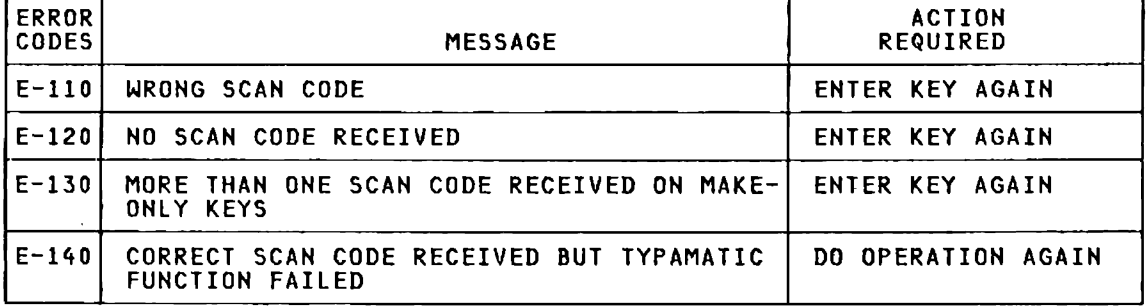

#### 25.3 ERROR, ACTION AND INFORMATION MESSAGES

- 1. ROUTINE 0 (TEST SINGLE KEY) There are no error messages in this routine.
- 2. ROUTINE 1 If after one retry, failure still occurs, the following message(s) will be displayed:

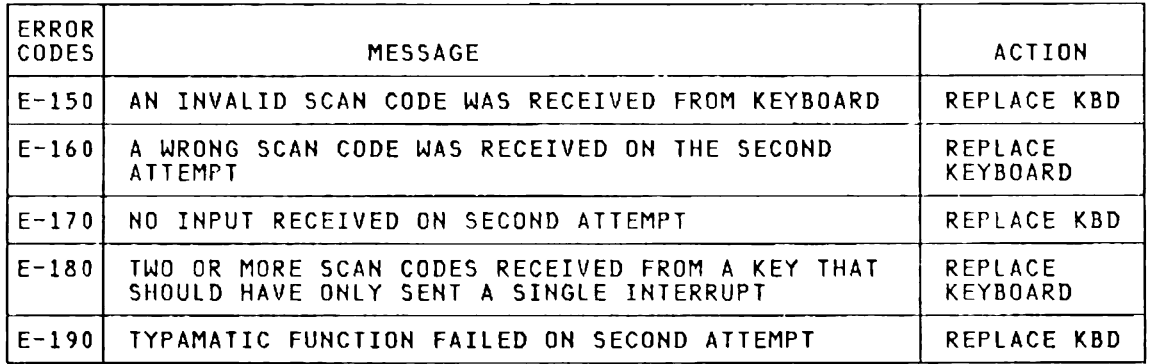

### 25.4 DETAILED DESCRIPTION OF ROUTINES

# 25.4.l ROUTINE 0

I

This routine receives interrupts from any key (with the exception of the test key) and displays the scan code received on the CRT. See SM 1310 for scan codes.

A running count of the total number of interrupts serviced is also displayed (in HEX) to verify correct operation of the typamatic keys.

### 25.4.2 ROUTINE 1

This is a test of the complete keyboard to verify correct operation of each key. The program requests that a key be pressed by blinking the desired key on an image of the keyboard that is displayed on the CRT screen. The program indicates the correct action by a message on the ACTION line of the CRT CPRESS and HOLD, PRESS and RELEASE). The response for each key is inspected and the results are displayed on a STATUS LINE showing KEY TYPE CMAKE ONLY, MAKE BREAK or typamatic SHOULD BE scan codes and RECEIVED scan codes.

Error messages CSee "CONTROL PROGRAM ERROR MESSAGES" on page 105 and "ERROR, ACTION AND INFORMATION MESSAGES") are displayed if necessary.

# 26.0 PID 1400 (SCREEN IHAGE TEST PATTERNS)

### 26.1 PURPOSE

This program displays patterns and character sets to test CRT alignment and verify the<br>correct display of all character sets and visual attributes. See SM 1450 for examples of the display patterns. If the pattern is not as expected, go to MAP 1400.

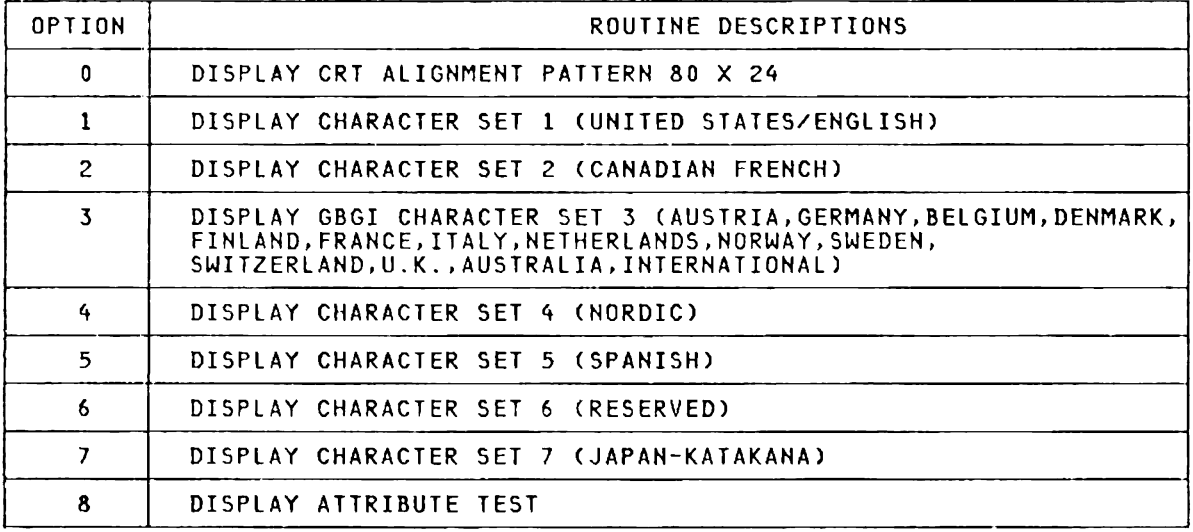

#### 26.2 OPERATING PROCEDURES (DCP CONTROLLED SECTIONS)

#### 26.2.1 LOADING

With the MAIN DCP MENU displayed, enter a '7' followed by ENTER. Follow directions given on screen.

## 26.2.2 MENU DISPLAY

#### ENTER OPTION NUMBER

- 0. ALIGNMENT PATTERN 80 X 24
- 1. DISPLAY CHARACTER SET 1 CUNITED STATES/ENGLISH)
- 2. DISPLAY CHARACTER SET 2 (CANADIAN FRENCH)
- 3. DISPLAY GBGI CHARACTER SET 3 CAUSTRIA,GERMANY,BELGIUM,DENMARK,
- FINLAND,FRANCE,ITALY,NETHERLANDS,NORWAY,SWEDEH,SWITZERLAND,U.K.,
- AUSTRALIA, INTERNATIONAL>
- 4. DISPLAY CHARACTER SET 4 CNORDIC>
- 5. DISPLAY CHARACTER SET 5 CSPANISH)
- 6. DISPLAY CHARACTER SET 6 CRESERVED>
- 7. DISPLAY CHARACTER SET 7 (JAPAN-KATA<mark>KANA)</mark><br>8. A<u>T</u>TRIBUTE TEST
- **8. ATTRIBUTE TEST<br>9. TERMINATE PROGRAM**

### 26.2.J HENU OPTION SELECTION

See the program menu, enter the option number desired, then press ENTER to select the option.

## 26.2.4 PROGRAM RUN INSTRUCTIONS

### 26.2.~.l END COHHAND

I

ATTN and '9' returns the program to its main option menu.

19' and ENTER will terminate the program and return control to DCP.

26.2.4.2 LOOP PROGRAM COHHAND -- NOHE

26.2.4.J LOOP ROUTINE COHHAND -- HONE

#### 26.J ERROR, ACTION AND INFORMATION MESSAGES

There are no messages in this program except for messages to the C.E. about invalid test selection and directions on how to go from one display to another.

#### 26.4 DETAILED DESCRIPTION OF ROUTINES (CRT PATTERN AND ATTRIBUTE TEST)

## 26.4.1 ROUTINE 0 ALIGNMENT PATTERN

This routine displays an alignment pattern for the purpose of performing adjustments on the CRT assembly.

## 26.4.2 ROUTINE 1 THROUGH 7 CHARACTER SET DISPLAYS

These routines select and display each of the character sets available. See SM 1450 for example of the output of each routine.

If the character set is not correct, see MAP 1400, ENTRY POINT A.

## **26.4.3 ROUTINE 8 ATTRIBUTE TEST**

This test shows the ability of the CRT controller to generate visual attributes. Attribute fields shown are UNDERLINE, HIGHLIGHT, REVERSE VIDEO, FLASHING, CHARACTER GRAPHICS, and NO DISPLAY. If faulty operation of any of the attributes is found while this test is running, go to MAP 1400, ENTRY POINT A.

# 27.0 PID 1450 (WORD PROCESSING SUPPORT TEST)

# 27.1 PURPOSE

I

This program tests the 16K of memory and the attributes used for word processing.

### 27.2 OPERATING PROCEDURES

## 27.2.l LOADING

PID 1450 is loaded by DCP by entering a -10- (FEATURE/RPQ PID). Refer to the DCP PRI-MARY MENU. After a -10- is entered, the menu will display: ENTER DRIVE NUMBER AND PID NUMBER  $(X - YYYY)$ . TO LOAD THE PROGRAM, ENTER: 1 1450

## 27.2.2 MENU DISPLAY

The following menu will be displayed:

I-200 WORD PROCESSING SUPPORT TEST OPTIONS -O- RUN ROUTINE 1 TIME -1- LOOP STORAGE TEST  $-1$ - LOOP STOR<br> $-2$ - ATTRIBUTE -9- RETURN TO DCP A-221 SELECT OPTION

## 27.2.3 HENU OPTION SELECTION:

- OPTION 0 Selecting this option either by entering a 0 or just pressing the ENTER key will run the storage test once.
- OPTION 1 Will loop the test until either ATTN 'E' or ATTN '9' is pressed.
- OPTION 2 Selects the attribute routine.
- OPTION 9 Will return to DCP MENU.

## 27.2.4 PROGRAH RUN INSTRUCTIONS

## $27.2.4.1$  OPERATION - OPTION 0 OR 1

A message will appear on the screen as follows:

I-209 IF SCREEN DISAPPEARS REPLACE THE WORD PROCESSING SUPPORT CARD REPLACE THE CPU PLANAR BOARD PRESS ENTER TO START TEST

1. OPERATION - As the program is executed, a storage test start message and routine started and routine complete messages will display as follows:

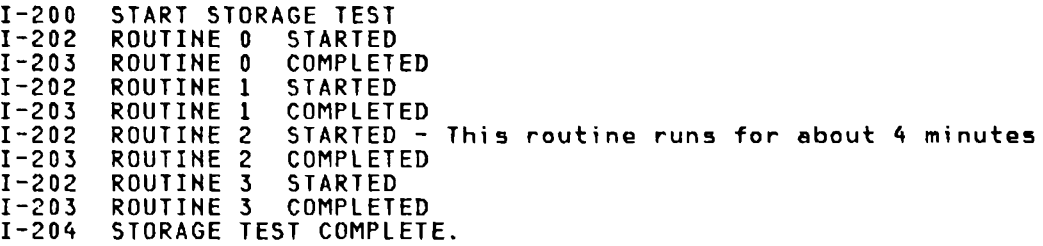

#### 27.2.4.2 OPERATION -OPTION 2-

The following message will appear on the screen:

#### ATTRIBUTE TEST STARTED

PRESS ENTER TO DISPLAY THE ATTRIBUTES OH THE SCREEN AS FOLLOWS

ATTRIBUTE TEST STARTED ATTENTION E EXITS ROUTINE

BLINKING CHARACTERS ( LINE IS BLINKING)

UNDERLINED CHARACTERS CLINE IS UNDERLINED>

HIGHLIGHTED CHARACTERS CLINE IS HIGHLIGHTED>

REVERSE VIDEO CLINE IS IH REVERSE VIDEO>

R/V HIGHLIGHTED CLINE IS REVERSE VIDEO AND HIGHLIGHTED>

REVERSE VIDEO AHO BLINKING CHARACTERS CLINE IS IH REVERSE VIDEO AHO BLINKING>

HIGHLIGHTED AND UNDERLINED CLINE IS HIGHLIGHTED AND UNDERLINED>

ALL ATTRIBUTES CLINE HAS ALL ATTRIBUTES ON)

REVERSEVIDEOBLIHKIHGHIGHLIGHTEDUHDERLIHED CTHIS LINE HAS ALL ATTRIBUTES OH)

There should be no spaces between characters and attributes in the above line.

## 27.2.5 END COHHAND

I

- 1. Enter ATTN E to end loop program or exit Routine 2 and return to PRIMARY MENU.
- 2. Enter '9', then press ENTER key to return to DCP.

#### 27.3 ERROR, ACTION AND INFORHATION MESSAGES

## 27.3.1 INFDRHATIDN

- I-200 WORD PROCESSING SUPPORT TEST OPTIONS
- I-201 START STORAGE TEST
- I-202 ROUTINE X STARTED
- I-203 ROUTINE X COMPLETE

Note: -ROUTINE 2 will give the message that this routine runs for about 4 minutes.

- I-204 STORAGE TEST COMPLETE
- I-205 ATTRIBUTE TEST STARTED
- I-206 ATTRIBUTE TEST COMPLETE
- I-207 ERROR OCCURRED
- I-208 SUPPORT TEST TERMINATED
- I-209 IF SCREEN DISAPPEARS REPLACE THE WORD PROCESSING SUPPORT CARD REPLACE THE CPU PLANAR BOARD

## 27.3.2 OPERATOR ACTION

- A-221 SELECT OPTION
- A-223 PRESS EHTER TO RETURN TO MENU
- A-226 REPLACE THE WORD PROCESSING SUPPORT CARD REPAIR OR REPLACE CABLE FROM CARD TO CPU REPLACE CPU PLAHAR BOARD
- A-228 PRESS EHTER TO RETURN TO DCP MENU

### 27.3.3 ERROR MESSAGES

- E-251 INVALID ENTRY, RETRY
- E-252 STORAGE DATA ERROR OCCURRED
- E-253 STORAGE PARITY ERROR

PID 1450 (WORD PROCESSING SUPPORT TEST) 112

- E-254 STORAGE DISABLE ERROR
- E-256 l/O CHECK ERROR
- E-257 PAGE ERROR
- E-258 INTERRUPT ERROR
- E-259 TIMEOUT ERROR
- E-260 CRT ERROR
- E-261 CRT SYNC ERROR

# 27.4 DETAILED DESCRIPTION OF ROUTINES

# 27.4.1 ROUTINE 0

Initializes the storage logic and checks that it is correctly operating. It then verifies that the I/O check CPARITY CHECK> is working.

Note: This test should ba run after the system has been powered off and powered on.

## 27.4.2 ROUTINE 1

Writes a pattern of 00 FF throughout the 16K of storage. It waits 20 milliseconds and reads the pattern written and a reverse pattern is then written. This routine runs alternate patterns 10 times. It also checks that the correct page register is selected.

# 27.4.3 ROUTINE 2

This routine takes about 4 minutes to run. It writes each pattern as determined by the address and reads it back. This pattern writes every bit and runs 256 times through storage.

# 27.4.4 ROUTINE 3

This routine writes several instructions throughout the 16K of storage. It then executes these instructions and verifies that 16K of instructions are executed correctly.<br>Cutes these instructions and verifies that 16K of instructions are executed correctly.<br>This routine runs 10 times.

# ?7.~.s **OPTION 2**

I

The attribute test displays different patterns of attributes on the screen. It also verifys that the two CRT's are in SYNC.

**Note:** If a TRAP or LOOP occurs or if the screen blinks or disappears, replace the WORD PROCESSING CARD and CABLE or the CPU PLANAR BOARD. Go to MAP 1450, Entry Point A.

I

### 28.0 PID 1500 (ROS RESIDENT DISKETTE DRIVE 1-4 TEST)

## 28.l PURPOSE

This ROS RESIDENT PROGRAM will test and verify operation of the diskette attachment card control logic and the read data logic path for DISKETTE DRIVE 1 through DRIVE 4 (as selected). This program, along with MAPS 1500 through 1560, will isolate failures to the failing FRU.

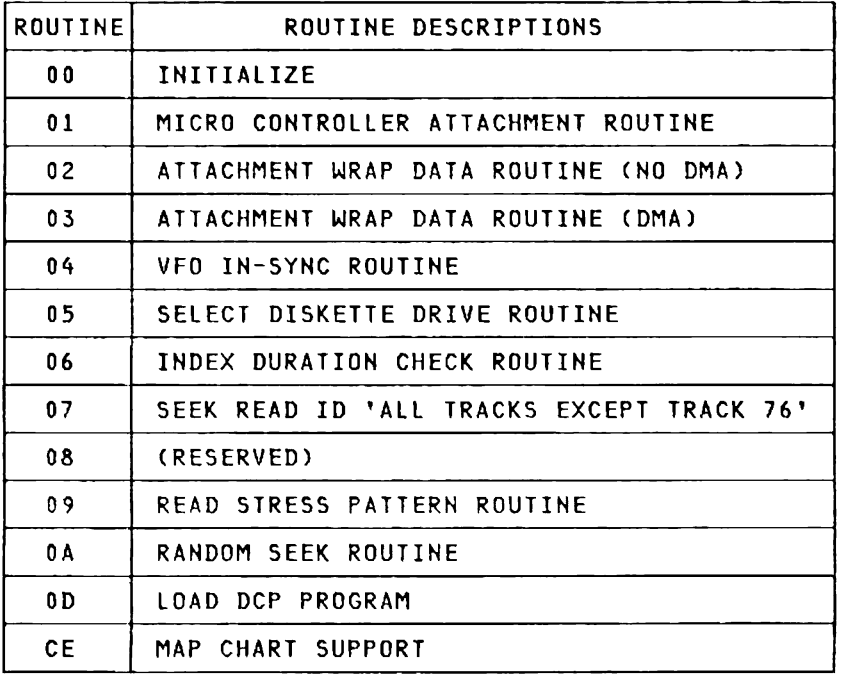

#### 28.2 OPERATING PROCEDURES

#### 28.2.l SELECTING

This program is ROS RESIDENT and is selected as follows:

- 1. TURN CPU POWER OFF.
- 2. TURN CPU POWER OH.
- 3. After the end of the POWER-OH DIAGNOSTIC, PRESS and HOLD the CMD key and press TEST key, then PRESS and HOLD the CMD key and press the ERROR RESET key to select this program. After PID 1500 is selected, the following message is displayed in the lower right corner of the CRT=

SECURE - Z PID 1500 DR X (X = DRIVE #, Z = 0 (NOT SECURED), 1 (SECURED))

4. INSERT CE DISKETTE BEFORE CONTINUING.

DIAGNOSTIC USER GUIDE 0001<br>PN 6841631<br>PREV EC 323398 - EC 327594

PH 6341631 PREV EC 323393 - EC 327594

## 28.2.2 HENU DISPLAY

The PROGRAM MENU is displayed one line at a time at the top of the screen. The first option is used to select the DRIVE HUMBER Cl through 4). Ensure that the CE DISKETTE is inserted before selecting drive. After the drive is selected, when each MENU is disniser ced before selecting drive: Thick, the drive is selected, when each<br>played, enter 1 = YES to select the option or 0 = NO to bypass the option.

28.2.2.1 HENU ITEMS:

1. SELECT DRIVE (1-4) (THIS OPTION SELECTS DRIVE) 2. DISKETTE DIAG? CIF YES, OPTION 3 IS DISPLAYED. IF NO, OPTION 4 IS DISPLAYED.) CTHIS OPTION RUNS ROUTINES 01 THRU OA) 3. DIAG WITH LOOP? CTHIS OPTION LOOPS ROUTINES 01 THRU OA) \*4. MAP CHART ROUTINE? CTHIS OPTION SELECTS ROUTINE CE> <sup>\*4</sup>. MAP CHART ROUTINE? (THIS OPTION SELECTS ROUTINE CE)<br>5. LOAD DCP? (THIS OPTION SELECTS ROUTINE OD) MSee "MAP CHART SUPPORT ROUTINE OPERATION" on page 117

Test results are displayed on the SYSTEM CRT. Failure conditions are indicated by a TWO DIGIT HEXADECIMAL ERROR CODE. If the current operation indicates more than one error, all errors will be displayed. For example:

ROUTINE XX ENDING STATUS YY ZZ

XX - CURRENT ROUTINE EXECUTING

YY, ZZ - SEE "ERROR, ACTION AHO IHFORMATIOH MESSAGES" on page 113

#### 28.2.J MENU OPTION SELECTION

The first option is used to select the diskette drive to be used (enter 1, 2, 3 OR 4).

After the drive has been selected, when each menu item is displayed, enter 1 =YES to select the option or 0 = NO to bypass the option. If no option has been selected following the last option display, the MENU DISPLAY will be restarted.

#### 28.2.4 PROGRAH RUN INSTRUCTIONS

#### 28.2.4.1 END COMMAND

Press the '9' key (located on the numeric keypad) to terminate this program and return to the start of the POWER-ON DIAGNOSTIC.

#### 28.2.4.2 LOOP PRDGRAH COHHAND

See "MEHU DISPLAY"

Select the 'DIAG WITH LOOP?' option to loop this program.

Line one of the CRT will show a pass count. It is the HEX value of the number of passes<br>correctly completed.

### 28.2.4.3 LOOP ROUTINE COHHAND - NONE

## 28.2.4.4 HAP CHART SUPPORT ROUTINE OPERATION

When the MAP CHART ROUTINE? option is selected, the following message is displayed: ROUTINE CE END STATUS

After this message is displayed, the CE may use any of the following options:

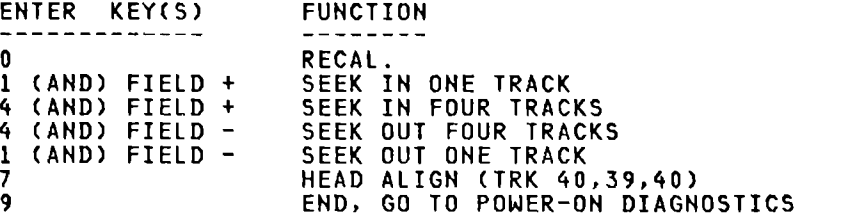

Note: Command will be rejected if an attempt to seek past TRACK 0 or TRACK 76.

### 28.2.4.5 SHARED EXTERNAL DRIVES (DRIVE 3 AND 4)

PID 1500 ROUTINES with or without loop option may be executed by both processors, to either external drive, by selecting Drive 3 or 4 on both processors.

PIO 1505, PART 1, OPTION 2 may be run on one processor with PIO 1500 running on the other processor.

MAP CHART ROUTINES will secure the external drives until the routine is ended.

A PROCESSOR will attempt to secure an external drive for approximately 4 MINUTES. If external drives could not secure after this time, an ending status '32' is displayed.

All write tests secure until completed.

BOTH PROCESSORS may load DCP from the same external drive.

# 28.3 ERROR, ACTION AND INFORMATION MESSAGES

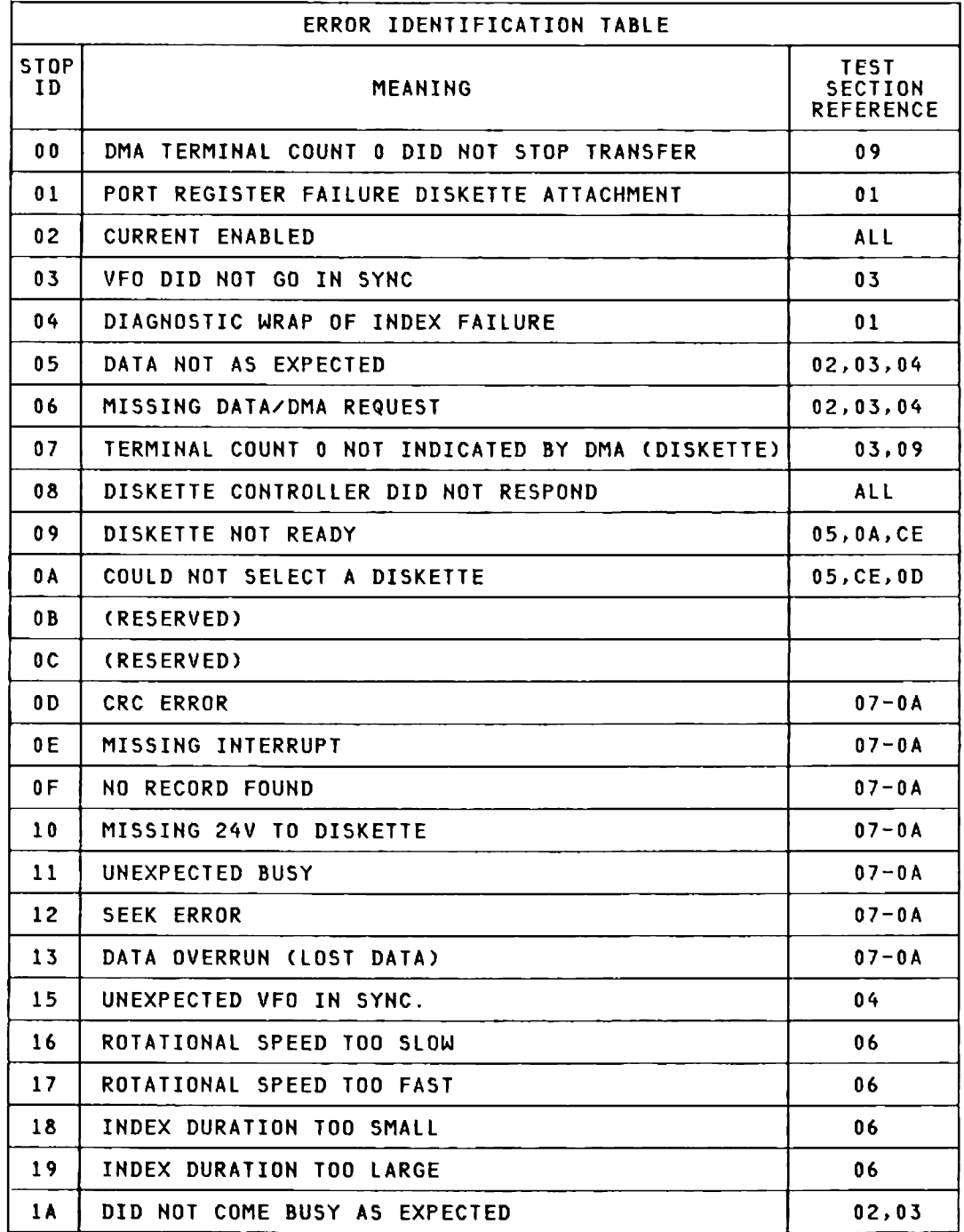

PH 6841631 PREV EC 323398 - EC 327594

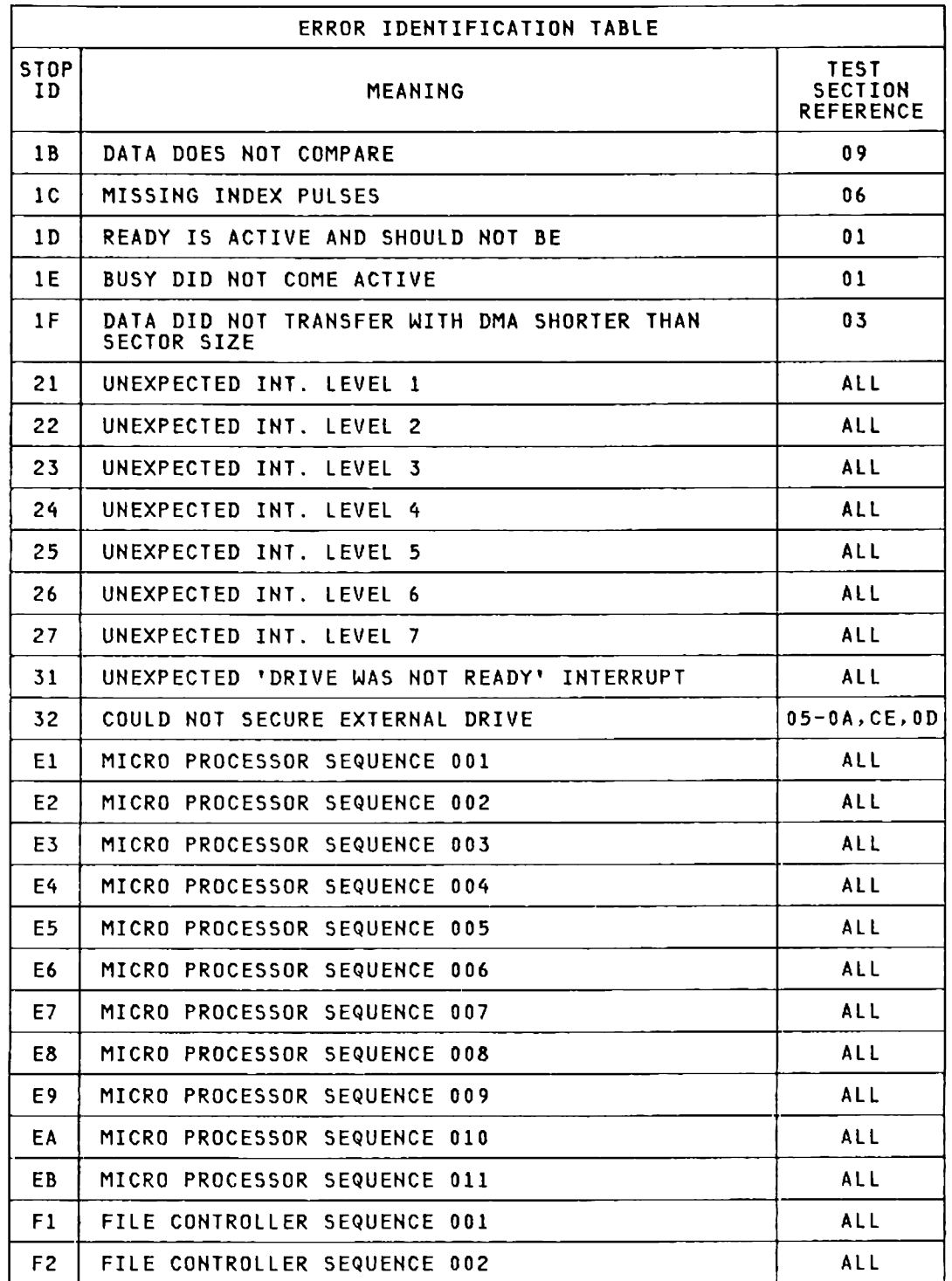

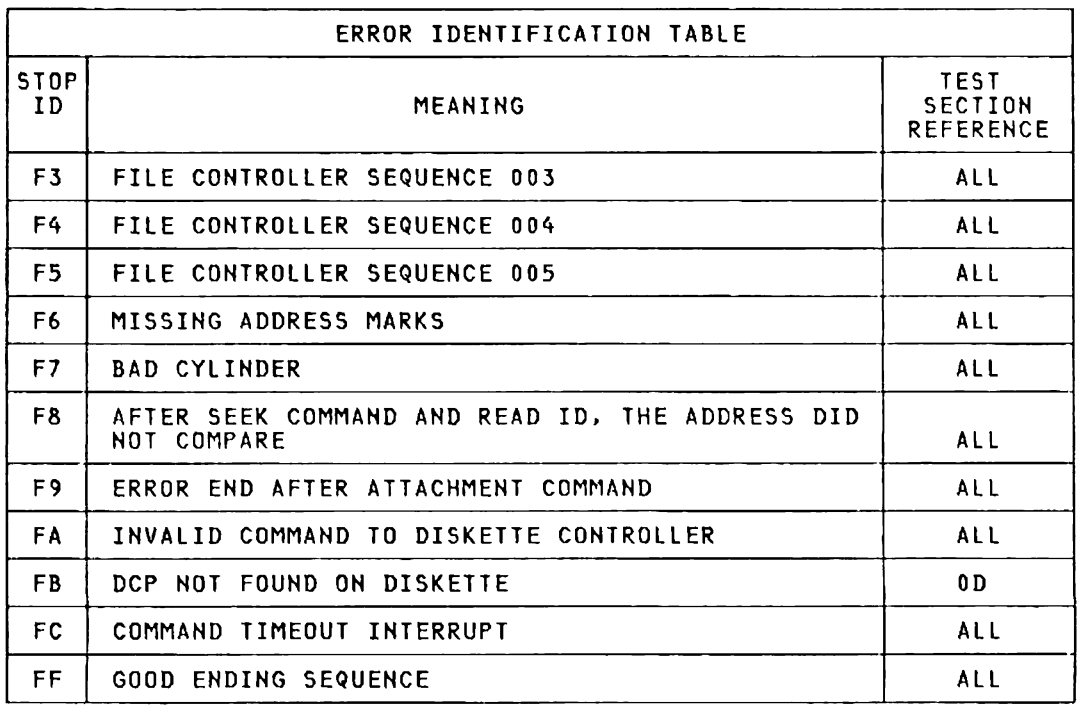

I

#### 28.4 DETAILED DESCRIPTION OF ROUTINES

(See "MENU ITEMS:" on page 116 for routine run sequence).

 $\sim$   $\sim$ 

### 28.4.1 ROUTINE 0

Initialize system in preparation for diskette testing.

#### 28.4.2 ROUTINE l

Perform tests on diskette attachment card. Test the ports for the controller and issue a restart to the micro controller.

This restart causes the micro controller to run internal diagnostics. An 'AA','55' response from the micro controller indicates a good sequence.

# 28.4.3 ROUTINE 2

Test diagnostic wrap. Verifies the data path and deserializer. A READ ID command is issued and a line of data is supplied to simulate an ID.

## 28.4.4 ROUTINE 3

Check diagnostic wrap of read data. Verifies the DATA PATH, DESERIALIZER and OMA TRANSFER OF DATA TO STORAGE. A simulated data pattern is supplied to the diskette controller after a READ SECTOR command is issued. Status at the end is checked as well as the data that is transferred.

## 28.4.S ROUTINE 4

Check the time for VFO IN SYNC line to become active. A FORMAT TRACK command is issued to the diskette controller without a drive selected CDIAG. MODE). The index pulse will be supplied by a write to the control register. A R/W RESET ends the operation CDMA is used) .

## 28.4.6 ROUTINES

Select and ready DRIVE 1-4 (as selected).

#### 28.4.7 ROUTINE 6

Will check index pulse width and time between index pulses. (PULSE WIDTH 1.5 - 3.0 MS) CINDEX TO INDEX 166 + OR - 4.2 MS). This routine is looped 16 times.

PREV EC 323398 - EC 327594

## **28.4.8 ROUTINE 7**

I

This routine will perform a SEEK ONE TRACK and perform a READ ID. The data path between the diskette and the attachment card is checked. After each command, the status bytes are checked.

### **28.4.9 ROUTINE 8 (RESERVED)**

### **28.4.10 ROUTINE 9**

Will read a prerecorded TRACK 03. The data recorded on this sector is 512 BYTES and is worst case DB6DB6DB6. After each command, status will be checked for correct operation. All sectors for TRACK *3* are read and verified.

## **28.4.11 ROUTINE OA**

Performs RAHDOM SEEKS with the verify option and checks status after every operation.

#### **28.4.12 ROUTINE CE**

Special routines to interface with MAP CHARTS for the diskette. The routine will per-<br>form on command, a RECAL, a SEEK ONE TRACK IN OR OUT, a SEEK 4 TRACKS IN OR OUT, or position the access for head alignment. (The option for head alignment will: ISSUE A RECAl, SEEK TO TRACK 40, SEEK TO TRACK 39, SEEK TO TRACK 40).

### **28.4.13 ROUTINE OD**

load DCP will search header records on the CE DISKETTE for the DCP program. locates DCP on diskette and loads it.

### **29.0 PID 1505 (DISKETTE FLT, PART 11**

# **29.1 PURPOSE**

This program is loaded by and runs under control of the DCP. The purpose of the program<br>is to test and verify the operation of the diskette attachment card control logic and the diskette read/write ability. The program test routines may be run on any attached diskette drive.

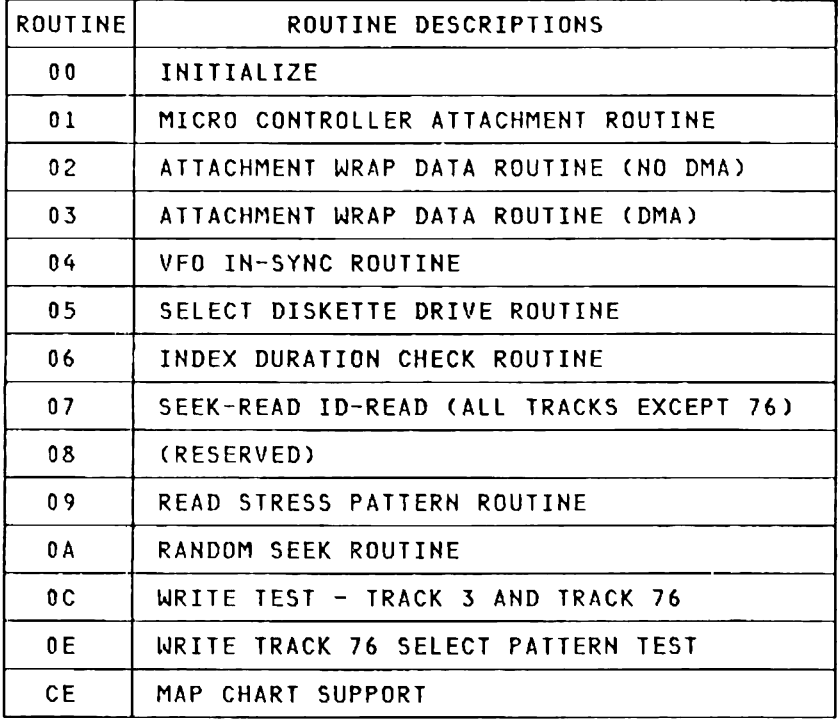

## **29.2 OPERATING PROCEDURES**

# **29.2.1** LDADIN~

This program is loaded by the DCP. Refer to the DCP PRIMARY MENU and enter '0' to load this program.

DIAGNOSTIC USER GUIDE 0001<br>PN 6841631<br>PREV EC 323398 - EC 327594

PREV EC 323398 - EC 327594

PH 6841631

#### 29.2.2 HENU DISPLAY

The following menu will be displayed when program load is complete:

1. FILE CONTROL UNIT TEST 2. DISKETTE DRIVE TESTS<br>\*3. MAP CHART ROUTINES M3. MAP CHART ROUTINES 4. WRITE TRACK 3 AND 76 STRESS PATTERN 5. WRITE TRACK 76 SELECT PATTERN TEST *9.* RETURN TO DCP <THIS OPTION RUNS ROUTINE 01 THRU 04) <THIS OPTION RUNS ROUTINE 05 THRU OA> <THIS OPTION TEST (THIS OPTION <THIS OPTION SELECTS ROUTINE SELECTS ROUTINE SELECTS ROUTINE CE> OC) OE)

A-005 - SELECT ONE OF THE ABOVE.

\* REFER TO "MAP CHART SUPPORT ROUTINE" on page 126.

### 29.2.3 HENU OPTION SELECTION

1. Enter the option, then press ENTER to select the routines desired.

2. Once the option is selected, the following message will be displayed:

A−00F BYPASS ERROR STOPS<br>I-019 0=NO BYPASS 1=BYPASS 9=RETURN TO DCP A-007 ENTER LOOP OPTION<br>I-009 0=NO LOOPING 1=L I-009 O=NO LOOPING !=LOOP TEST 2=LOOP ONE ROUTINE

Note: To use 'LOOP ONE ROUTINE (2)' see "LOOP ROUTINE COMMAND" on page 125.

3. If OPTION 2 THRU 5 is selected, the following messages will be displayed:

I-003 THE SENSE INDICATES THE FOLLOWING DISKETTE CONFIGURATION<br>0=NO 1=YES O=NO !=YES Z - INTERNAL 24 VOLTS PRESENT -CSHOULD BE 'l' IF DRIVE 1 IS INSTALLED> Z - DRIVE 2 ATTACHED Z - DRIVE 3 ATTACHED Z - EXTERNAL DRIVES POWERED ON Z - CONNECTED TO EXTERNAL PORT 1 Z - CONNECTED TO EXTERNAL PORT 2 Z - DRIVE 4 ATTACHED AND POWERED OH A-003 ENTER DRIVE HUMBER Cl-4) I-OOY DISKETTE SENSE FOR THE SELECTED DRIVE INDICATES A TYPE X DISKETTE NOTE Y= MESSAGE HUMBER X= TYPE OF DISKETTE **Z= 1 FEATURE PRESENT**<br>Z= 0 FEATURE NOT PRE FEATURE NOT PRESENT A-001 -ENTER- KEY TO CONTINUE

I

#### 29.2.4 PROGRAM RUN INSTRUCTIONS

## 29.2.4.1 END COHHAND

1. ENTER: ATTH-9 TO TERMINATE THE PROGRAM AHO RETURN TO THE MENU.

2. ENTER: ATTH-E TO END A ROUTINE LOOP.

29.2.4.2 LOOP PROGRAM COHHAND - NONE.

### 29.2.4.3 LOOP ROUTINE COHHAND

SEE "MENU OPTION SELECTION" on page 124.

If LOOP ONE ROUTINE is selected, a menu is displayed of routines for the selected group<br>that may be looped. After selection of the routine to be looped, operation starts with the first routine of that group and sequences to the routine to be looped. Looping will continue until ATTN and E keys are entered.

When the FILE CONTROL UNIT TEST (OPTION 1) is selected, the following message is displayed:

A-007 ENTER LOOP OPTION I-009 O=HO LOOPING l=LOOP TEST 2=LOOP ONE ROUTINE 2 -1- RTHOl MICRO CONTROLLER ATTACHMENT TEST -2- RTH02 ATTACHMENT WRAP TEST (NO DMA) -3- RTH03 ATTACHMENT WRAP TEST CDMA> -4- RTH04 VFO IN SYNC TEST A-006 ENTER NUMBER OF ROUTINE TO BE LOOPED

When the DISKETTE DRIVE TEST COPTIOH 2) is selected, the following message is displayed:

A-007 ENTER LOOP OPTION I-009 O=NO LOOPING !=LOOP TEST 2=LOOP ONE ROUTINE 2 -5- RTH05 SELECT DISKETTE -6- RTH06 INDEX DURATION TEST -7- RTN07 SEEK - READ ID - READ TRACK -8- RTH08 RESERVED -9- RTH09 READ STRESS TEST -A- RTHOA RANDOM SEEK ROUTINE A-006 ENTER HUMBER OF ROUTINE TO BE LOOPED

PREV EC 323398 - EC 327594

## 29.2.4.4 HAP CHART SUPPORT ROUTINE

When the MAP CHART ROUTINES, OPTION *3* is selected, the following message is displayed:

### KEY COMMAND

 $- 0 -$ <br>  $- 1 -$ <br>  $- 2 \frac{2}{3}$  - $- 4 -$ <br> $- 5 -5 -$ <br> $- 9 \bullet$ REC AL SEEK IN ONE TRACK SEEK IN FOUR TRACKS SEEK OUT FOUR TRACKS SEEK OUT ONE TRACK POSITION HEAD FOR HEAD ALIGNMENT RETURN TO DISK MENU

 $A-00E$ ENTER COMMAND

I

After this message is displayed, the CE may use any option.

## 29.2.4.5 SHARED EXTERNAL DRIVES (DRIVE 3 AND 4)

PIO 1505 ROUTINES with or without loop option may be executed by both processors, to either external drive, in overlap mode, by selecting DRIVE 3 or 4 on both processors.

PIO 1505, PART 1, OPTION 2 may be overlapped with PIO 1500.

MAP CHART ROUTINES will secure the external drives until the routine is ended.

A processor will attempt to secure an external drive for approximately 4 MINUTES. If external drives could not secure after this time, an ending status '32' is displayed.

All write tests secure the drive until completed.

Both processors may load DCP from the same external drive.

# **29.3 ERROR, ACTION AND INFORHATION HESSAGES**

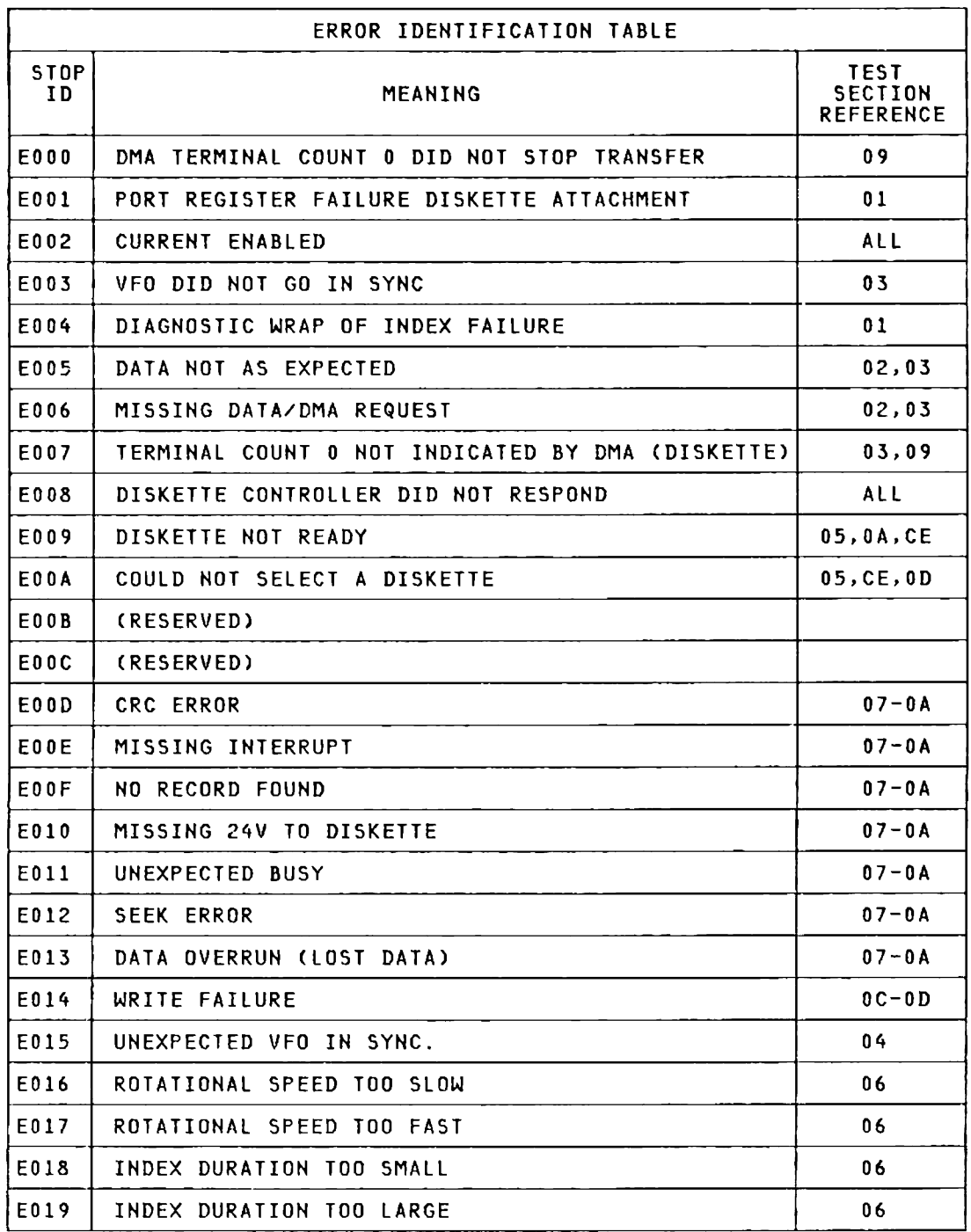

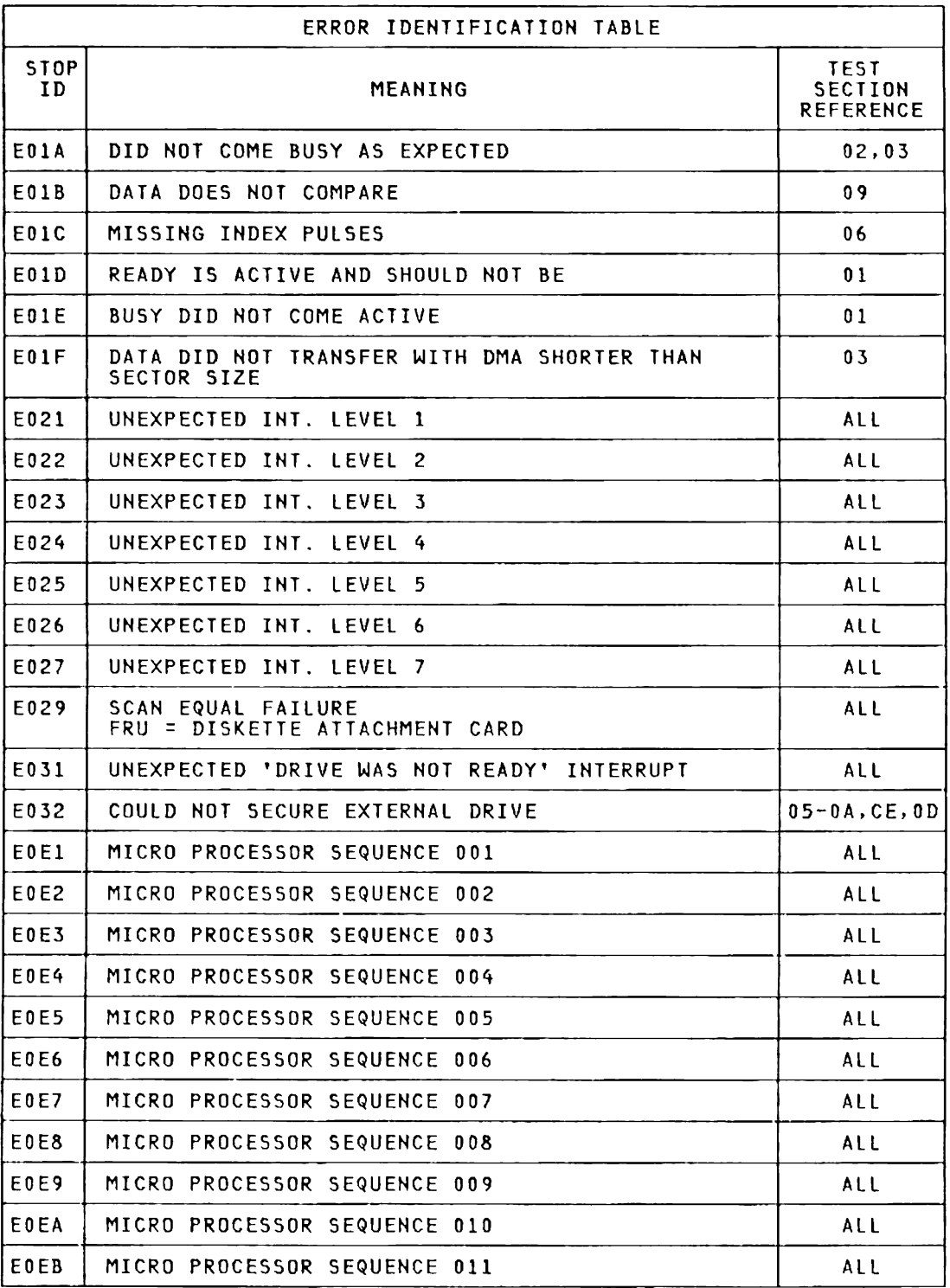

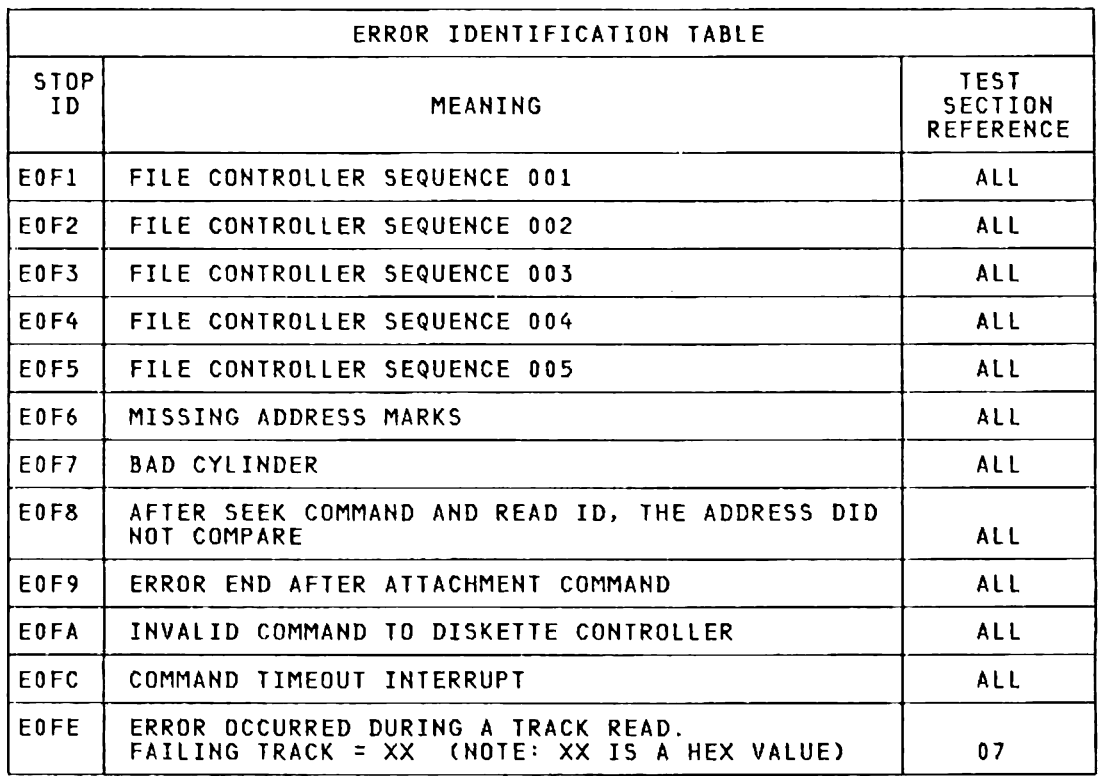

## 29.4 DETAILED DESCRIPTION OF ROUTINES

## 29.4.1 ROUTINE 0

Initialize system in preparation for diskette testing.

## 29.4.2 ROUTINE 1

Perform tests on diskette attachment card. Test the ports for the controller and issue a restart to the micro controller.

## 29.4.3 ROUTINE 2

Test diagnostic wrap. Verifies the data path and deserializer. A read command is issued and a line of data is supplied to simulate an ID.

DIAGNOSTIC USER GUIDE 0001

PN 6841631 PREV EC 323398 - EC 327594

#### **29.4.4 ROUTINE l**

I

• .<br>• Check diagnostic wrap of read data. Verifies the data path, deserializer and DMA transfer of data to storage. A simulated data pattern is supplied to the diskette controller after a read sector command is issued, status at the end is checked as well as the data that is transferred.

## **29.4.S ROUTINE 4**

Check the time for VFO IN SYHC line to become active. A format track command is issued to the diskette controller without a drive selected CDIAG. MODE>. The index pulse will be supplied by a write to the control register. A R/W reset ends the operation CDMA is used).

#### **29.4.6 ROUTINE 5**

Select and ready drive (as selected).

# **29.4.7 ROUTINE 6**

Will check index pulse width and time between index pulses. (Pulse WIDTH 1.5 - 3.0 MS) CINDEX TO INDEX  $166.7 + OR - 4.2$  MS). This routine is looped 16 times.

## **29.4.3 ROUTINE 7**

This routine will perform a seek one track and perform a read ID. If OK, a read track command is issued. The status is checked to verify data is OK. The data is not checked for validity. The data path between the diskette and the attachment card is checked. After each command, the status bytes are checked.

#### **29.4.9 ROUTINE 8 (RESERVED)**

# **29.4.10 ROUTINE 9**

Will read a prerecorded TRACK 03. The data recorded on this sector is 512 BYTES and is with read a prefective each of the data recorded on this sector is sit bills one is operation. All sectors for TRACK 3 are read and verified.

## **29.4.11 ROUTINE OA**

Performs random seeks with the verify option and checks status after every operation.

I

# 29.4.12 ROUTINE CE

Special routines to interface to map charts for diskette. It will perform on command:

- 1. A RECAL
- 2. A SEEK ONE TRACK IN OR OUT
- 3. A SEEK FOUR TRACKS IN OR OUT
- 4. POSITION THE ACCESS FOR HEAD ALIGNMENT. (The option for HEAD ALIGNMENT will: ISSUE A RECAL, SEEK TO TRACK 40, SEEK TO TRACK 39, SEEK TO TRACK 40).

## 29.4.13 ROUTINE OC

Will write the stress pattern on TRACK 3 and TRACK 76. All sectors are written. Status is checked for correct operation.

# 29.4.14 ROUTINE OE

Will display a prompt message to enter a data pattern to be written on TRACK 76. After the data is written, a RECAL is issued, a SEEK to 76, and a READ of each sector to ensure data was written correctly.

# 30.0 PIO 1510 (DISKETTE FLT, PART 2)

# 30.1 PURPOSE

I

This program is loaded by and runs under control of the DCP. The purpose of the program<br>is, to format DISKETTE TRACK 76 in all supported sector sizes and recording modes CFM,MFM). If a DISKETTE 20 is installed, the program will format both sides of the diskette on TRACK 76 in FM and MFM modes. After formatting is complete, a stress test pattern is written and then verified.

Note: HEVER USE A TYPE '2' DISKETTE. A TYPE '20' MUST BE USED.)

#### **\*\*\*\* CAUTION \*\*\*\***

Data on TRACK 76 will be lost when this program is run.

ROUTIHE OE contains modules to:

- 1. SELECT DESIRED DISKETTE.
- 2. DETERMIHE IF DISKETTE IS TYPE 1 OR TYPE 2.
- 3. FORMAT IH 128 BYTE FM, 256 BYTE FM, 512 BYTE FM, 256 BYTE MFM, 512 BYTE MFM AHO 1024 BYTE MFM.
- 4. READ THE FORMATTED TRACK TO EHSURE THE CHARACTER USED TO FILL THE DATA RECORD WAS WRITTEN CORRECTLY.
- 5. WRITE A STRESS PATTERH TO All SECTORS OH THE TRACK THAT WAS FORMATTED.
- 6. READ AHO VERIFY THE STRESS PATTERH.
- 7. LOOP TEST IF LOOP OPTIOH SELECTED.

### 30.2 OPERATING PROCEDURES CDCP CONTROLLED SECTIONS)

#### 30.2.1 LOADING

This program is loaded by the DCP. Refer to the DCP PRIMARY MEHU and enter OPTIOH '8' to load this program.

### 30.2.2 MENU DISPLAY

There is no menu displayed. The following message will be displayed when program load is complete:

 $-$  PID 1510 - FORMAT TEST -A-OOF BYPASS ERROR STOPS I-019 A-007 I-009 O=NO LOOPING !=LOOP TEST O=NO BYPASS l=BYPASS 9=RETURH TO DCP ENTER LOOP OPTION I-003 THE SENSE INDICATES THE FOLLOWING DISKETTE CONFIGURATION O=NO l=YES Z - INTERNAL 24 VOLTS PRESENT - CSHOULD BE '1' IF DRIVE 1 IS INSTALLED> Z - DRIVE 2 ATTACHED Z - DRIVE 3 ATTACHED WHERE Z=l FEATURE PRESENT OR Z – EXTERNAL DRIVES POWERED ON **1999 CONTROL** O FEATURE NOT PRESENT Z - CONNECTED TO EXTERNAL PORT 1 Z - CONNECTED TO EXTERNAL PORT 2 Z - DRIVE 4 ATTACHED AHO POWERED OH A-003 ENTER DRIVE HUMBER Cl-4> I-00Y DISKETTE SENSE FOR THE SELECTED WHERE Y=MESSAGE ID<br>DRIVE INDICATES A TYPE X DISKETTE THE X=TYPE OF DISKETTE SELECTED DRIVE INDICATES A TYPE X DISKETTE A-001 -ENTER- KEY TO CONTINUE

## 30.2.J MENU OPTION SELECTION

Enter the drive number  $(1-4)$  to be tested to start the program.

#### 30.2.4 PROGRAM RUN INSTRUCTIONS

#### 30.2.4.1 END COMMAND

- 1. ENTER: ATTN-9 TO TERMINATE THE PROGRAM AND RETURN TO THE DCP.
- 2. ENTER: ATTN-E TO RETURN TO THE START OF THIS PROGRAM.

#### 30.2.4.2 LOOP PROGRAM COMMAND

Normal program operation will cause the program to go back to the start after all tests are complete.

30.2.4.J LOOP ROUTINE COMMAND - NONE

## 30.2.4.4 SHARED EXTERNAL DRIVES (DRIVE 3 AND 4)

It is not recommended that PIO 1510 be run in overlap mode. It secures external drives until the end of test.

### 30.2.S STATUS MESSAGES

I

### 30.2.5.1 START STATUS MESSAGE FOR DISKETTE TYPE 1.

The following program status message will be displayed once the drive number has been entered:

> I-001 DISKETTE SENSE FOR THE SELECTED DRIVE INDICATES A TYPE 1 DISKETTE A-001 -ENTER- KEY TO CONTINUE PID 1510 FORMAT TEST I-011 PID 1510 FORMAT TRACK TEST CAUTION - DATA OH TRACK 76 WILL BE LOST - TO RETURN TO DCP -KEYS- 9 + ENTER<br>- TO END LOOP OPTION -KEYS- ATTN + E A DISKETTE 1 IS INSTALLED IN DRIVE SELECTED. THE FORMAT TEST WILL FORMAT SIDE 0 IN FM MODE 128, 256 AND 512 BYTE RECORDS WILL BE FORMATTED AND A STRESS PATTERN WILL BE WRITTEN AND VERIFIED

THE ORIGINAL SIZE OF THE RECORDS WILL BE RESTORED

ORIGINAL DATA WILL BE LOST A-009 PRESS ENTER TO CONTINUE.
I

#### 30.2.S.2 START STATUS HESSAGE FOR DISKETTE TYPE 2D.

A-DOC PRESS ENTER TO CONTINUE.

The following program status message will be displayed once the drive number has been entered:

> I-002 DISKETTE SENSE FOR THE SELECTED DRIVE INDICATES A TYPE 2 DISKETTE A-001 -ENTER- KEY TO CONTINUE PIO 1510 FORMAT TEST I-012 PID 1510 FORMAT TRACK TEST CAUTION - DATA ON TRACK 76 WILL BE LOST - TO RETURN TO DCP -KEYS- 9 + ENTE<mark>R</mark><br>- TO END LOOP OPTION -KEYS- ATTN + E A DISKETTE 2 IS INSTALLED IN DRIVE SELECTED. THE FORMAT TEST WILL FORMAT SIDE D AND 1 IN FM AHO MFM MODE WITH THE FOLLOWING RECORD LENGTHS. -1- FM MODE - 128, 256 AHO 512 BYTE RECORD -2- MFM MODE- 256, 512 AND 1D24 BYTE RECORD ORIGINAL DATA OH TRACK 76 WILL BE LOST ORIGINAL RECORD LENGTH WILL BE RESTORED

#### 30.2.5.3 RUN STATUS MESSAGES

During program operation the following status messages are scrolled on the display:

I-DOW FORMAT SIDE 'Y' XXX BYTE 'ZZ'

I-Dl6 TRACK 76 IS BEING VERIFIED

I-D07 WRITE STRESS PATTERN

I-D16 TRACK 76 IS BEING VERIFIED

WHERE: W = MESSAGE CHARACTER  $Y = 0.0R<sub>1</sub>$ ZZ = FM OR MFM XXX = RECORD LENGTH

#### 30.2.S.~ END HESSAGE

The following message is displayed at the end of all tests:

I-OD4 GOOD ENDING SEQUENCE

```
PID 0000 -FORMAT TEST- (0000 = PID NUMBER)
A-OOF BYPASS ERROR STOPS 
I-019 O=NO BYPASS l=BYPASS 9=RETURH TO DCP 
9<br>I-008 END OF DISKETTE TESTING
A-010 ENTER KEY TO RETURN TO DCP
```
# **30.J ERROR, ACTION AND IHFORHATIOH MESSAGES**

I

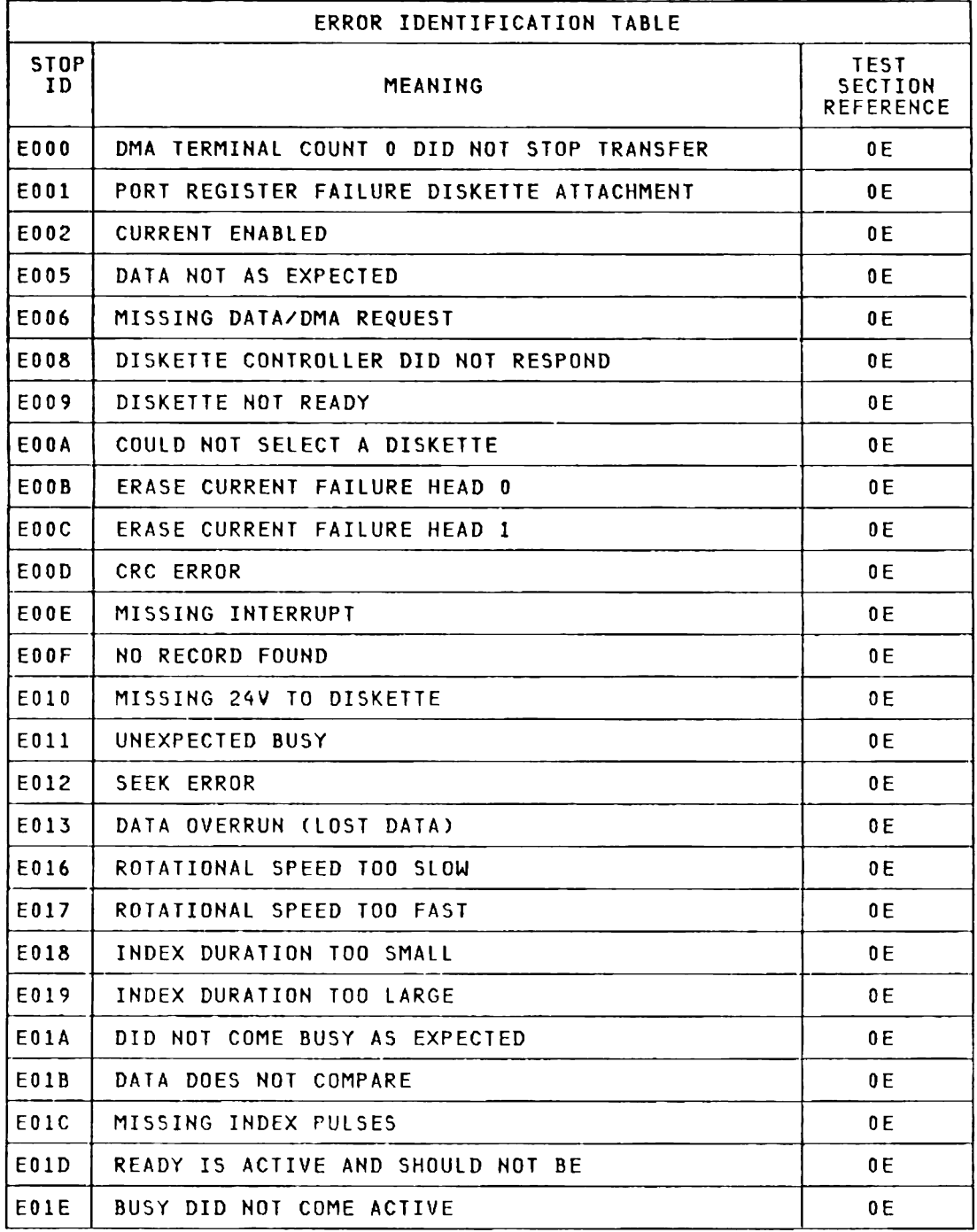

**I** 

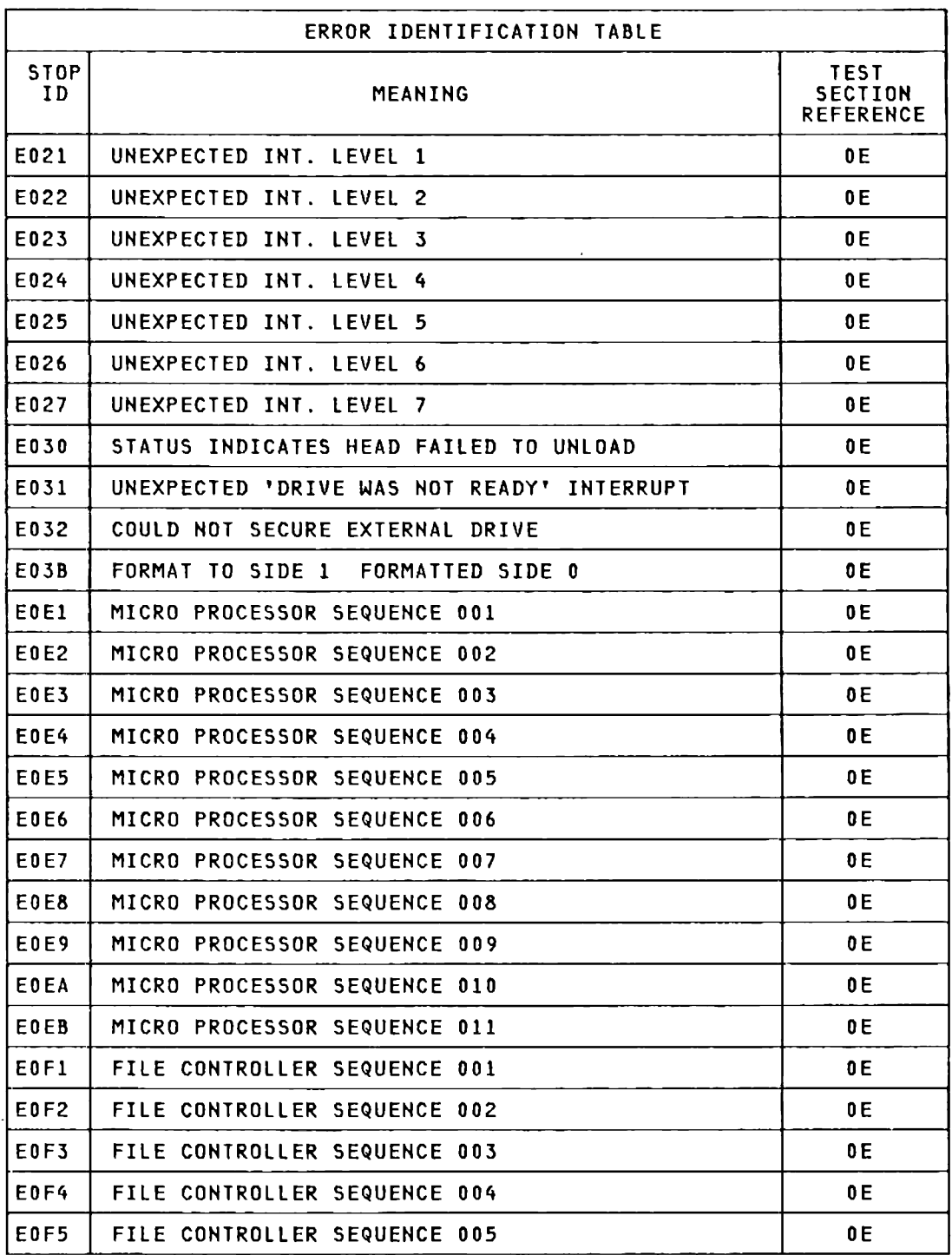

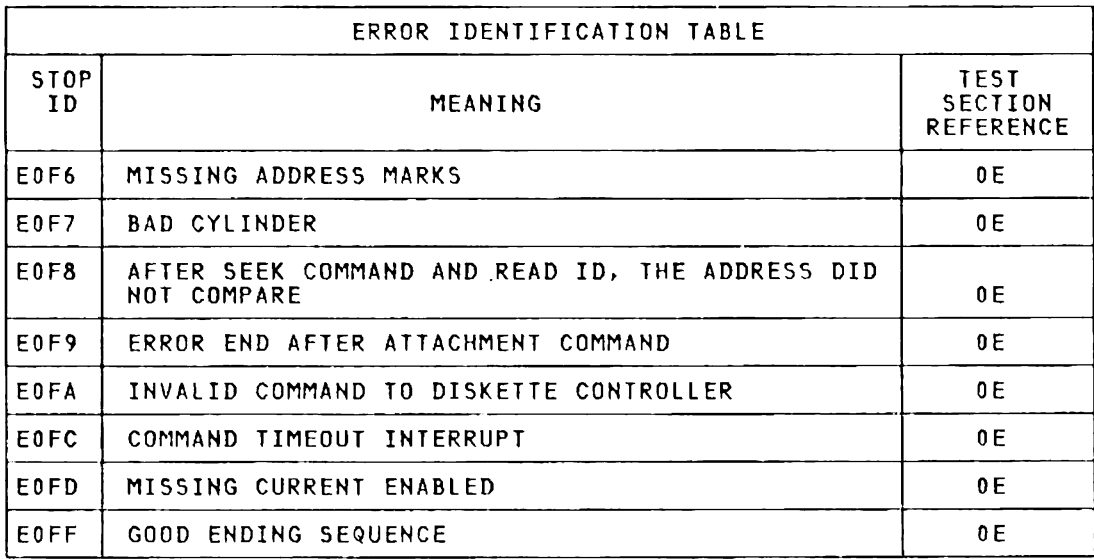

# 30.4 DETAILED DESCRIPTION OF TESTS

This program issues a reset to the diskette attachment to ensure a known attachment condition. PIO 1510 then issues a select diskette drive after ensuring the selected drive is ready. A SEEK TO TRACK 75 is issued followed by a READ ID COMMAND in FM MODE. If the read was not OK, an attempt to read in MFM MODE is made. This section determines RECORD LENGTH and RECORDING MODE TYPE to restore TRACK 76 after format test is complete. A sense to the selected diskette is issued to determine if a DISKETTE 1 or 2 is installed in the diskette drive. If a DISKETTE l and MFM RECORDING is detected, an error message is reported and the test is terminated. A SEEK TO TRACK 76 is issued and the format test is started.

A TYPE 1 DISKETTE wi 11 be:

I

FORMATTED SIDE 0 FM 128 BYTES FORMATTED SIDE 0 FM 256 BYTES FORMATTED SIDE 0 FM 512 BYTES

A TYPE 2D DISKETTE wi 11 be:

FORMATTED SIDE 0 AND 1 FM 128 BYTES FORMATTED SIDE 0 AND 1 FM 256 BYTES FORMATTED SIDE 0 AND 1 FM 512 BYTES FORMATTED SIDE 0 AND 1 MFM 256 BYTES FORMATTED SIDE 0 AND 1 MFM 512 BYTES FORMATTED SIDE 0 AND 1 MFM 1024 BYTES

All of the above will verify that the fill character was written correctly. A stress pattern write and read is also performed.

I

# 31.0 PID 2300 (5241/5242 PRINTER FLT)

# 31.1 PURPOSE

This program will test and verify the operation of the CPU printer attachment control logic and the 5241 and 5242-1/2 printers. Error sense and fault location are supplied by this program when used with the printer MAPS. This program is loaded by and runs under control of the diagnostic program (DCP).

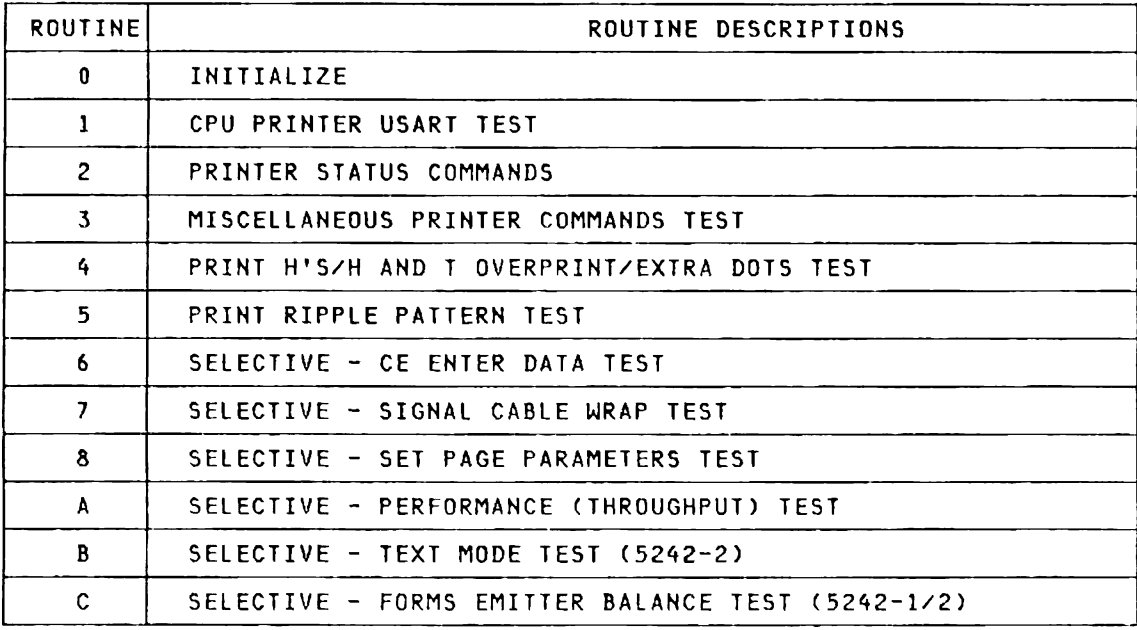

#### 31.2 OPERATING PROCEDURES (DCP CONTROLLED SECTIONS)

# 31.2.1 LOADING

This program is loaded by the DCP. Refer to the DCP PRIMARY MENU and enter 2 to load this program. When program is loaded, the following message is displayed:

A-222 ENTER PRINTER PORT Cl-2> DEFAULT=!

Enter the desired PRINTER PORT NUMBER 1 or 2, then press the ENTER key to start. If no port number is entered, this program will default to PORT 1. To select a different printer port after this program has executed, return to DCP CATTN-9), then select this program again and repeat steps 31.2.1 to 31.2.4.

### 31.2.2 MENU DISPLAY

I

Tha following menu will be displayed:

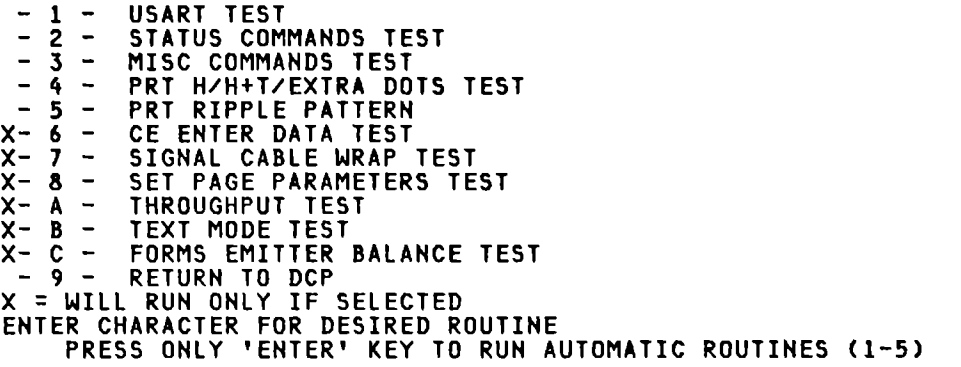

#### 31.2.3 MENU OPTION SELECTION

- 1. Enter the selected routine number, then press ENTER key to select desired routine.
- 2. To run ROUTINES 1 through 5 in automatic mode, only press the ENTER key at selection time.
- 3. When ROUTINE *3* CMISCELLAHEOUS COMMANDS TEST> is executed, the operator will be instructed to enter 1 to test RESTART command. If restart is not to be tested, press only the ENTER key to bypass this optional test. REASON: The operator must cause an end of forms condition by tearing away printer forms and loading the forms at test end so that the restart command can be correctly tested. The restart command test is bypassed if loop program is specified - refer to "LOOP PROGRAM COMMAND" on page 141.

### 31.2.4 PROGRAM RUN INSTRUCTIONS

# 31.2.4.1 OPERATION

As the program is executed, each test displays start and end messages. During each test, error messages are displayed as failures are determined. The program will not continue until the operator has pressed the ENTER key to recognize the error condition. The program ends the current test when an error/failure condition is detected. To aid identification of problems, the failing program routine and step number precede error/failure messages in the following format:

 $\sim$ 

ROUTINE XX STEP YY where XX and YY are hexadecimal values.

I

#### 31.2.4.2 END COMMAND

- 1. ENTER: ATTN-9 to terminate the program and display the PRIMARY MENU. Enter 9, then press ENTER key to return to DCP.
- 2. ENTER: ATTN-E to end LOOP PROGRAM (ROUTINES 1-5) and return to PRIMARY MENU. See "LOOP PROGRAM COMMAND" for instructions for looping this program.

#### 31.2.4.3 LOOP PROGRAM COMMAND

If only the ENTER key is pressed at selection time (for automatic mode), the following<br>option is displayed:

A-221 LOOP PROGRAM? CENTER !=YES) PRESS 'ENTER' KEY TO START TEST

Enter 1 CYES) then press ENTER key to loop program, executing automatic routines until ended by entering ATTN-E, ATTN-9 or an error occurs. To cancel automatic mode after error occurs, press ATTH-9 (terminates the program and displays the PRIMARY MENU).

To bypass the LOOP PROGRAM OPTIONS, press only the ENTER key CHO), sequential ROUTINES 1-5 will each run once.

#### 31.3 ERROR, ACTION AND INFORHATION HESSAGES

#### 31.3.1 INFORMATION

- I-201 USART TEST STARTED
- I-202 PRT STATUS CMOS TEST STARTED
- I-203 PRT CMOS TEST STARTED
- I-204 H/H+T/EXTRA DOTS TEST STARTED
- I-205 RIPPLE PRT TEST STARTED
- I-206 CE DATA TEST STARTED
- I-207 SIG CABLE WRAP TEST STARTED
- I-208 SET PAGE PARAMETERS TEST STARTED
- I-209 PRT THROUGHPUT RESULTS A=WWWW N=XXXX F=YYYY S=ZZZZ \*D

CWWWW IS ACTUAL COUNT)<br>CXXXX IS NORMAL COUNT LIMIT) CXXXX IS NORMAL COUNT LIMIT)<br>CYYYY IS FAST COUNT LIMIT) CZZZZ IS SLOW COUNT LIMIT> (\* IS ERROR INDICATOR, IF SET, INDICATES WRONG PRINTING SPEED)<br>(D IS DIRECTION F=FAST, S=SLOW)

- I-20A PRT THROUGHPUT TEST STARTED
- I-208 TEXT MODE TEST STARTED

 $\ddot{\phantom{a}}$ 

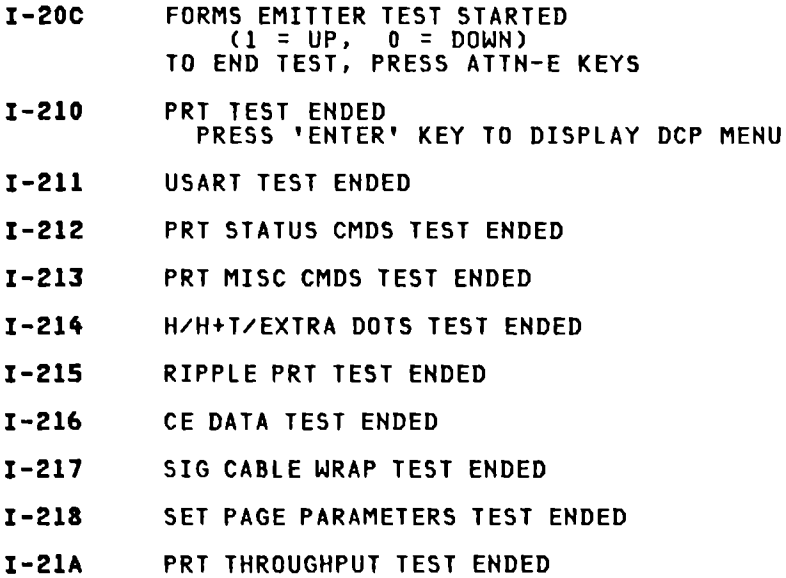

- I-218 TEXT MODE TEST ENDED
- I-21C FORMS EMITTER TEST ENDED
- I-220 RESTART CMD TEST BYPASSED

# 31.J.2 OPERATOR ACTION

I

I-210

I-211

I-214 I-215 I-216 I-217 I-218

- A-200 PRINTER TEST ROUTINES -1- USART TEST -2- STATUS COMMANDS TEST -3- MISC COMMANDS TEST -4- PRT H/H+T/EXTRA DOTS TEST -5- PRT RIPPLE PATTERN TEST X-6- CE ENTER DATA TEST X-7- SIGNAL CABLE WRAP TEST X-8- SET PAGE PARAMETERS TEST X-A- THROUGHPUT TEST X-B- TEXT MODE TEST X-C- FORMS EMITTER BALANCE TEST -9- RETURN TO DCP X=WILL RUH ONLY IF SELECTED ENTER CHARACTER FOR DESIRED ROUTINE PRESS ONLY 'ENTER' KEY TO RUN AUTOMATIC ROUTINES Cl-5)
- A-220 INVALID ENTRY, RETRY
- A-221 LOOP PROGRAM? CENTER l=YES) PRESS 'ENTER' KEY TO START TEST
- A-222 ENTER PRT PORT (1-2) DEFAULT=1

PH 6841631 PREV EC 323398 - EC 327594 I

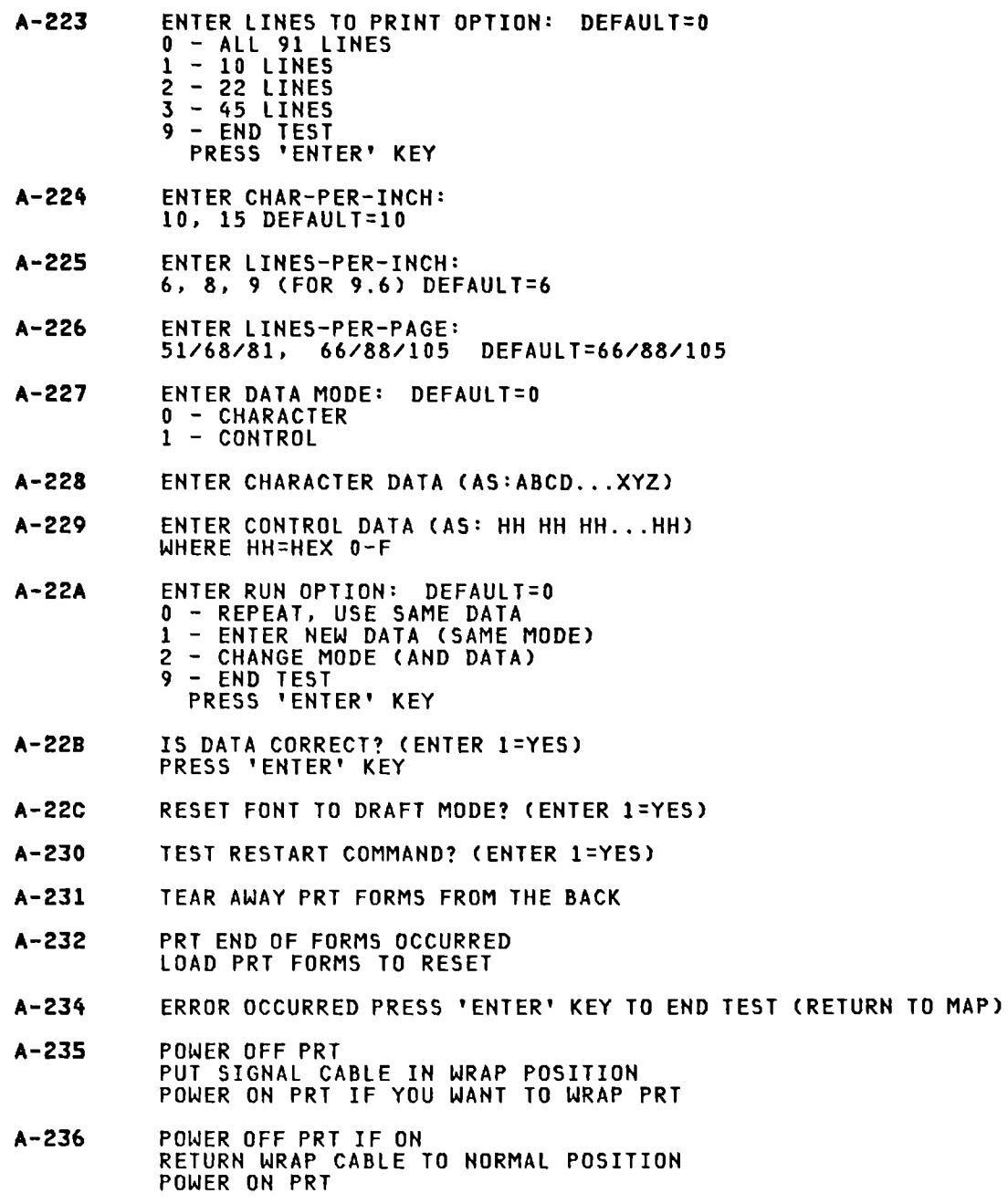

# 31.3.3 SYSTEM ERRORS

- E-241 HOLD INT DID NOT OCCUR
- E-242 TXRDY INT RESPONSE TIMEOUT
- E-243 ERROR BYTE INT RESPONSE TIMEOUT

DIAGNOSTIC USER GUIDE 0001<br>PN 6841631<br>PREV EC 323398 - EC 327594 PH 6841631 PREV EC 323398 - EC 327594

- E-244 STATUS BYTE INT RESPONSE TIMEOUT
- E-245 DATA INT RESPONSE TIMEOUT
- E-246 RESUME INT RESPONSE TIMEOUT
- E-247 DATA REQUEST INT RESPONSE TIMEOUT
- E-248 EXCEPTION INT RESPONSE TIMEOUT, CHECK PRT POWER IS OH
- E-249 STATUS REQUEST INT RESPONSE TIMEOUT, CHECK PRT POWER IS OH
- E-24A PRT ATTACHMENT FAILED
- E-250 EXCEPTION OCCURRED, ERROR BYTE=XX

CXX is returned data, refer to "DIAGNOSE RESPONSE" on page 152)

E-251 DIAGNOSE ERROR OCCURRED DIA RESPONSE=XX

CXX is returned data, refer to "DIAGNOSE RESPONSE" on page 152)

- E-252 NO PRT BUSY
- E-253 BAUD RATE ERROR, SEHSE=XX

CXX is returned data, refer to "SENSE RESPONSE" on page 152)

E-254 DATA REQUEST EXCEPTION ERROR DAT RESPONSE=XX XX XX XX XX

CXX is returned data, refer to "DAT RESPONSE" on page 151)

E-255 UNEXPECTED PRT STATUS STA RESPONSE=XX

CXX is returned data, refer to "STATUS RESPONSE" on page 152)

- E-256 2HD PRT PORT CARD HOT INSTALLED
- E-257 PRT POWER TURNED OFF
- E-258 LEFT MARGIN NOT SENSED
- E-259 HO VALID DATA ENTERED
- E-25A TEXT MODE NOT ACTIVE
- E-25B TEXT MODE NOT RESET OFF
- E-25C PRT ID NOT 03
- E-25D PRT ID NOT 02 OR 03

#### 31.3.4 USART ERRORS

- E-261 EXTERNAL RESET FAILED
- E-262 RECEIVER HOT READY
- E-263 INTERNAL RESET FAILED

I

- E-264 USART ERROR RESET FAILED
- E-265 USART ERROR OCCURRED, STATUS=XX CXX is returned data, refer to "CPU USART STATUS" on page 153)
- E-266 UNEXPECTED USART STATUS=XX

CXX is returned data, refer to "CPU USART STATUS" on page 153)

E-267 USART DATA ERROR, S/B=XX WAS=YY

CXX is expected, YY is actual)

- E-269 USART ERROR DETECT FAILED
- E-26A USART NOT READY AFTER RESET, STATUS=XX CXX is returned data, refer to "CPU USART STATUS" on page 153)
- E-268 CONTINUOUS USART RECEIVE INTERRUPTS CANNOT CONTINUE TEST, POWER OFF PRT, REFER TO MAP 2001 OR 3001

## 31.3.S END AND WARNINGS

- I-290 PRT TEST TERMINATED PRESS 'ENTER' KEY TO RETURN TO DCP
- I-292 NO PRT ATTACHED
- I-294 PRT ID=XX REJECTED BY PIO 2300 TEST TERMINATED REFER TO MAP 1900 ENTRY A TO MATCH ID WITH PIO CXX IS ID OTHER THAN 01, 02 OR 03)

#### 31.4 DETAILED DESCRIPTION OF ROUTINES

#### 31.4.1 ROUTINE 0

Initialize the printer control logic and the system in preparation for device testing.

# 31.4.2 ROUTINE 1

Perform basic tests of the UNIVERSAL SYNCHRONOUS/ASYNCHRONOUS RECEIVER/TRANSMITTER CUSART). The USART is placed in wrap mode while a test of rotating l's and O's are transmitted and received verified. USART error detection and correction is also verified.

# DIAGNOSTIC USER GUIDE 0001 PH 6841631

PREV EC 323398 - EC 327594

# 31.4.3 ROUTINE 2

I

Will test and verify correct operation of each of the printer status and data commands. The commands tested are:

- 1. DIAGNOSE (DIA) and EXCEPTION (EXC) response
- 2. STATUS REQUEST (STR) and STATUS (STA) response
- 3. DATA REQUEST COAR) and DATA COAT> response

#### 31.4.4 ROUTINE 3

Will execute and verify miscellaneous printer commands that are not separately tested in other routines. Visual inspection is required for this test. Each command is numbered 1-8 and identified as they are executed. The following commands are tested in sequence:

- 1. CARRIAGE RETURN (CR)
- 2. LINE FEED (LF)
- *3.* FORMS FEED C FF)
- 4. REQUIRED PAGE IN CRPI>
- 5. HEW LINE CHU
- 6. REQUIRED NEW LINE (RNL)
- 7. CLEAR CCLR)
- 8. RESTART CRST) OPTIONAL

Note: The RESTART COMMAND TEST is bypassed if loop program is specified. The following message is displayed once as program executes in automatic mode:

I-22d RESTART CMD TEST BYPASSED

After commands 1-7 have executed (and loop program is bypassed), the following prompt<br>is displayed:

A-230 TEST RESTART COMMAND? CENTER l=YES)

If only ENTER key is pressed CHO), the restart command test is bypassed.

If 1 (YES) is entered, the operator is instructed to:

A-231 TEAR AWAY PTR FORMS FROM THE BACK

Tear away paper forms where forms enter the printer (or tear a notch in the forms on the left side) to cause END OF FORMS condition sensed later in the test. Do not remove paper making contact with the platen, it is needed for test. Press ENTER key to continue. Test messages are printed LINE NUMBER XX where XX is increasing hexadecimal values. When END OF FORMS is sensed, the following prompt is displayed:

A-232 PRT EHD OF FORMS OCCURRED LOAD PRT FORMS TO RESET

Load the paper forms (or move the notch above the print head) and press ENTER key. The restart command is issued and the printer starts printing test messages until the

DIAGNOSTIC USER GUIDE 0001

PN 6841631 PREV EC 323398 - EC 327594 I

print buffer is empty. Check results of restart test by observing LIHE NUMBER XX messages are in numeric sequence with none missing, after forms have been loaded.

#### 31.4.5 ROUTINE 4

Will print five lines of H's and five lines of H's overprinted with T's to permit visual checking of print quality, printer alignment and registration. Also, two lines each are printed with  $\ell$  (slash) print wires 1-7 and  $\lfloor$  (underscore) print wire 8 to test for extra dots present.

# 31.4.6 ROUTINES

Will ripple print maximum 91 lines of 91 characters which includes special, numeric and upper-lower case alpha characters. ASCII values 20-7A in numeric sequence are converted to printer codes (EBCDIC). The following prompt is displayed:

A-223 ENTER LINES TO PRINT OPTION: DEFAULT=O  $0 - ALL$  91 LINES 1 - 10 LINES 2 - 22 LINES 3 - 45 LINES 9 - END TEST PRESS 'ENTER' KEY

Enter selected option number then press ENTER key. Operator must observe print quality and inspect for missing print wire positions and distorted characters. To exit this routine before all lines have been printed, enter ATTN-9.

# 31.4.7 ROUTINE 6

Permits operator to enter data from the console keyboard to be sent to the printer<br>being tested. Two modes are supported, the following prompt is displayed:

A-227 ENTER DATA MODE: DEFAULT=O 0 - CHARACTER 1 - CONTROL

Enter 0 then press ENTER key to select CHARACTER mode. This mode converts keyboard entered data to EBCDIC then outputs the characters to the printer. A new line code is inserted as the last character which causes the printer to start printing. The following prompt is displayed:

A-228 ENTER CHARACTER DATA (AS:ABC...XYZ)

Enter desired characters (64 MAXIMUM) as alpha and/or numeric characters, then press ENTER key. The same characters entered will be sent to the printer being tested. See below, message A-22A for run options.

Enter 1, then press ENTER key to select CONTROL MODE. This mode converts entered data into hexadecimal bytes; each byte requiring one or two keyboard entered characters. The following prompt is displayed:

A-229 ENTER CONTROL DATA (AS:HH HH HH...HH)<br>WHERE HH=HEX 0-F

Refer to EBCDIC character set in SM 3652 or SM 2652. Enter desired keyboard characters only as values 0-F in groups of two separated by a space (OPTIONAL) for a maximum of 64 DIAGNOSTIC USER GUIDE 0001<br>PN 6841631<br>PREV EC 323398 - EC 327594 PH 6841631 PREV EC 323398 - EC 327594

characters - including spaces. Then press the ENTER key. The input data is editted to convert ASCII code to EBCDIC and remove spaces. After editting, the following prompt is then displayed to permit the operator to verify data is correct:

HH HH HH...HH (WHERE H's ARE EDITTED CHARACTERS)

A-22B IS DATA CORRECT? (ENTER 1=YES) PRESS 'ENTER' KEY

Enter 1 (YES) then press ENTER key if data (HH) is correct. The data displayed (but not spaces) is sent to the printer.

If data is not correct, press only the ENTER key (NO) and the program returns to permit a new entry.

This routine will display any returned data received from the printer and will wait for a response (press ENTER key) from the operator before continuing. See message A-22A below for run options.

For example, enter: 12 11 D 25 then press ENTER key.

The above characters will direct the printer to execute:

1. DATA REQUEST COMMAND 12, RETURNED DATA IS DISPLAYED.

- 2. DIAGNOSE COMMAND 11, RETURNED DATA IS DISPLAYED.
- 3. CARRIAGE RETURN COMMAND OD <PROGRAM INSERTED HIGH ORDER 0 IN LEFT HIBBLE>.
- 4. LINE FEED COMMAND 25.

Note: The printer runs at lower speed while executing this section.

After entered data has been sent to the printer, the following option message is displayed:

A-22A ENTER RUH OPTION: DEFAULT=O 0 - REPEAT, USE SAME DATA 1 - ENTER HEW DATA CSAME MODE> 2 - CHANGE MODE (AND DATA) 9 - END TEST PRESS 'ENTER' KEY

Enter selected option number, then press ENTER key.

# 31.4.8 ROUTINE 7

Performs basic tests of the CPU USART and PRINTER SIGNAL CABLE. The printer cable is placed in wrap mode at the printer end while a test of rotating l's and O's are transpraced in wrap mode at the printer end while a test of rotating I s and o s are trans<br>mitted and received verified. The operator is informed to return the cable to normal at test end.

# 31.4.9 ROUTINE 8

Permits operator to test the printer page parameters. Start by setting the forms at the top of the page, then set the horizontal density of 10 or 15 characters per inch CCPI>, vertical print density of 6, 8 or 9.6 lines per inch CLP!), number of lines per page (LPP) for 8.5 and 11 inch length forms. The operator follows the prompting of the routine by entering the requested parameters. If only the ENTER key is pressed,

**Inchester** 

default value is used. If 0 key and EHTER key is pressed, the preceding value is used following each prompt.

After the requested parameters have been sent to the printer, a test pattern is print-<br>ed as blocks of T's for the specified number of CPI (10 or 15) and LPI (6, 8 or 9) followed by a forms feed command for the specified number of LPP. Observe output for correct between line spacing and forms control.

Note: The printer assumes 10 CPI, 6 LPI and 66 LPP at power on or after a diagnose command.

#### 31.4.10 ROUTINE A

This test checks printer performance by measuring the time required to print 61 lines followed by a 5 line skip. Each line includes 130 characters CRIPPLE PRINTED) at 10 characters/inch and 6 lines/inch. After the page is printed, the total time is displayed as fol lows:

I-209 PRT THROUGHPUT RESULTS A=XXXX H=XXXX F=XXXX s=xxxx I

Where XXXX is hex count of .25 seconds, A is actual, His normal, Fis fast limit, Sis ere xxxx is next count of .zb seconds, a is actual, wils normal, r is last limit, bis<br>slow limit and I is error indicator (\*). If \* is set, it will be followed by F for fast or S for slow, to indicate wrong printing speed. If M does not appear, then printing speed is acceptable.

#### 31.4.11 ROUTINE B

CPRIHTER ID=03 OHLY) will set font to text mode and print five lines of slash characters (/) that are overprinted placing dots between existing dots. This is followed by an underscore test which prints two lines. The first line prints single underscore at alternate character positions. The second line prints a continuous underscore at all character positions. Visual inspection is required for this test. More testing is pos-<br>sible by pressing only ENTER key when operator is prompted by the following:

A-22C RESET FONT TO DRAFT MODE? CEHTER !=YES)

If only ENTER key is pressed CHO), the printer will remain in text mode. Other printer tests can be selected (e.g. Routines 3, 4 or 5) to observe print quality.

If 1 (YES) is entered, the printer is placed in draft mode and no automatic overprint-<br>ing will occur.

Note: - POWER OH OR A DIAGNOSE COMMAND RESETS PRINTER TO DRAFT MODE.

#### 31.4.12 ROUTINE C

CPRINTER ID = 02 OR 03 ONLY) moves the platen forward and reverse for the same speci-<br>fied time. Counts the number of emitter pulses and displays the forward and reverse pulses as l's and O's, respectively.

.<br>When the test has started to execute, the printer platen should rotate forward and<br>reverse. The accuracy of the emitter adjustment is displayed with a series of l's and O's. If there are no binds in the carriage and the emitter is in adjustment, approxi-<br>mately 1 and 1/2 lines of 1's will indicate forward CUP) and 1 and 1/2 lines of O's will indicate reverse CDOWH). If the lines of l's and O's are not+/- two characters of being the same length, the forms emitter needs to be adjusted.

DIAGNOSTIC USER GUIDE 0001<br>PN 6841631<br>PREV EC 323398 - EC 327594 PH 6841631 PREV EC 323398 - EC 327594

Loosen the forms emitter and move it slightly in the direction of the larger number of l's or O's. The length of the lines of l's and O's is an indication of the relative amount of binding in the platen.

The pattern shown below would require a slight downward adjustment of the emitter to obtain the correct adjustment accuracy. This routine displays the following message:

I-20C FORMS EMITTER TEST STARTED (1 = UP, 0 = DOWN) TO END TEST, PRESS ATTH-E KEYS

11111111111111111111111111111111111111111111111111111111111111111111111111111111 1111111111111111111111111111111111111111111111 00000000000000000000000000000000000000000000000000000000000000000000000000000000 0000000000000000000000000000000000000000000000000

This test can be stopped only by operator intervention. To end test, press ATTN-E keys.

I

#### 31.5 GENERAL INFORMATION

#### 31.5.l PRINTER RESPONSE DATA DISPLAY.

#### 31.5.1.1 DAT RESPONSE

DAT is a command issued by the printer in response to a data request COAR> command. Data displayed BITS 7-0 BINARY VALUE as follows - (see note at end of chapter). DAT RESPOHSE=AA BB CC DD EE AA = PRINTER ID BYTE C01=5241, 02=5242-1, 03=5242-2> BB = PRINTER STATUS BYTE hex 01 BIT 0 = LEFT MARGIN 02 BIT 1 = FORMS PRESENT 40 BIT 6 = ROS LEVEL 80 BIT 7 = TEXT PRINT MODE (PRINTER ID=03) cc = DATA EXCEPTION BYTE -o hex 01 BIT 0 = PARITY ERROR 02 BIT 1 = OVERRUN ERROR 04 BIT 2 = FRAME ERROR og BIT 3 = POWER SUPPLY ERROR 20 BIT 4 = LEFT MARGIN ERROR 40 BIT 5 = END OF FORMS ERROR go BIT 6 = EOF SWITCH ERROR DD = DATA EXCEPTION BYTE -1 (PRINTER ID=01) hex 01 BIT 0 = BUFFER OVERRUN 02 BIT 1 = PROCESSOR CHECK DD = DATA EXCEPTION BYTE -1 <PRINTER ID=02/03) hex 01 BIT 0 = BUFFER OVERRUN 02 BIT 1 = PROCESSOR CHECK 20 BIT 5 = FAST EMITTER CHECK 40 BIT 6 = SLOW EMITTER CHECK 80 BIT 7 = EMITTER SEQUENCE CHECK EE = DATA EXCEPTION BYTE -2 CPRIHTER ID=02/03) hex 01 BIT 0 = FORMS EMITTER ERROR 02 BIT 1 = FORMS JAMMED 04 BIT 2 = 8041 ERROR BITS 3-7 = CHARACTER ROS ID BITS <PRINTER 10=03)

#### **31.5.1.2 DIAGNOSE RESPONSE**

One byte CBITS 7-0 BINARY VALUE) indicating printer exception error is displayed as follows - (see note at end of chapter).

DIAGNOSE RESPONSE=XX

XX = EXCEPTION ERROR CODE hex 01 BIT **0** = INTERFACE CHECK n2 BIT 1 = PRT CHECK 04 BIT 2 = INVALID COMMAND 08 BIT 3 = END OF FORMS

#### **31.5.1.3 SENSE RESPONSE**

One byte CBITS 7-0 BINARY VALUE) indicating printer not attached or BAUD RATE not known is displayed as follows - (see note at end of chapter).

SENSE=XX

I

- XX = SELECTED PRINTER BAUD RATE AT PROCESSOR END, BITS 7, 6 AND 5 OF PRINTER PORT.
- hex EO = PRINTER NOT CONNECTED
- 60 = 1200 BAUD RATE AO = 2400 BAUD RATE
	- All OTHER VALUES ARE INVALID

#### **31.5.1.4 STATUS RESPONSE**

One byte CBITS 7-0 BINARY VALUE) indicating printer status is displayed as follows -<br>(see note at end of chapter).

STATUS=XX

XX = CURRENT PRINTER STATUS hex 40 BIT 6 = PRT BUSY

I

# **31.5.1.S CPU USART STATUS**

One byte, indicating CPU USART STATUS BITS 7-0 BINARY VALUE is displayed as follows -<br>(see note at end of chapter).

STATUS=XX

XX = CURRENT USART STATUS

hex 01 BIT 0 = TRANSMITTER READY 02 BIT 1 = RECEIVER READY 04 BIT 2 = TRANSMITTER EMPTY 08 BIT *3* = PARITY ERROR 10 BIT 4 = OVERRUN ERROR 20 BIT 5 = FRAME ERROR 40 BIT 6 = BREAK DETECT CPRT POWER TURNED OFF> 80 BIT 7 = DATA SET READY

 $\sim 100$ 

**Note:** Bit 0 is right hand bit. All bytes are displayed in hexadecimal.

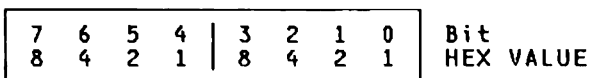

 $\sim$ 

#### 32.0 PID DHON (ROS RESIDENT HONITORl

#### 32.1 PURPOSE

I

This ROS RESIDENT PROGRAM supplies functions to aid in the analysis and correction of BASIC microcode program problems.

The following functions are supplied:

- 1. DISPLAY STORAGE CROS OR R/W STORAGE).
- 2. CHANGE STORAGE CR/W STORAGE ONLY>.
- 3. WRITE R/W STORAGE TO DISKETTE OR 5247 DISK.

Note: The COPY/DISPLAY function is not available while this monitor is active.

#### 32.2 OPERATING PROCEDURES

# 32.2.l SELECTING

This program is ROS RESIDENT and is selected as follows:

# 32.2.1.l 'BASIC' PROGRAM IN 'READY' MODE OR IN OPERATION.

To select the monitor:

- 1. PRESS AND HOLD THE 'HOLD' KEY.
- 2. PRESS AND HOLD THE 'TEST' KEY.
- 3. PRESS THE '9' KEY <TYPEWRITER KEYBOARD>.

#### 32.2.1.2 TRAP '0' OR TRAP '40' CONDITION.

To select the monitor:

1. PRESS THE '9' KEY <TYPEWRITER KEYBOARD).

When the monitor is selected, the upper 20 lines of the display are blank and the word MONITOR appears on the first Cl> line from the top of the display.

# 32.2.2 MENU DISPLAY - NONE

#### 32.2.3 MENU OPTION SELECTION - NONE

I

#### 32.2.4 PROGRAH RUN INSTRUCTIONS

CFor JAPAN, see Note 2 below.)

#### 32.2.4.1 DISPLAY STORAGE COHMAND

THE ENTRY FORMAT IS:

D X YYYY

Where X is the ROS or R/W STORAGE page of the memory to be displayed and YYYY is the hexadecimal address of the first location to be displayed CSEE NOTE 1 BELOW>.

In response to the display storage command, 256 bytes of storage starting with location YYYY, on ROS/READ-WRITE STORAGE PAGE X are displayed on the CRT in both HEXA-DECIMAL and EBCDIC format. The display will be removed from the CRT on the next key stroke.

#### 32.2.4.2 CHANGE STORAGE COHHAND

The entry format is:

A X YYYY

Where X is the R/W STORAGE page of the memory to be changed and YYYY is the hexadecimal address of the location to be changed. CSEE NOTE 1 BELOW).

In response to this command, the byte at location YYYY on R/W STORAGE page X is displayed in hexadecimal format. The next two keys pressed will form a byte which will be stored at that location. The command line including the changed byte, will remain displayed until another key is pressed. If YYYY is less than '8000', the command is automatically ended since a write into the ROS area is not permitted.

#### 32.2.4.3 SAVE STORAGE (WRITE R/W STORAGE TO DISKETTE or 5247 DISK)

1. To save storage on a diskette:

- a. The diskette must be previously prepared properly (see Part 2.).
- b. Insert the diskette into drive 1 (or 3 if no internal diskettes).
- c. Enter: FO.
- d. When the system has finished saving information on the diskette, a lozenge will appear on the screen.
	- 1) Lozenge not blinking save finished OK. Go to Step e.
	- 2) Lozenge blinking save failed. Remove the diskette and save it for reuse. Turn the machine off, then on again, and continue with normal operations.
- e. (1) Press the 'E' key.
	- (2) Remove the diskette.
	- (3) Turn the machine off, then on again, and continue with normal operations.
- $f_{\rm{eff}}$ The LISTSTOR Customer Support Function is used to selectively print the storage information from the diskette just created.
- 2. To prepare a diskette to save List Storage information:
	- a. Insert the Customer Support Functions diskette that contains the PREPARE function into any diskette drive.
	- b. Insert the diskette you wish to prepare in any other drive. (Warning: All information on the diskette to be prepared will ba destroyed).
	- c. Entar: PROC STGDMP on the input line.
	- d. Press the ENTER key.

I

- e. The PREPARE DISKETTE PROCEDURE FILE display will appear on the screen.
- $f$ . Press the ERROR RESET key.
- g. Replace the 'X' on the screen with the number of the diskette drive containing<br>the diskette you want to prepare.
- h. Prass the ENTER key.
- i. When READY INPUT appears on the status line, PREPARE is finished.
- 3. To save storage on 5247 disk:
	- a. Ho special preparation of the disk is required.
	- b. Enter FO. If the work station is attached to the 5247 and does not have diskette drives installed, the work station storage dump will go to the 5247 disk.
	- c. Cor) Enter FD. This command will force the work station storage dump to go to the 5247 disk even if the work station has diskette drives installed.
	- d. When the system has finished saving information on the disk, a lozenge will appear on the screen.
		- 1) Lozenge not blinking save finished OK. Go to step 'e'.
		- 2) Lozenge blinking save failed. Turn the work station off, then on again, and continue with normal operations.
	- e. End Instructions
		- 1) Press the 'E' key.
		- 2) Turn the work station off, then on again, and continue with normal oper- ations.
	- f. The LISTSTOR Customer Support Function is used to selectively retrieve and print the storage information from the 5247 disk.

Note that the LISTSTOR CSF must be run before another dump work station storage to disk is attempted to free up the disk space.

I

# 32.2.4.~ END MONITOR

The entry format i5:

E

The CRT will be re5tored to the contents before the monitor was selected. If the display is not the same as before, reselect the monitor (see "SELECTING" on page 154), then immediately press 'E' to end the monitor and restore the screen to the correct display.

Following use of the monitor, program operation may be resumed if only the 'D' or 'A' functions were used, although any change of storage made with the 'A' command may affect program operation. If storage was written to disk with the 'F' command or if the monitor was selected because of a TRAP, do not attempt to resume program operation.

Nate: 1. Entrie5 are made in HEXADECIMAL CODE C0-9, A-F) from the typewriter section of the keyboard only. CA-Fare the positions on the United States keyboard).

Use of all other keys will give a HEXADECIMAL 'F' when used for data, and will be ignored when used for command entry.

Nate: 2. On systems that have the Japan (KATAKANA) jumper installed, (see SM 1230) a numeric 'l' will be displayed as a 'Ya' character.

#### 32.J ERROR, ACTION AND INFORMATION MESSAGES - HONE

### 32.4 DETAILED DESCRIPTION OF ROUTINES

See "PROGRAM RUN INSTRUCTIONS" on page 155.

DIAGHOSTIC USER GUIDE 0001

PH 6841631 PREV EC 323398 - EC 327594

33.0 GLOSSARY

I

This GLOSSARY includes definitions of terms and abbreviations used in the SM'S and MAP'S that are not part of the IBM LIMITED VOCABULARY.

ABEND: Not normal end.

ABORTED: Any job or action that fails to reach an end result.

ABSENT: Hot present.

ACS: Access Control and Safety

ACTUAL: Real.

ADAPTER: A hardware device that connects two channels on the same computing system or on different systems.

ADDR: Abbreviation for address.

AGC: Auto Gain Control.

ALPHA: Abbreviation for alphabetic.

ALPHAHERIC KEYS: That part of a keyboard that is similar to a typewriter keyboard.

ANALOG CARD: Interface between read/write heads and digital card.

ARROW: Pointer.

ATTN: Attention key.

ATTRIBUTE: A distinct feature of the display image including: REVERSE VIDEO, BLINKING REVERSE VIDEO, CHARACTER UHDERLIHE and BLINKIHG CHARACTER UHDERLIHE.

BASIC: Beginners all purpose symbolic instruction code.

BAUD: Bits per second on T.P. line.

BCD: Binary Coded Decimal.

BITS PER SECOND: Communications line transmission rate.

BLINKING: To flash intermittently.

BPS: Bits per second.

Bsc: BINARY SYNCHRONOUS COMMUNICATIONS.

BSCA: BINARY SYNCHRONOUS COMMUNICATIONS ADAPTER.

BUFFER: A set of latches.

IUILD/REBUILD: To reinstall system code.

CADDY: Kit.

CARTRIDGE: Plastic container for the printer ribbon. Also a plastic container that contains the microcode for the 5242 MODEL 2 printer.

CHANNEL: logic used to connect an I/O device to the CPU.

CHAR: Abbreviation for character.

I

CHECKPOINT: Used to indicate failure in Disk Diagnostic.

CHECKSUM: Method of validating storage.

- CHD: Keyboard command key. Second GERMANY/AUSTRIA/SWISS, the key FRANCE/BELGIUM/SWISS, the key is key is marked SEL FONC. key from left on top row. For is marked BE-FEHL. For FRANCE/BELGIUM/ marked SEL COE. For FRENCH CANADIAN, the
- COMPOSITE VIDEO RPQ: IBM internal use only RPQ that allows the attachment of external monitors or projection TV.
- COND: Abbreviation for condition.
- CONTROLLER: The microcode processor units used in the CPU, KEYBOARD, PRINTER and 5247 BASE PLANAR BOARD.
- CONFIG: Abbreviation for configuration.

CPS: Cycles per second printer.

- CPU: CONTROL PROCESSING UNIT. It is the base processor located on the CPU board.
- CPU BOARD: The PLANAR BOARD which contains the LOGIC for the CPU, BASE ROS, PAGE REG-ISTER/CONTROL, CRT PORT and CHARACTER GENERATOR KEYBOARD PORT, PRINTER PORT, TIMERS, OMA, INTERRUPT CONTROL, SENSE REGISTERS and l/O DECODE.
- CRC: Cyclic redundancy check.
- CRT: Cathode ray tube.
- CSE:
- CTRS: Abbreviation for counters.
- CYCLIC: Repeating.

CYCLIC REDUNDANCY CHECK: An error check. Counting of the bits on a record.

CYLINDERS: A number of in line tracks on a diskette.

DA: Device address.

DASO: Direct Access Storage Device.

oc: Direct current.

- DCP: Diagnostic control program.
- DEADLOCK: When one system is waiting for a data file currently owned Clocked) by a second system and the second system is waiting for a data file currently owned Clocked) by the first system.
- DEFECT: Indicates that the sector is no good to use on the disk.

DESERIALIZER: Logic to convert serial data to parallel data.

DETECT: To sense.

DIAG: Abbreviation for diagnostic.

DID: Document insertion device.

DIRECTORY: Index.

DISC: Abbreviation for disconnect command.

GLOSSARY 159

DON'T CARE: Ignore.

I

DOWNLINE: In communication, an over the line test.

DHA: Direct Memory Access.

DPC: Direct Program Control.

DRAFT MODE: Standard 8 X 7 character matrix on the printer.

DRIVER: A circuit that drives a signal.

DURATION: Length in time of a pulse.

Ecc: Error Correction Code.

ECHO: Return the same data as received.

ECONOMY (5217 printer) Efficient use of ribbon to control print quality.

EDIT: To format.

ENCODER: Converts data from one format to another.

EDF: End of file.

EPO: Emergency Power On/Off.

ERMAP: Error map.

ERR: Abbreviation for error.

ERRATIC: Hot stable.

ERROR RESET: Keyboard key. First key on left of third row from top. For:

GERMANY/AUSTRIA/SWISS, the key is marked FEHL KERR.

FRAHCE/BELGIUM/SWISS/CAHADIAH FRENCH, the key is marked REST APRES ERR.

ITALY, the key is marked RIPR TAST.

- EXIT: Leave or go from.
- EXTENT: Limit.

FAST: Opposite of slow.

FAULT: Failure.

Fcs: Frame check sequence.

FILAMENT: A wire heated electrically in an electronic tube.

FIX: Repair.

FLEX TAPE: Signal cable from the Read/Write heads to the analog card.

FLT: Fault Locating Test.

FN: Frequency modulation.

FONT: Printer character mode.

FRIEND: Additional disk routines.

I

- FRU: Field Replacement Unit. It is the smallest replacement part.
- FWD: Abbreviation for forward.
- GBGI: General Business Group International.
- GLP: General Logic Probe.
- GHD: Abbreviation for ground.
- HALL: Sensors used to indicate motor position and speed.
- HEADER RECORD: A record containing identifying· information about a group of records that follow.
- HEX: Hexadecimal number.
- HI: Abbreviation for high.
- HIGHLIGHT: Important detail.
- ID: Identification.
- IMPL: Initial Micro Program Load.
- IHTERVEHTIOH REQUIRED: Some operator action is required.
- I/O! Input/Output.
- INITIAL: First.
- INT.: Abbreviation for interrupt.
- INTRHT: Abbreviation for intermittent.
- INTERPRETER! A processor program stored in ROS that controls operation of the basic instructions.
- INTERRUPT: To break the normal flow.

INVALID: Hot valid.

- IOCS: Input Output Control Subroutine.
- IDS: Input Output Control Subroutine.
- IRQ: Interrupt Request.
- ISR: Interrupt Status Register.
- KBD: Keyboard.
- KVA: Kilovolt amperes.
- LABELED: Past tense of label.
- LBS: Pounds.
- LED: Light emitting diode.

LIFTER: To lift the print head.

LOCKOUT SOLENOID: Holds disk access from moving when power is off.

LOGICAL RECORD: A group of data that is not connected with its physical location.

# DIAGNOSTIC USER GUIDE 0001<br>PN 6841631<br>PREV EC 323398 - EC 327594 PN 6841631 PREV EC 323398 - EC 327594

LOOP: A group of instructions that are executed repeatedly.

LSB: Least significant bit or byte.

MANUFACTURING DEFECT MAP: A list of all sectors that are no good to use on the disk found at manufacturing time.

MAP: Maintenance Analysis Procedures.

MASK: A bit pattern that is used to control the selection of specific data bits.

MAX: Abbreviation for maximum.

MEDIA: Recording surface.

MEG: Abbreviation for megabyte.

MEH: Abbreviation for memory.

MEMORY: Storage.

MENU: A list of selections.

MFM: Modified frequency modulation.

MHZ: Megahertz.

MICROINSTRUCTION: A step of microcode.

MICROPROCESSOR: Small controller.

MIH: Maintenance Information Manual.

HIN: Abbreviation for minimum.

ruse: Abbreviation for miscellaneous.

MODIFIED: Different.

MODULATION: To change the frequency or amplitude.

MONITOR: Supervisor.

HPU: Microprocessor unit.

HS: Millisecond.

ttsa:

MULTI: Many.

HULTIBYTE: More than one byte.

MULTIPLEXER: A circuit having several inputs or outputs.

NIBBLE: Four bits.

NRF: No record found.

NONVALID DEFECT HAP: Not a valid defect map.

NS: Nanosecond.

NUMERIC KEYPAD: That part of the keyboard that is similar to a calculator keyboard.

OPTION: A selection such as an optional program entry.

GLOSSARY 162

I

OVERCURRENT: More current than normal.

- OVERPRINT: To print more than once in the same space.
- OWNERID: Owner identification.

PARAMETERS: Values.

PC BOARD: A printed circuit board that has electrical circuits placed on a board to distribute signals and voltages. Normally used to indicate the Power Supply control board.

 $\sim$ 

- PES: Access Position Error Signal.
- PID: Program identification.
- PITCH: Is characters per inch.
- PLANAR BOARD: A printed circuit board with the logic for a functional part of the system. Such as the CPU Planar Board, the Printer Planar Board and the 5247 BASE PLANAR BOARD.
- PLUNGER: Armature of Solenoid.
- PH: Abbreviation for part number.
- POD: Power-on Diagnostic.
- POLES: Motor Poles.
- POR: Power-on Reset.
- PORT: Connector.
- POWER ON RESET: A signal occurring during power up time. Used to reset all circuits to an operational starting condition.

PRERECORDED: Recorded earlier.

PROCESSOR: Processing unit.

PROC.: Abbreviation for processor.

PROTOCOL: Sequence of commands necessary to communicate with devices.

PRT: Abbreviation for print or printer.

PSW: Program Status Word.

PTF: Program temporary fix.

PTX: Photocell transistor.

QTY: Abbreviation for quantity.

RAMP: A device that pulls the print head away from the platen when at left margin.

RAS: Reliability and Service

RASTER: Display image.

RC: Return code. A byte used to indicate end status of a diskette operation.

RCB: Disk Request Control Block.

READ ONLY STORAGE: A storage in which the contents are not changed by processor instructions.

REC: Abbreviation for receive.

RECAL: Abbreviation for recalibration.

RECALIBRATE: In diskettes, to seek to track zero.

RECEIVER: Device that receives a transmitted message.

RECLEN: Record length indicator.

RECORD: A group of similar data items.

RECOVERY: Handle error conditions transparent to user.

REF.: Reference.

REFER: To point to.

REFRESH: Dynamic memory must be addressed to keep information. This addressing is called refresh.

REGISTER: A series of electronic latches that hold data.

REPLACE: To remove a failing part and install a new one.

RET: Return (Power Supply)

REQUIRED: Heeded.

RESIDENT: located in a specific place.

RESTORE: Put back to original.

RESUME: Printer to CPU command to indicate that the printer is ready to receive more data following a hold status.

RET: Return (Power Supply).

RETRACT(S): Being pulled back.

RETRIEVE: Obtain, keep.

RETRY: Attempt again.

RIM: Read interrupt mask.

RIPPLE: Voltage change in power. Sequential print pattern in printers.

 $\sim 100$ 

Ros: Read only storage.

RDS RESIDENT: Stored in ROS.

ROTATE: To turn.

ROTATIONAL: Adjective form of rotation.

RQB: Serial link Request Block.

RTN: Routine.

R/W STORAGE: READ/WRITE STORAGE. A storage in which processor instructions can read data from it or store data into it.

I

SAVE: SCROLL: SECTOR: SECURE: To keep. Move data on the display screen up or down. A section of diskette track. To make safe. In diskettes, to prevent access. SEGMENT ADDRESS: The 16 most significant bits of a 20 bit 5247 storage address. SEL: Abbreviation for select. SEQ: Abbreviation for sequence. SETTLE: Time needed for machine to come to rest. SIA: Serial Interface Adapter. SIA EXPANDER CARD: Provides two additional SIA ports for the 5247. SNRM: Set Normal Response Mode. SLASH: A printer character. SM: Service manual. SPURIOUS: Hot assigned Interrupt. STG.: Storage. STRESS: To force. SYNC: Abbreviation of synchronize or synchronous. THERM: Abbreviation for thermal. THROUGHPUT: Measure of effective work of a system. THRU: Abbreviation of through. TIMEOUT: Time end. TRANSFER: Move. TRANSLATOR: A device or program that is used to translate basic language into machine operations. TRANSMITTER: A circuit that transmits. TRAPCD: Trap Code save area. TRAPCP: Diagnostic Checkpoint save area. TRAP HANDLER: Routine that executes if trap occurs. T.P.: Abbreviation for teleprocessing. T.P.: Abbreviation for test point. TRK: Abbreviation for track. TVT: Transfer vector table. TXRDY: Abbreviation for transmit ready.

TYPAHATIC: A keyboard signal generated by the repeat action keys when held down for more than 700 ms.

UNATTENDED: Ho supervisor.

UNDERLINE: To underscore.

UNDERRUN: Next data not available when needed.

UNDERSCORE: To mark a line under.

UNEXPECTED: Hot expected.

UNRECOVERABLE: Lost or error condition with no recovery.

us: Microsecond.

USART: Universal/Synchronous/Asynchronous/Receiver/Transmitter.

UTILITY: Service. Such as, Customer Utility Program.

VECTOR: A pointer.

VFO: Variable Frequency Oscillator.

VIDEO: Information referred to or used in receiving an image on the display screen.

VOLID: Volume Identification.

VTOC: Volume Table of Contents.

WR: Abbreviation for write.